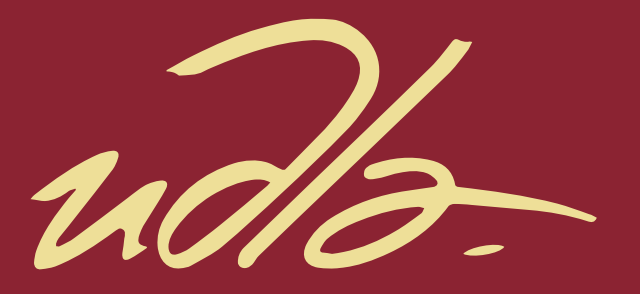

# **FACULTAD DE INGENIERIAS Y CIENCIAS APLICADAS**

# IMPLEMENTACIÓN DE UN SISTEMA DE MONITOREO Y CONTROL, APLICADO A PERSONAS CON DISCAPACIDAD MOTRIZ POR PARÁLISIS CEREBRAL.

**AUTOR** 

Jean Andrés García Rojas

**AÑO** 

2020

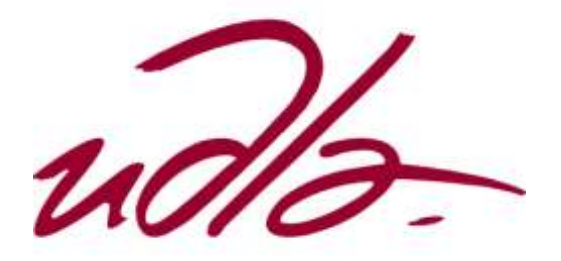

# FACULTAD DE INGENIERIA Y CIENCIAS APLICADAS

# IMPLEMENTACIÓN DE UN SISTEMA DE MONITOREO Y CONTROL, APLICADO A PERSONAS CON DISCAPACIDAD MOTRIZ POR PARÁLISIS CEREBRAL.

Trabajo de titulación presentado en conformidad con los requisitos establecidos para optar por el título de Ingeniero en Electrónica y Redes de información

> Profesor Guía Mtr. Luis Santiago Criollo Caizaguano

> > Autor Jean Andrés García Rojas

> > > Año

2020

# DECLARACIÓN DEL PROFESOR GUÍA

"Declaro haber dirigido el trabajo, Implementación de un sistema de monitoreo y control, aplicado a personas con discapacidad motriz por parálisis cerebral, a través de reuniones periódicas con el estudiante Jean Andrés García Rojas, en el semestre 202010, orientando sus conocimientos y competencias para un eficiente desarrollo del tema escogido y dando cumplimiento a todas las disposiciones vigentes que regulan los Trabajos de Titulación".

Sutulu!

Luis Santiago Criollo Caizaguano Master en Redes de comunicación CI: 1717112955

# DECLARACIÓN DEL PROFESOR CORRECTOR

"Declaro haber revisado este trabajo, Implementación de un sistema de monitoreo y control, aplicado a personas con discapacidad motriz por parálisis cerebral, del Jean Andrés García Rojas, en el semestre 202010, dando cumplimiento a todas las disposiciones vigentes que regulan los Trabajos de Titulación".

 $\mathcal{L}$  is a set of  $\mathcal{L}$ 

Ángel Gabriel Jaramillo Alcázar Magister en Gerencia de sistemas y tecnologías de la información CI: 1715891964

# DECLARACIÓN DE AUTORÍA DEL ESTUDIANTE

"Declaro que este trabajo es original, de mi autoría, que se han citado las fuentes correspondientes y que en su ejecución se respetaron las disposiciones legales que protegen los derechos de autor vigentes."

 $\longrightarrow$ 

Jean Andrés García Rojas CI: 2100344205

### AGRADECIMIENTOS

Agradezco en primer lugar a Dios por forjarme como persona y saber guiar mi camino. A mis padres por creer en mí y darme la confianza necesaria para poder culminar mi carrera, a mi familia y amigos que han hecho esto posible y a la universidad de las Américas por darme las herramientas necesarias para que todo esto sea posible.

Jean Andrés García Rojas

#### **RESUMEN**

El presente proyecto tiene como objetivo ayudar a las personas con discapacidad motriz, mediante la implementación de un sistema de monitoreo y control, haciendo uso de las tecnologías de información.

Se empieza con el estudio de las diferentes necesidades de las personas con discapacidades motrices, cantidad de personas afectadas a nivel nacional, un breve análisis de tecnologías útiles que existen en el país para ayudar a las personas con discapacidad, las ventajas y desventajas que presentan cada una de ellas y un análisis de la placa lolin, que es un componente principal con el cual se desarrollará el prototipo, frente a otras tecnologías similares que actualmente existen en el país.

Se da paso al diseño, construcción y funcionamiento del prototipo electrónico donde se evidencia los materiales utilizados, paso a paso como se realizó la construcción del guante y las diferentes funciones que realiza, entre las que destaca él envió de eventos vía wi-fi hacia un servidor de gestión, mismo que se encarga de enviar alertas sonoras a un sistema de audio previamente instalado y almacenar cada una de los eventos en una base de datos la cual servirá para un próximo diagnóstico de las necesidades de la persona con discapacidad.

Luego de esto, se realiza un campo de pruebas para verificar el funcionamiento del guante electrónico y el cumplimiento de los requerimientos planteados.

Para finalizar con las conclusiones del trabajo, beneficios que emplea hacia la persona con discapacidad y futuras mejoras que se podrían realizar, con el fin de tener un sistema más completo y compacto.

#### **ABSTRACT**

The objective of this project is to help people with motor disabilities, through the implementation of a monitoring and control system, using information technologies.

It begins with the study of the different needs of people with motor disabilities, number of people affected at the national level, a brief analysis of useful technologies that exist in the country to help people with disabilities, the advantages and disadvantages that each one of them and an analysis of the lolin plate, which is a main component with which the prototype will be developed, compared to other similar technologies that currently exist in the country.

It gives way to the design, construction and operation of the electronic prototype where the materials used are evidenced, step by step how the construction of the glove was carried out and the different functions that it performs, among which he sends events via Wi-Fi to a management server, which is responsible for sending sound alerts to a previously installed audio system and store each of the events in a database which will serve for a next diagnosis of the needs of the person with disabilities.

After this, a test field is carried out to verify the operation of the electronic glove and compliance with the requirements.

To conclude with the conclusions of the work, benefits that it employs towards the person with disabilities and future improvements that could be made, in order to have a more complete and compact system.

# **ÍNDICE**

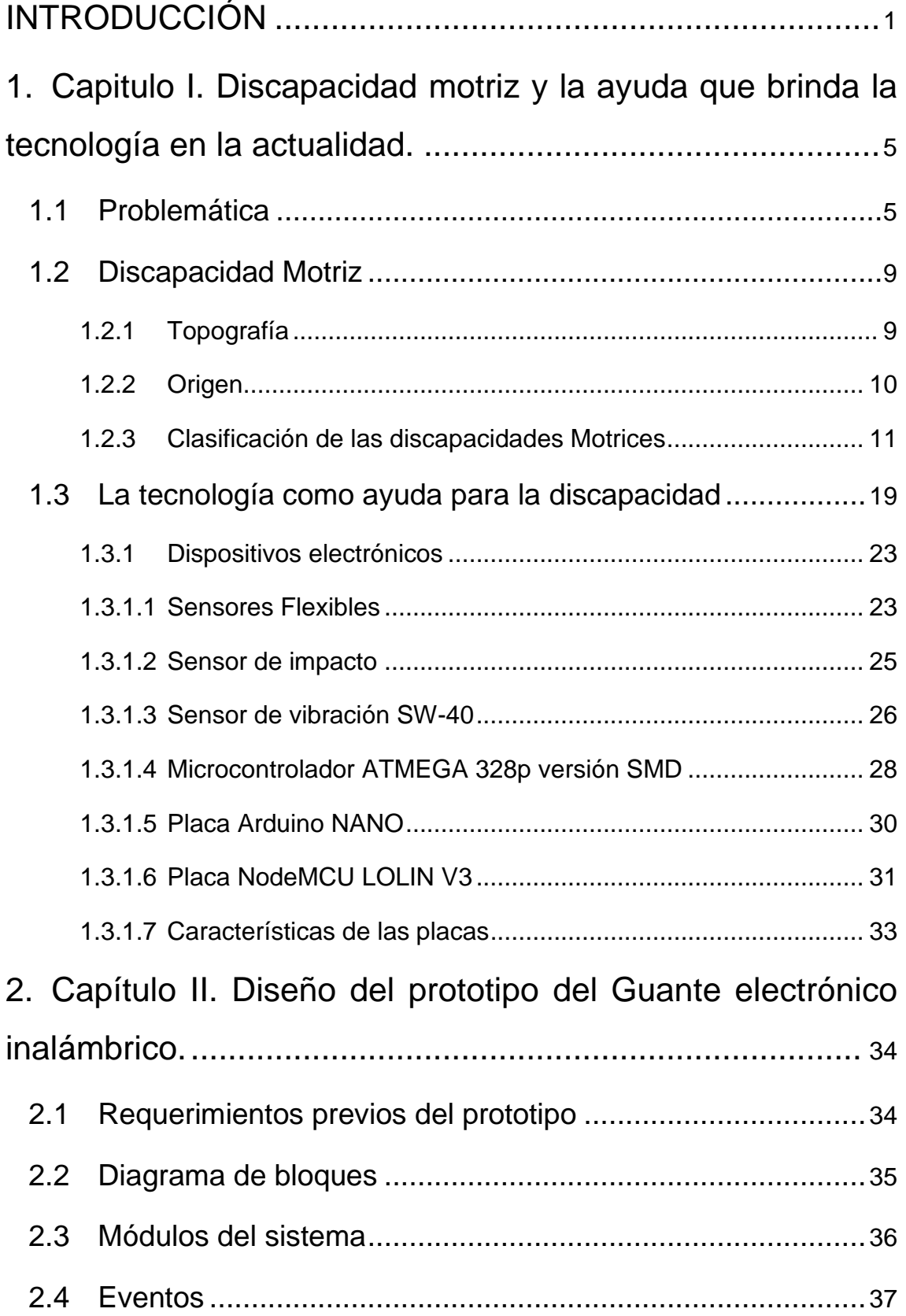

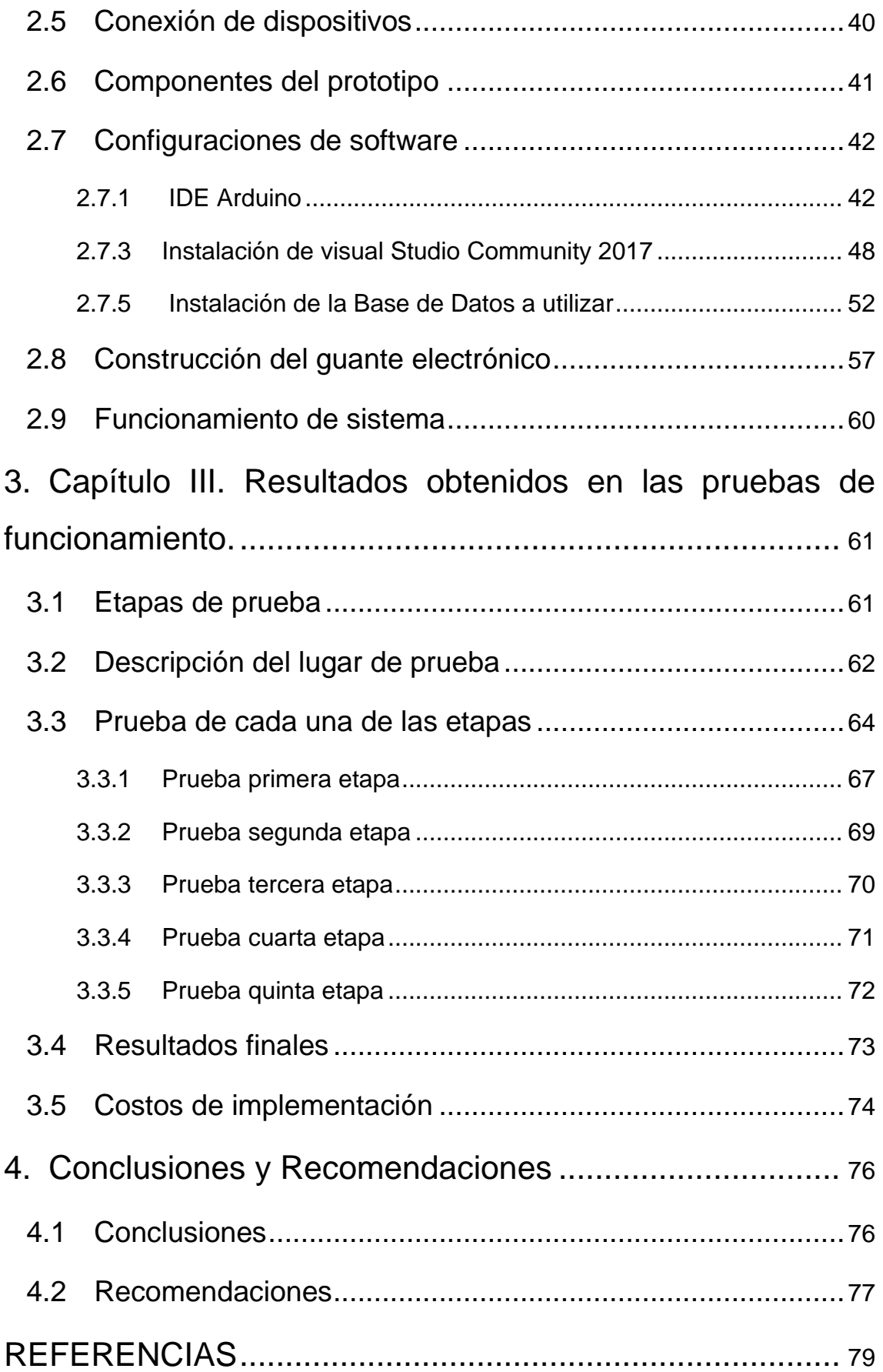

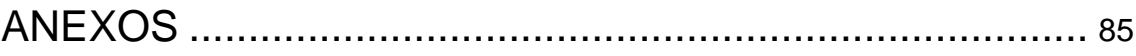

# **INDICE DE FIGURAS**

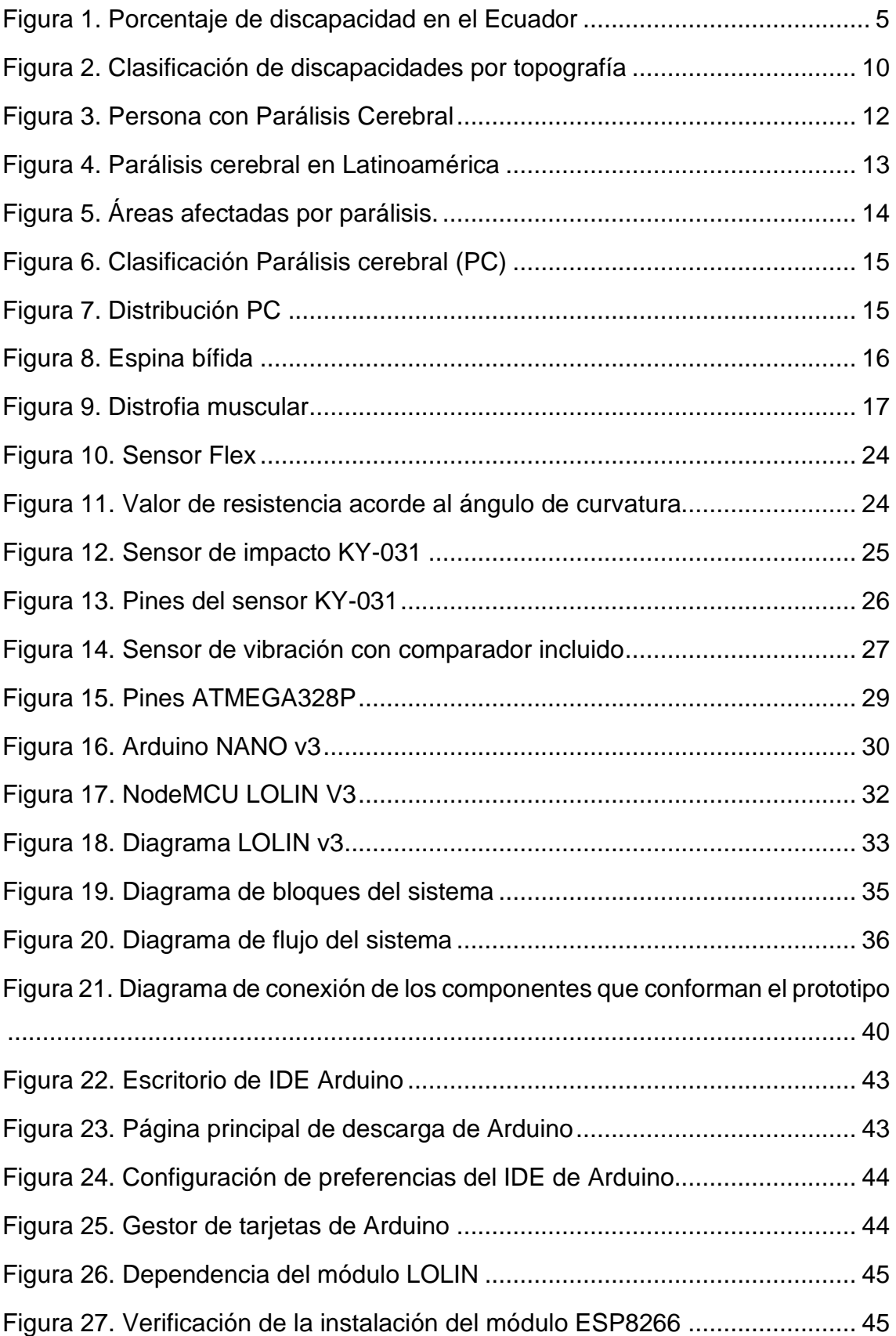

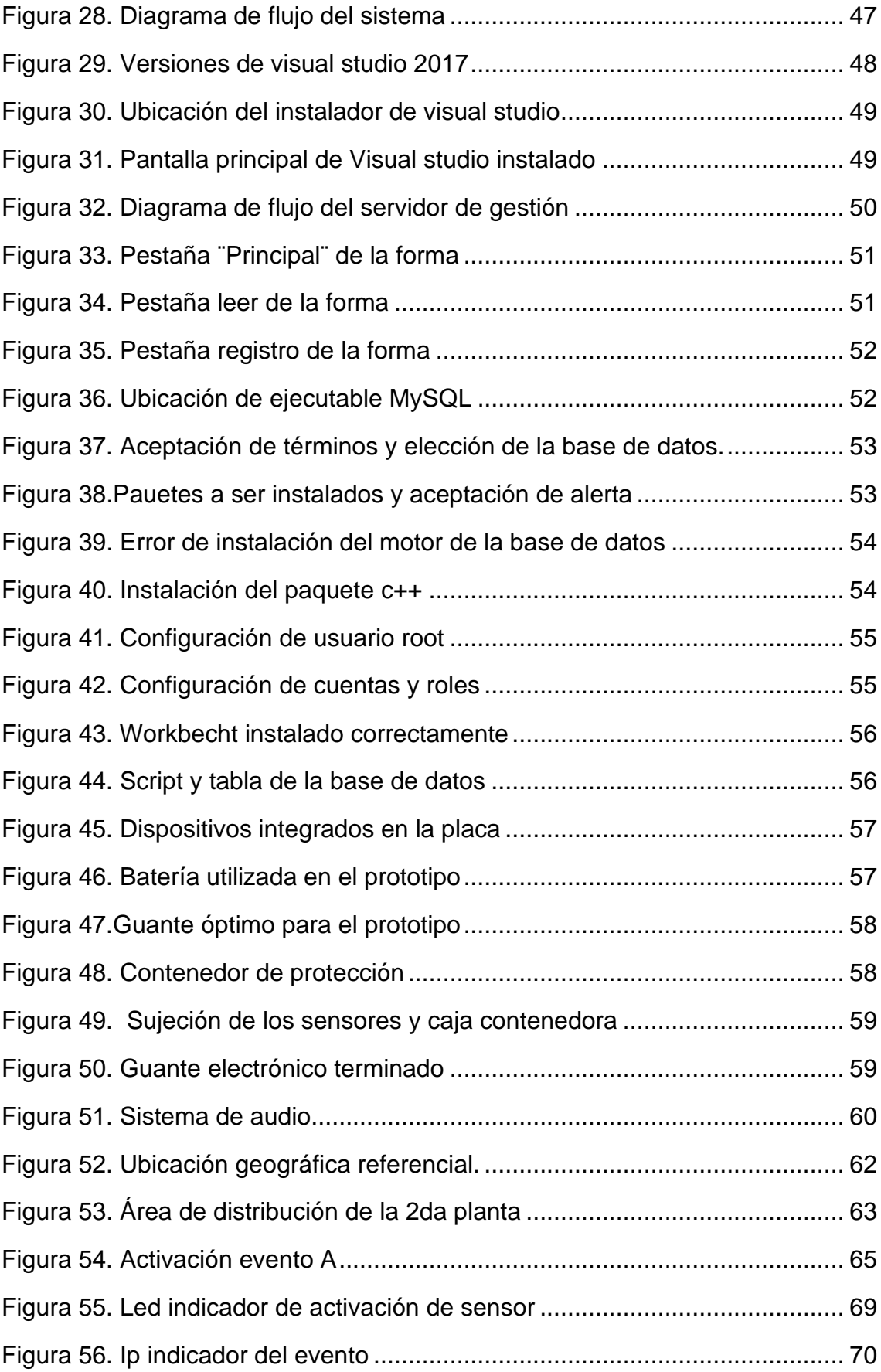

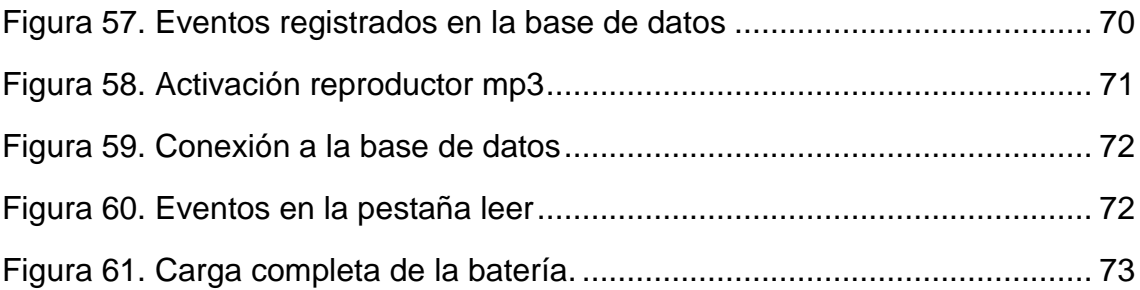

## **INDICE DE TABLAS**

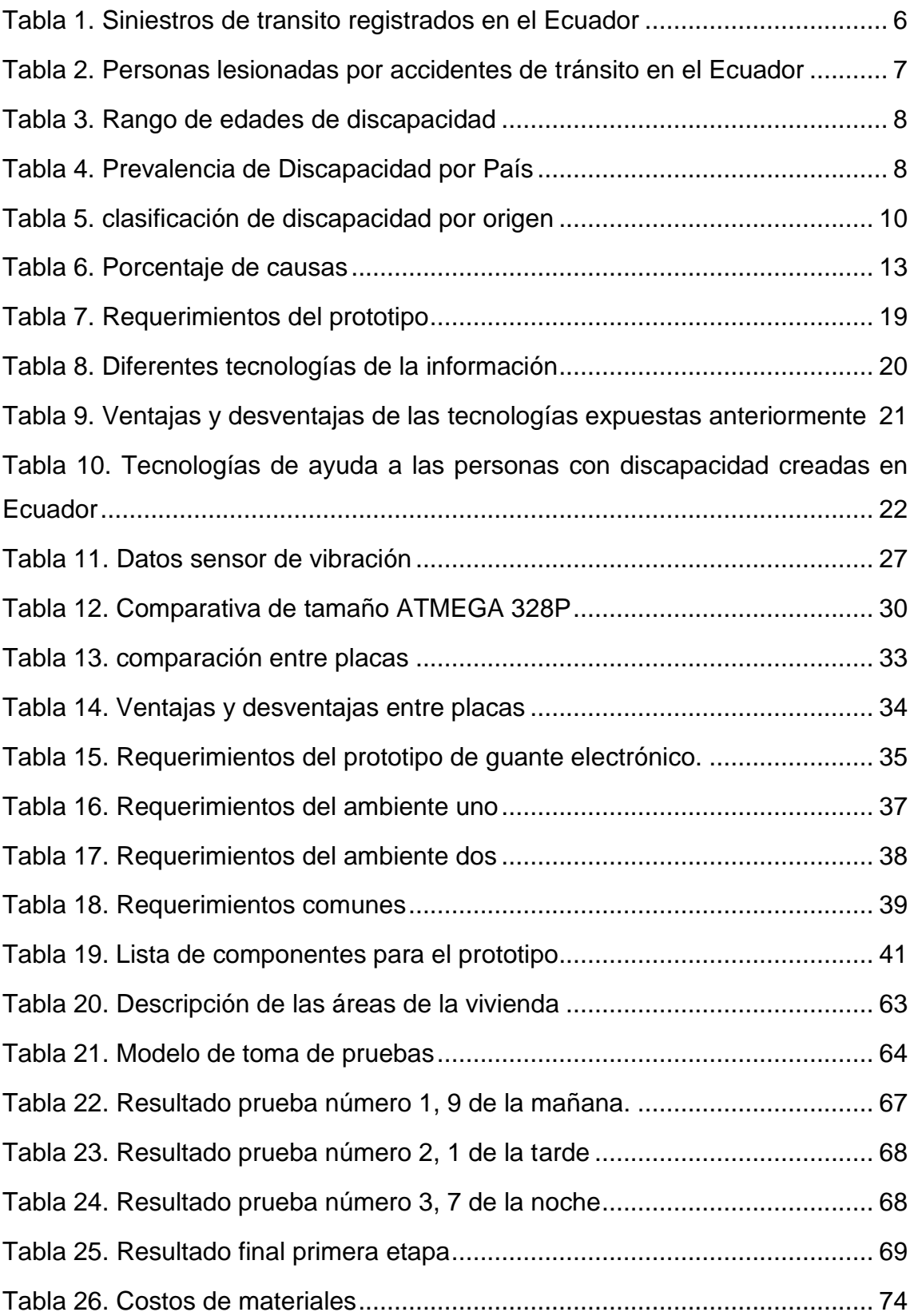

# **INTRODUCCIÓN**

<span id="page-15-0"></span>En los últimos años, los avances tecnológicos han ido de la mano con las comunicaciones remotas, por lo que se han descubierto nuevas formas de ver nuestro entorno, lo que abre un sin número de posibilidades de desarrollo, es así que gran cantidad de trabajos que se los tenían que realizar con anterioridad de manera física hoy por hoy se los puede realizar de forma remota, además que gracias a estas nuevas tecnologías nos permite tener un mejor estilo de vida, dando una mayor confortabilidad a las personas, en especial a las afectadas por algún tipo de discapacidad motriz.

Es así como se aprovecha el uso de las nuevas tecnologías en el auxilio inmediato en personas que presentan algún tipo de enfermedad motriz, con tan solo el movimiento o señal de alguna parte del cuerpo humano, entre otras aplicaciones posibles. Con el nacimiento de la mecatrónica, en Japón, por Tetsuro Mori, con la combinación de las diferentes áreas como mecánica, electrónica, informática, está dando inicio a una nueva era de tecnología. Gracias a esta nueva rama de la ingeniería nos permite utilizar el movimiento de nuestro cuerpo para generar distintos tipos de señales, mismas que pueden ser interpretadas como alguna actividad o evento. (Eduardo C. Historia de la mecatrónica Todo lo que debes saber, 2017.)

En Ecuador el número de personas con discapacidad física es del 46% del total de personas con discapacidad registradas en el Conadis (455.829 personas) lo que da un total de 209.681 personas con un rango de edad de entre 30 y 65 años con discapacidad. Cada discapacidad presenta retos distintos en el día a día a la persona que la padece, pero sin duda una de las problemáticas más comunes, sobre todo a personas afectadas con discapacidades asociadas al desplazamiento, es la de la interacción del individuo con su entorno. (CONADIS. Personas con discapacidad registradas, 2019)

Por los mismos motivos, a nivel internacional se han creado varios dispositivos de ayuda a las discapacidades como, por ejemplo:

#### **Chair/Bed Ocuppancy Sensor**

Este sensor alerta si la persona está realizando alguna acción fuera de lo usual: abandonar la silla de ruedas o la cama por un período considerable de tiempo; moverse durante toda la noche; permanecer mucho tiempo sin movimiento alguno, entre otros. El sensor creado por Tunstall, empresa dedicada a la telemedicina, cuenta con una almohadilla de presión, que se ubica debajo de un colchón delgado o en la parte inferior de la silla de ruedas, y que alerta a un amigo, familiar o médico, por medio de Wi-Fi, que algo no anda bien. ("Bed Occupancy Sensor – Telecare Sensors", 2019).

#### **Head Wand**

El Head Wand, como su nombre lo indica, es un casco que integra una vara; ideal para las personas que únicamente tienen control del movimiento de su cabeza. Este dispositivo sirve para teclear caracteres, navegar por la web, entre otros, sin necesidad de tener un software especial instalado en el computador. (Camila Alicia Ortega Hermida. Tecnología asistiva, 2018.)

#### **Tobii**

Tobii es una empresa que se encarga de la fabricación y desarrollo de tecnologías de eye tracking, que son utilizadas para asistir a personas con discapacidades de comunicación o motrices. Dentro de su portafolio, cuenta con Tobii PCEye (software y hardware) que convierte el movimiento de los ojos en el cursor del mouse, permitiendo navegar en el computador. (Camila Alicia Ortega Hermida. Tecnología asistiva, 2018.)

Justamente por lo expuesto, el presente proyecto pretende la creación de un prototipo electrónico inalámbrico que cumpla con la función de ayuda a las personas con discapacidades motrices.

#### **Alcance**

Para el presente proyecto se buscará construir un prototipo de ayuda a las personas con discapacidad motriz, donde el primer paso será analizar los diferentes tipos de tecnologías de la información que brinden ayuda a las personas con discapacidad motriz.

Después se dará paso a la construcción del prototipo electrónico inalámbrico que permitirá la emisión de eventos hacia el servidor de gestión para alertar a un familiar, amigo o médico.

El prototipo estará constituido por un microcontrolador atmega328 con conexión inalámbrica, la cual se encargará de emitir los eventos que sean detectados por sensores flexibles mediante una programación en el IDE de Arduino con el driver CH340G. El aplicativo emitirá un audio de alerta en todo el hogar y cada evento se registrará en una base de datos, todo es sistema esta enlazado en una red local por lo que no es necesario contar con red a internet.

#### **Justificación**

Basándonos en los antecedentes mencionados anteriormente, existe la necesidad del uso tecnológico para brindar ayuda a las personas con discapacidad motriz, misma que llega a un total de 209.681, representando el 46%, de un total de 455.829 personas que presentan discapacidad en el país, según los datos del CONADIS a febrero 2019.

De esta manera se busca mejorar la forma de vida y proporcionar una herramienta de ayuda, más para alerta de algún tipo de problema en especial médico. Además, demarcar un precedente en la ayuda a este sector vulnerable. Por otro parte, el presente proyecto se desarrolla como base para que próximas generaciones de estudiantes de la universidad de las Américas, puedan mejorarlo, avanzar en el campo tecnológico y en la construcción de dispositivos de ayuda para personas con discapacidad motriz otorgando nuevos beneficios a la sociedad.

### **Objetivo General**

Implementación de un sistema inalámbrico de monitoreo y control para ayuda de personas con discapacidad motriz.

# **Objetivos específicos**

- Estudiar los diferentes tipos de tecnologías de la información de ayuda a las personas con discapacidades motrices.
- Diseñar un prototipo electrónico, que mediante movimientos de la mano emita eventos hacia un servidor de gestión.
- Analizar el alcance obtenido, el costo de implementación y los beneficios que otorga el prototipo.

# <span id="page-19-0"></span>**1. Capitulo I. Discapacidad motriz y la ayuda que brinda la tecnología en la actualidad.**

Estudio de las diferentes necesidades de las personas con discapacidades motrices, cantidad de personas afectadas a nivel nacional, breve análisis de tecnologías útiles que existen en el país, ventajas, desventajas y análisis de la placa LOLIN frente a otras tecnologías similares.

# <span id="page-19-1"></span>**1.1 Problemática**

El proyecto da inicio a partir de una problemática familiar, así como yo muchas familias cuentan con una o varias personas con discapacidad. Por aquello se busca la manera de introducirlos en el ámbito cotidiano, como ayudarlos a mejorar su estilo de vida y es que "En el Ecuador existen un total de 477.958 personas con discapacidad registradas en el país, con un 46% de personas con discapacidad física" (CONADIS,2019), como lo indica la figura1.

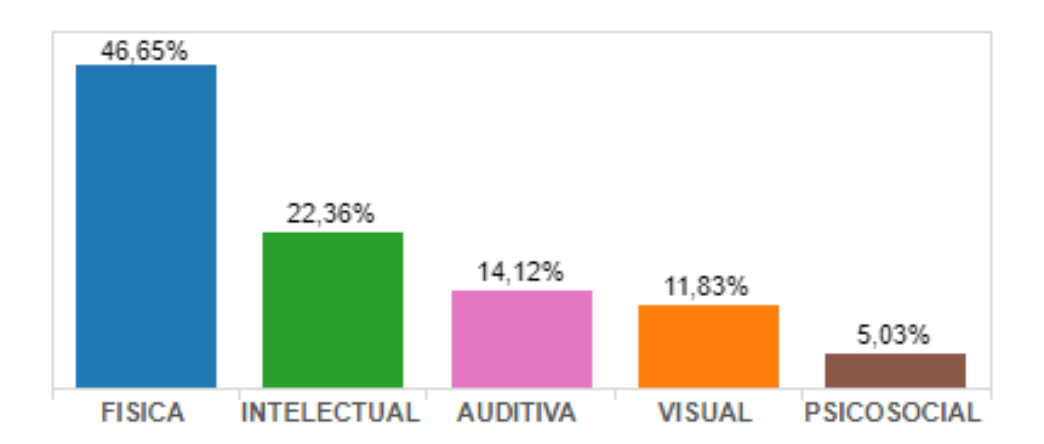

<span id="page-19-2"></span>*Figura 1. Porcentaje de discapacidad en el Ecuador*

Tomado de CONADIS, 2019

La discapacidad motriz es definida como el nivel que tiene la persona sobre el control y movimiento de sus extremidades (Lucas-Carrasco,2011), lo que puede generar problemas en el habla, respiración y movimiento de las extremidades. Cabe resaltar que dicha discapacidad no es progresiva, ni afecta a las funcionalidades propias del cerebro (NINDS, 2006).

Según la Organización Mundial de la Salud (OMS), el 15% del total de la población sufre una discapacidad física. Entre estas, muchas son causadas por la edad o por diversas razones, accidentes. Teniendo en consideración las actividades diarias que realizan las personas y el grado de dificultad que presentan cada una de ellas, demuestra que todos somos propensos a sufrir accidentes ya sea por propia culpa o de terceras personas, llevándonos a adquirir una discapacidad, temporal o permanente donde el estilo de vida cambia drásticamente sobre todo porque surge la necesidad de dependencia ya sea de cuidado o ayuda y es aquí donde se demuestra la necesidad de las diferentes tecnologías de asistencia para las personas con discapacidad.

Es aquí donde parte inicio el proyecto y es que podemos ayudar a cubrir estas necesidades con la ayuda de la tecnología, sea para asistencia ante necesidades básicas del cuidado personal o alertas, previniendo accidentes.

Según, la Agencia Nacional de Transito, la mayoría de las discapacidades físicas son provocadas por accidentes de tránsito. Y es que solo en el año 2018, como lo muestra la tabla 1, se registraron 25.530 accidentes, de las cuales 19.858 personas sufrieron lecciones de consideración, esto sumado a lo largo de los años el número de personas que han adquirido una discapacidad es considerable.

<span id="page-20-0"></span>Tabla 1*.*

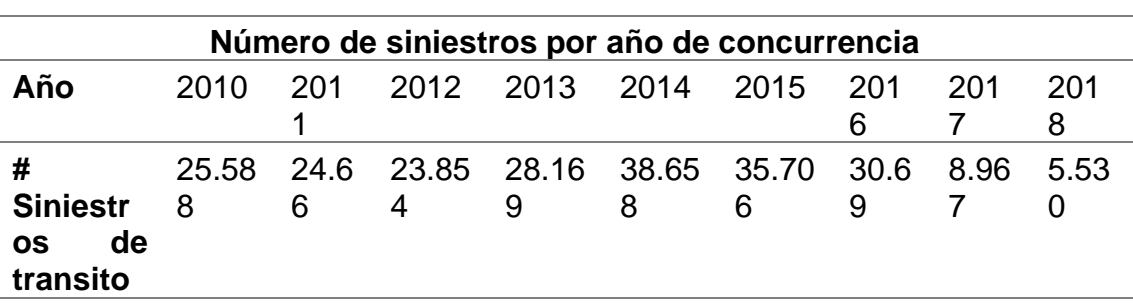

*Siniestros de transito registrados en el Ecuador*

Por lo que la ANT, busca la manera de concientizar a las personas a que prevengan este tipo de accidentes. Y es que, en los últimos años, el número de personas lesionadas y que han adquirido una discapacidad temporal o indefinida se ha mantenido, tal cual como se demuestra en la tabla 2.

#### <span id="page-21-0"></span>Tabla 2*.*

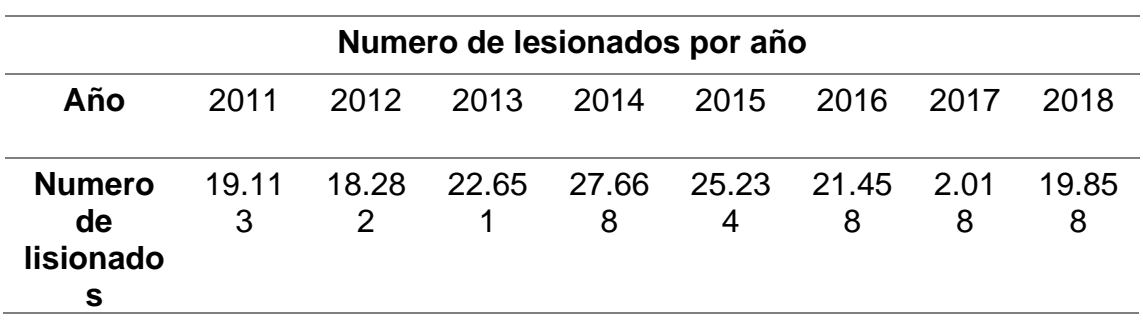

*Personas lesionadas por accidentes de tránsito en el Ecuador*

Tomado de la Agencia Nacional de tránsito del Ecuador,2019

Haciendo énfasis en el tema y revisando las estadísticas del consejo nacional para la igualdad de discapacidades (CONADIS), se entiende que la discapacidad física es la que más afecta a la población ecuatoriana.

Las familias que cuentan con una persona con discapacidad se ven vistas en un problema, y es que el cuidado y atención que requieren son muy costosos, lo que crea un problema de atención e inversión de tiempo de cuidado. Considerando más aún si la persona es de escasos recursos y no cuenta con alguien que mantenga de sus cuidados, esta persona no mantendría un cuidado correcto ni oportuno (Bagree, Maheshwari, Sabnani, Ranjan y Garg, 2010).

Las personas con mayor índice de discapacidad en el ecuador, se presenta en personas mayores a los 30 años. Y es que, en lo datos registrados en el Ministerio de salud Pública, tabla 3. Se puede apreciar, que en gran parte las personas que son tomadas con discapacidad, son adultos mayores. Personas que ya están registradas como discapacitadas por no poder realizar sus actividades por cuenta propia debido a la edad.

<span id="page-22-0"></span>Tabla 3*.*

*Rango de edades de discapacidad*

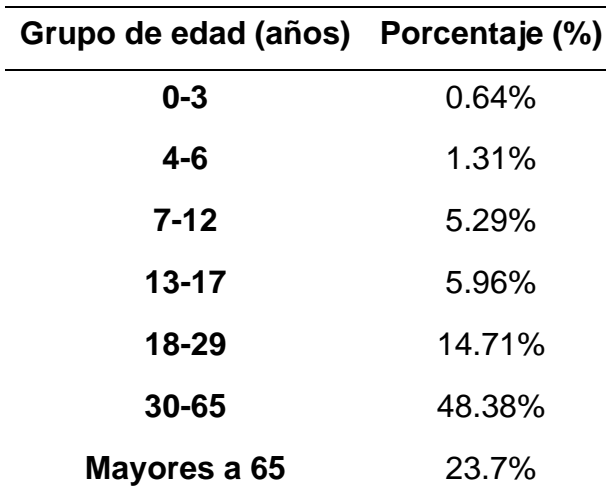

Tomado de Ministerio de salud pública, 2019

Otra de las discapacidades que ven afectados a los diferentes países de Latinoamérica y el mundo es la parálisis cerebral, y es que la persona se ve afectada al desarrollo del movimiento del cuerpo, provocando limitaciones en las actividades (Rosenbaum, 2005).

Los países con mayor índice de discapacitados, según la Organización Panamericana de la Salud son Perú, Guatemala, Uruguay como se aprecia en la tabla 4. Siendo Latinoamérica la zona más afectada.

<span id="page-22-1"></span>Tabla 4*.*

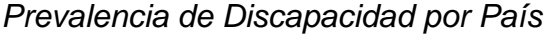

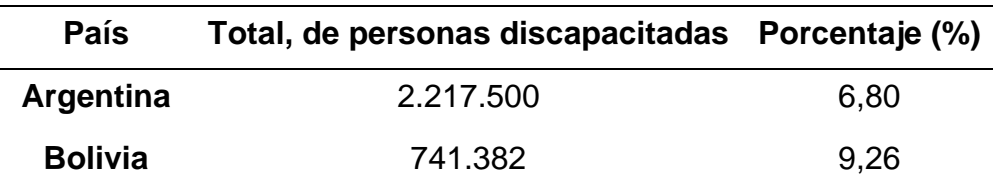

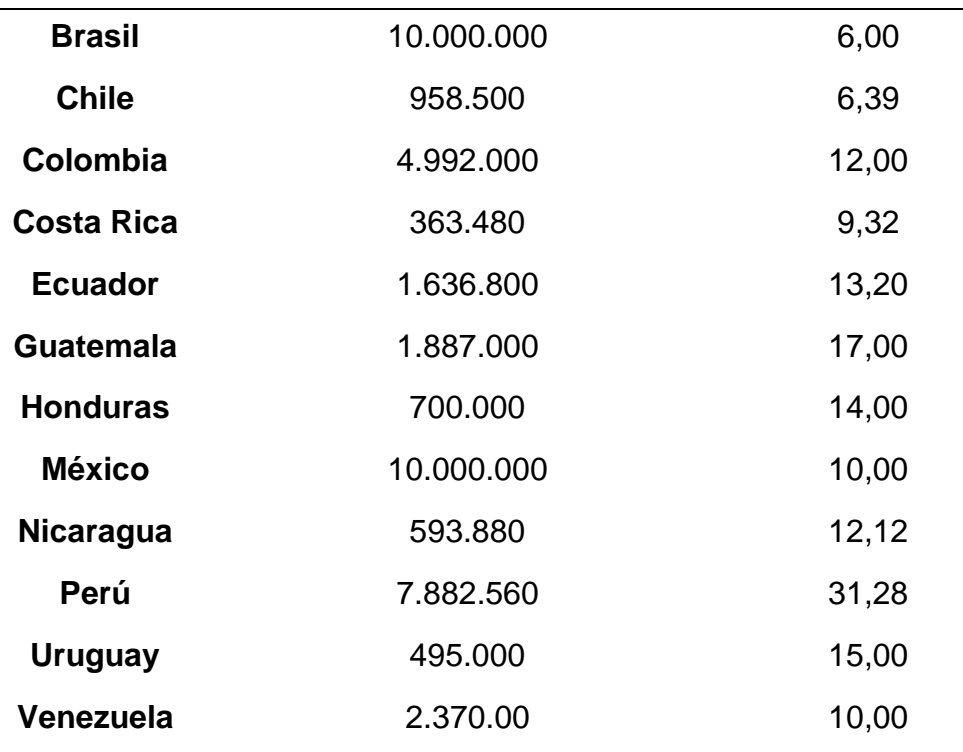

Tomado de Organización Panamericana de la Salud, 2018

Cifras interesantes, sobre las discapacidades de los diferentes países de América. https://www.centrodecirugia.org/estadisticas-de-discapacidad-yparalisis-cerebral-en-america/

# <span id="page-23-0"></span>**1.2 Discapacidad Motriz**

Se define así, a la limitación que tiene una persona para realizar actividades propias de la vida cotidiana, mismas que pueden ser:

- Permanentes
- Transitorias

Los profesionales de la salud entre diferentes científicos han agrupado a las discapacidades de la siguiente manera (CREENA, 2019).

### <span id="page-23-1"></span>**1.2.1 Topografía**

Hace referencia a los diferentes músculos afectados de la persona.

- Parálisis: perdida de movimiento en los músculos.
- Paresia: disminución de fuerza en los músculos (NOVARTIS, 2018).

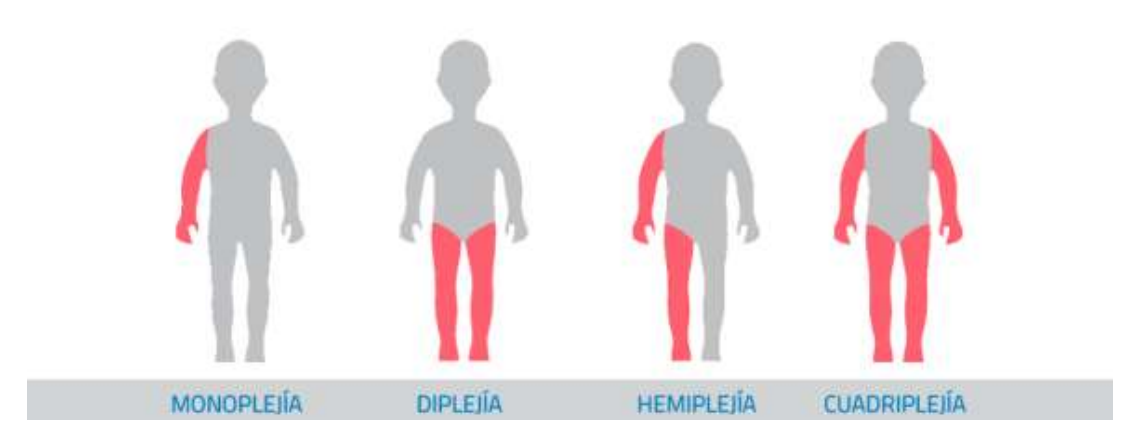

<span id="page-24-1"></span>*Figura 2. Clasificación de discapacidades por topografía*

Tomado de Clasificación de las habilidades motoras en niños con PCI, 2018

**Tiempo de aparición:** es cuando se origina la discapacidad en la persona.

- Prenatal: cuando es detectada en el embarazo.
- Perinatal: e da por una enfermedad adquirida que afecte al sistema motriz.
- Post parto: se da por diferentes circunstancias que afecten al sistema cerebral, como traumatismos, accidentes etc.

# <span id="page-24-0"></span>**1.2.2 Origen**

Este punto hace referencia al sistema anatómico que se vea afectado.

# <span id="page-24-2"></span>Tabla 5*.*

*Clasificación de discapacidad por origen*

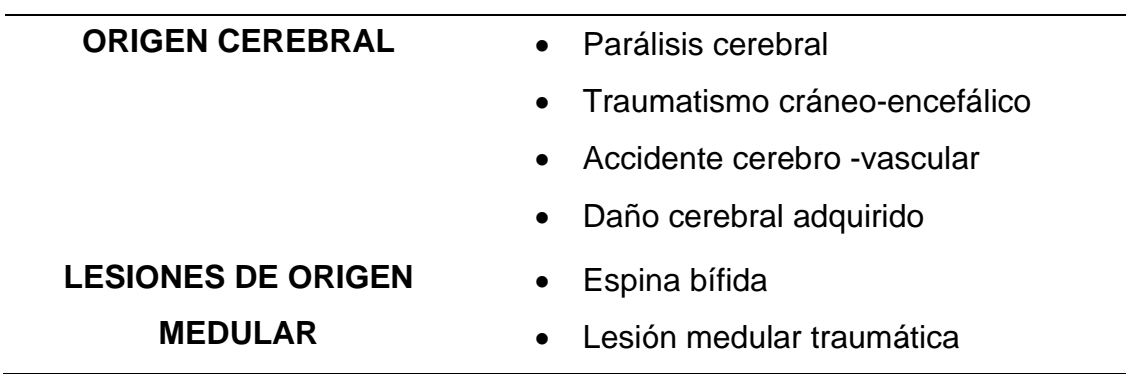

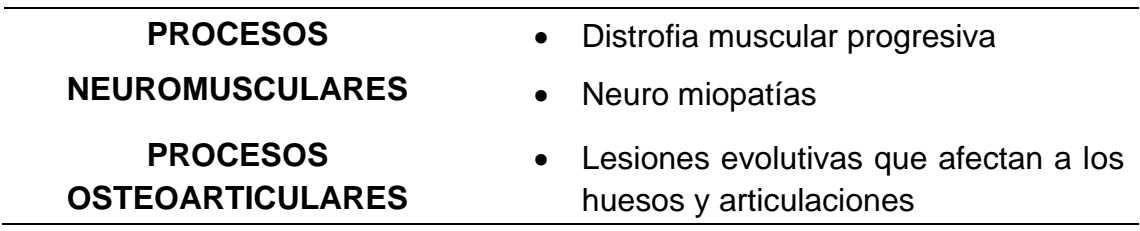

Tomado de Centro de recursos de educación de Navarra, 2017

El principal problema que sufren las personas con discapacidad, es el acceso a los diferentes medios. Esto implica adecuar tanto el espacio físico como el ambiente en el que se desarrolla la persona (Stefanov, Bien y Bang, 2004).

Estas personas requieren apoyo y medicamentos específicos que les sirvan de ayuda para otorgar un mejor estilo de vida.

### <span id="page-25-0"></span>**1.2.3 Clasificación de las discapacidades Motrices**

Existe un sin número de discapacidades motrices, entre ellas a destacar y como más importantes, tenemos:

- Parálisis Cerebral
- Espina Bífida
- Miopatías o distrofias musculares progresivas

### **1.2.3.1 Parálisis cerebral**

La parálisis cerebral es un trastorno de la persona el cual consiste en un desorden permanente (dura a lo largo de toda la vida) y no inmutable (no cambia ni evoluciona), al ser una lesión no progresiva, que no aumenta ni disminuye se puede considerar un trastorno no degenerativo (ASPACE, 2007).

Esta lesión puede suceder en diferentes etapas de la persona (Universidad de Salamanca, 2016), durante la gestación del feto, en el nacimiento, o durante los primeros años de vida, así como pueden presentarse por diferentes causas, entre ellas, la mala asistencia en el parto, malformaciones cerebrales, infecciones en la madre o nacimiento prematuro (ASPACE, 2016).

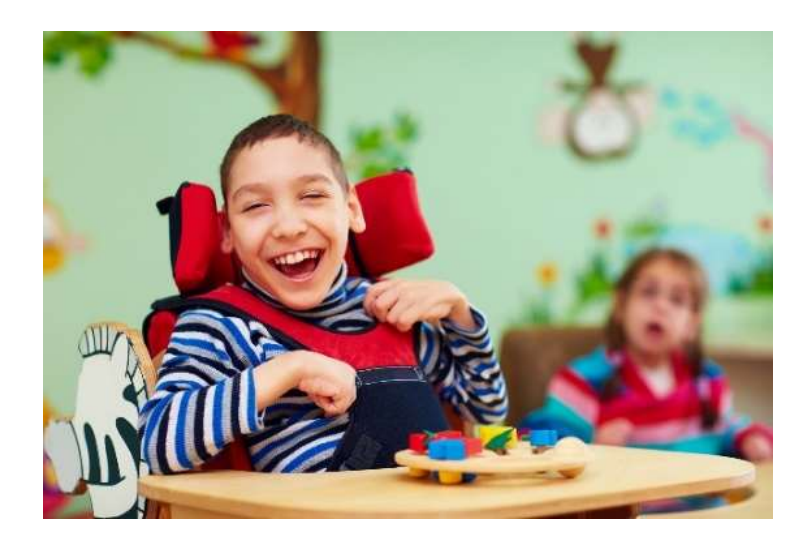

*Figura 3. Persona con Parálisis Cerebral* Tomado de Christopher & Dana Reeve Foundation, 2019

<span id="page-26-0"></span>También pueden generar otras alteraciones en las funciones superiores como en la memoria, atención, lenguaje y razonamiento, así como en la percepción. Estas alteraciones dependen del tipo, localización de la lesión neurológica y el nivel de la lesión afectando directamente al sistema nervioso central.

Para el diagnostico se presentan cinco bases utilizadas que son esenciales, que incluyen desde la localización de la lesión en los tejidos nervioso, comprobar si la lesión es permanente y no progresiva, detectar si la lesión se da durante el desarrollo del cerebro, determinar el cuadro clínico y la variabilidad de la persona a lo largo de la persona.

La parálisis cerebral no tiene cura, pero si recibe un correcto tratamiento puede mejorar sus movimientos, estimulación intelectual, permitiéndole desarrollar su comunicación, estimulando su relación social y poder llevar una vida plena.

Actualmente la parálisis cerebral es la causa más frecuente de las discapacidades motrices y puede afectar a todo tipo de persona, indiferente a raza o condición social. (KCK Kuban, y Alan Leviton, 1994)

Uno de los países que mayormente se ve afectado, es chile con un 52% del total de las personas con parálisis cerebral en Latinoamérica, como se puede ver en la figura 4. Según el ministerio de salud de chile.

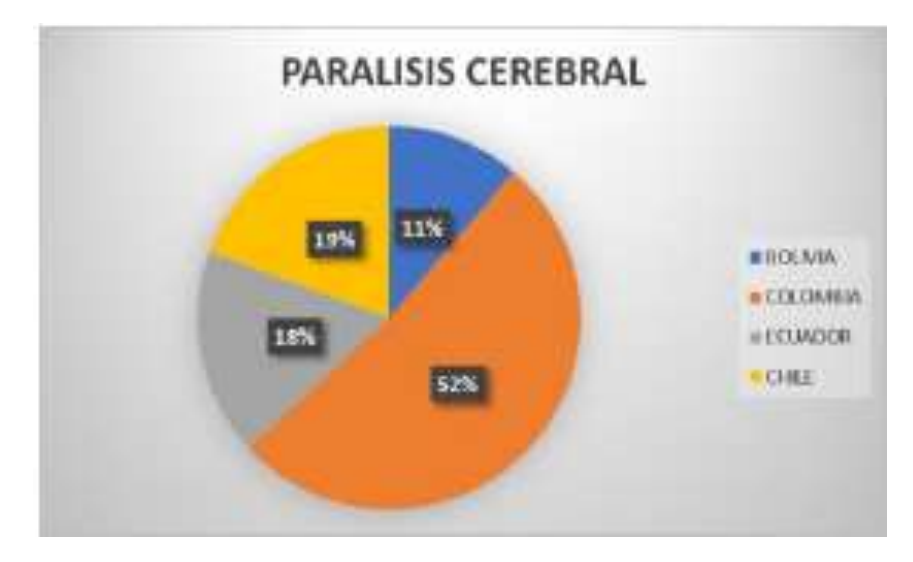

<span id="page-27-0"></span>*Figura 4. Parálisis cerebral en Latinoamérica*

### **Causas de la parálisis cerebral**

<span id="page-27-1"></span>Tabla 6*.*

*Porcentaje de causas*

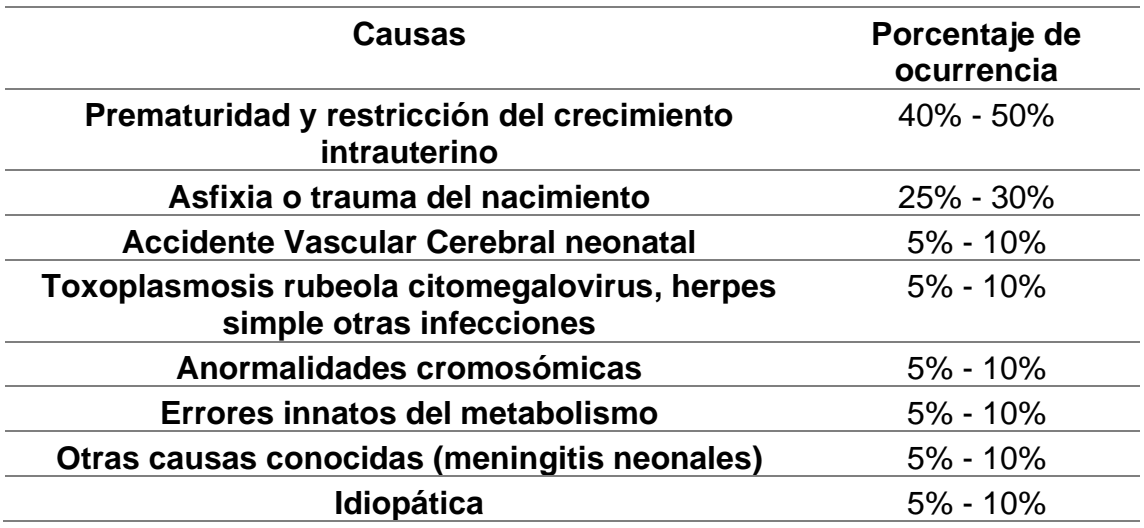

Se identifica en la tabla 6, que una de las principales razones se da en el periodo natal es decir mientras madura el embrión en el embarazo, con un porcentaje

aproximado del 50%, seguido de asfixia o trauma en el nacimiento, lo que resumiría una mala práctica médica.

Si bien es cierto existen varios tipos de parálisis, pero el grado de afectación dependerá de que tan grave este afectada la zona del cerebro, siendo así esta persona podría necesitar ayuda de diferentes aparatos ortopédicos, para su movimiento. (CPS, 2019)

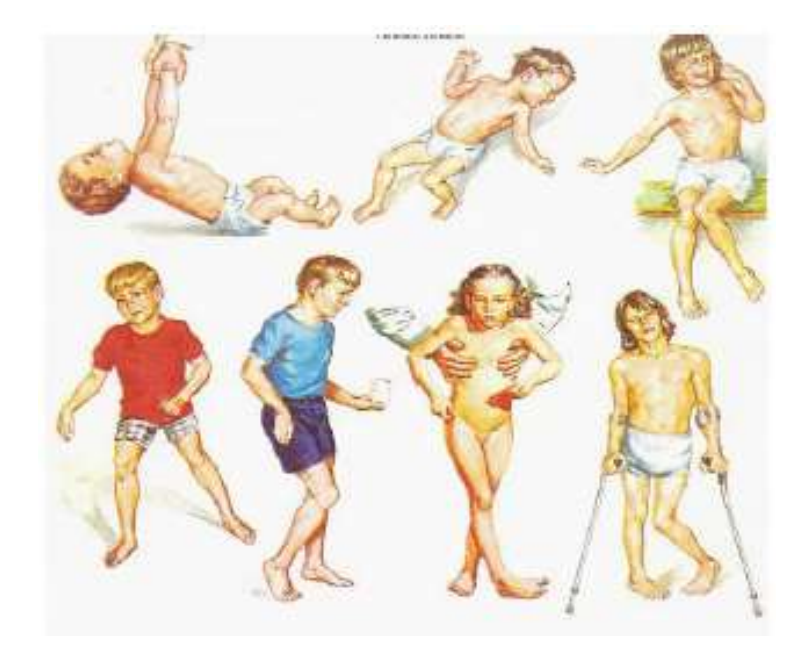

*Figura 5. Áreas afectadas por parálisis.* Tomado de URIAT, 2018

<span id="page-28-0"></span>Esto no quiere decir que la persona se vea afectada en su aprendizaje, al contrario, dependiendo del grado de afectación la persona puede realizar o acudir a las diferentes actividades diaria (Linner, Güttler, Bock y Georgoulas, 2015).

La parálisis cerebral se clasifica de la siguiente manera.

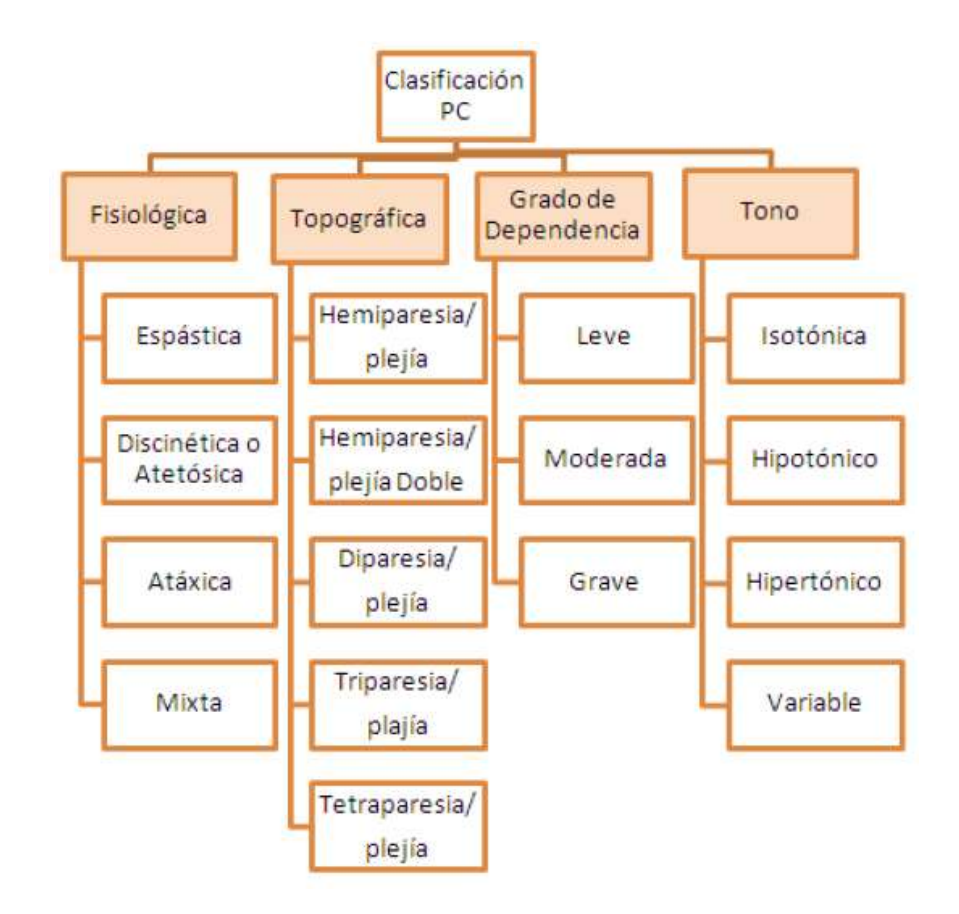

<span id="page-29-0"></span>*Figura 6. Clasificación Parálisis cerebral (PC)*

Según los datos obtenidos de IRIT, 733 pacientes presentan síntomas de parálisis cerebral, de los cuales 32% corresponde a Hemiparesia Espástica.

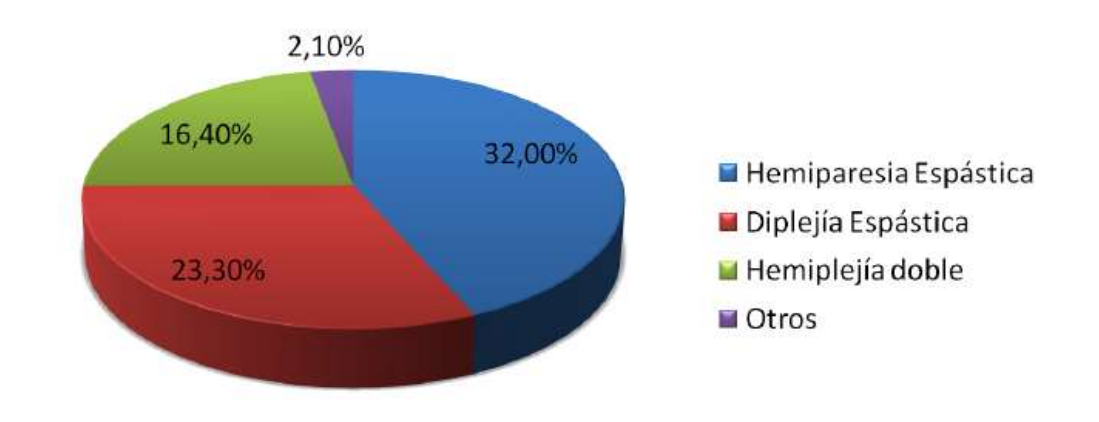

<span id="page-29-1"></span>*Figura 7. Distribución PC*

### **1.2.3.2 Espina Bífida**

Se produce por un defecto del tubo neuronal, se presenta por problemas en la medula espinal, columna vertebral y el cerebro. Este fenómeno se presenta cuando la columna vertebral del feto no se cierra completamente durante el embarazo, por lo cual puede dañar los nervios y la medula espinal. Existen diferentes pruebas que pueden detectar la presencia de este problema, sin embargo, la mayoría de casos son descubiertos después del nacimiento (Infogen, 2012).

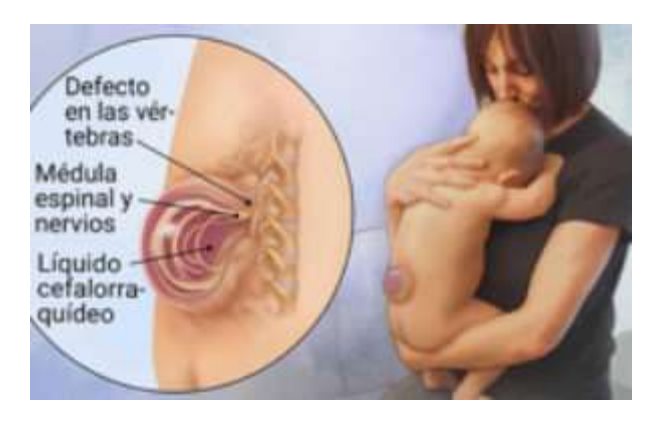

*Figura 8. Espina bífida* Tomado de Infogen, 2012

<span id="page-30-0"></span>Los síntomas varían dependiendo de la persona, quienes presentan este problema poseen un desarrollo normal, pero existen ciertos casos donde necesitan asistencia como silla de ruedas muletas y otros. Mientras que estos casos si presentan problemas con el aprendizaje, problemas urinarios o hidrocefalia, que es cuando la persona acumula liquido en el cerebro.

Actualmente se desconoce la causa de esta enfermedad, aunque parezca que es un problema hereditario. Tomar ácido fólico puede reducir el riesgo de presentarse este problema y es por eso que los médicos recomiendan tomar varias vitaminas durante el embarazo. (Aparicio J.,2008).

# **1.2.3.3 Miopatías o distrofias musculares progresivas**

La miopatía es una enfermedad genética que genera debilidad y degeneración en los músculos durante el movimiento, estos trastornos varias acorde a la edad de inicio, nivel de gravedad y los músculos que se ven afectados.

A diferencia de muchas discapacidades, esta si es progresiva y es que los músculos se van delimitando a medida que pasa el tiempo, y la mayor parte de las personas termina perdiendo la movilidad de las extremidades (Baumgartner & Argüello, 2008).

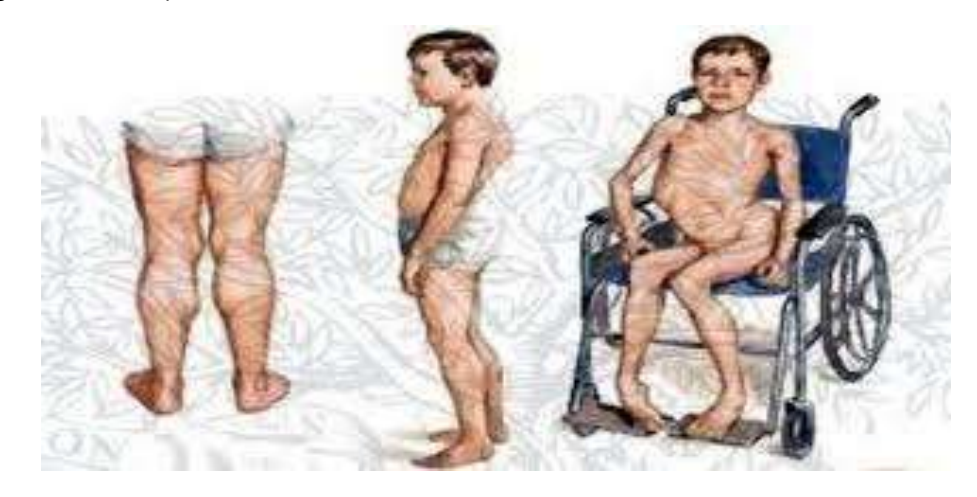

*Figura 9. Distrofia muscular* Tomado de DISCAPANET, 2019

### <span id="page-31-0"></span>**¿Qué causa la distrofia muscular?**

La mayoría de causas hace referencia a la herencia de las personas sin embargo existen mutaciones que produce el cuerpo, generando perdida en la integridad del musculo. Las células corporales no funcionan de manera adecuado haciendo que una proteína se altere o produzca una cantidad innecesaria o en algunos casos nula. La distrofia hereditaria se puede dar por estas razones.

- Herencia dominante: gen normal del padre y gen defectuosos de la madre.
- Herencia recesiva: ambos padres heredan el gen defectuoso.
- Herencia recesiva ligada: cuando el gen del sexo es defectuoso.

La distrofia muscular se produce en todo el mundo y afecta a todas las razas. Su incidencia varía, y algunas formas son más comunes que otras.

Sus formas más comunes en los niños, las distrofias musculares de Duchenne y Becker, por sí solas afectan aproximadamente 1 de cada 3,500 a 5,000 niños, o entre 400 y 600 nacimientos de varones vivos cada año en los Estados Unidos. Algunos tipos de distrofia muscular prevalecen más en ciertos países y regiones del mundo. La mayoría de las distrofias musculares son familiares, o sea que hay algunos antecedentes familiares de la enfermedad. (Centros para el Control y la Prevención de las Enfermedades, Centro Nacional sobre Defectos de Nacimiento y Discapacidades del Desarrollo, 27 de Julio, 2005)

Teniendo en cuenta todos los factores y problemas que acarrean las discapacidades en proyecto se enfoca a personas que mantengan movimiento mínimo en los dedos de la mano.

Con la información adquirida por la investigación se ocupa la mano con menos movilidad para el funcionamiento del prototipo propuesto, el que se basa en la creación de un guante electrónico, que emite eventos controlado por sensores.

Se emplea sensores flexibles para la emisión de eventos y un sensor que detecta golpes bruscos al tener contacto con cualquier tipo de superficie, logrando así identificar un accidente (caída, golpe) identificando una posible emergencia.

Para este, se utiliza una alerta diferente emitiendo un sonido más fuerte.

El prototipo esta creado para las diferentes discapacidades motrices, pero también puede ser utilizado por personas con discapacidad cerebral.

Esto gracias a la emisión de eventos hacia un servidor, a más de alertar a la persona, esta puede tener un control y monitoreo de la misma, agilizando la atención, ya que el tiempo de atención puede ser crítico.

Con el análisis obtenido, se determina los siguientes requerimientos para la parálisis cerebral.

<span id="page-33-1"></span>Tabla 7*.* 

*Requerimientos del prototipo*

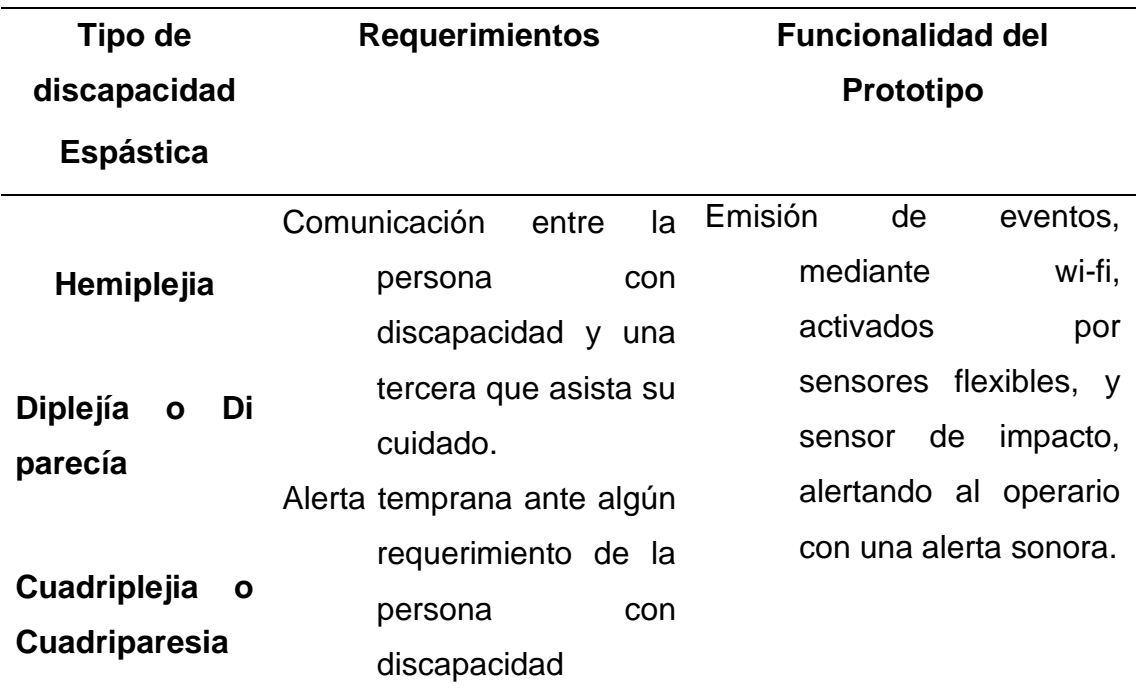

# <span id="page-33-0"></span>**1.3 La tecnología como ayuda para la discapacidad**

Con los avances tecnológicos, se puede apreciar, que en la mayoría de lugares se ha introducido la tecnología para facilitar y reducir errores en el desarrollo de las diferentes actividades.

Es por eso, que es necesario que la tecnología ayude a las personas con diferente tipo de discapacidad. Dentro de esto se presentan algunos tipos de tecnologías que existen para ayudar a las personas con discapacidad motriz con la finalidad de proveer ayuda, confort e independencia en el desarrollo de sus actividades (Chang, Wang y Hung, 2013).

## <span id="page-34-0"></span>Tabla 8*.*

### *Diferentes tecnologías de la información*

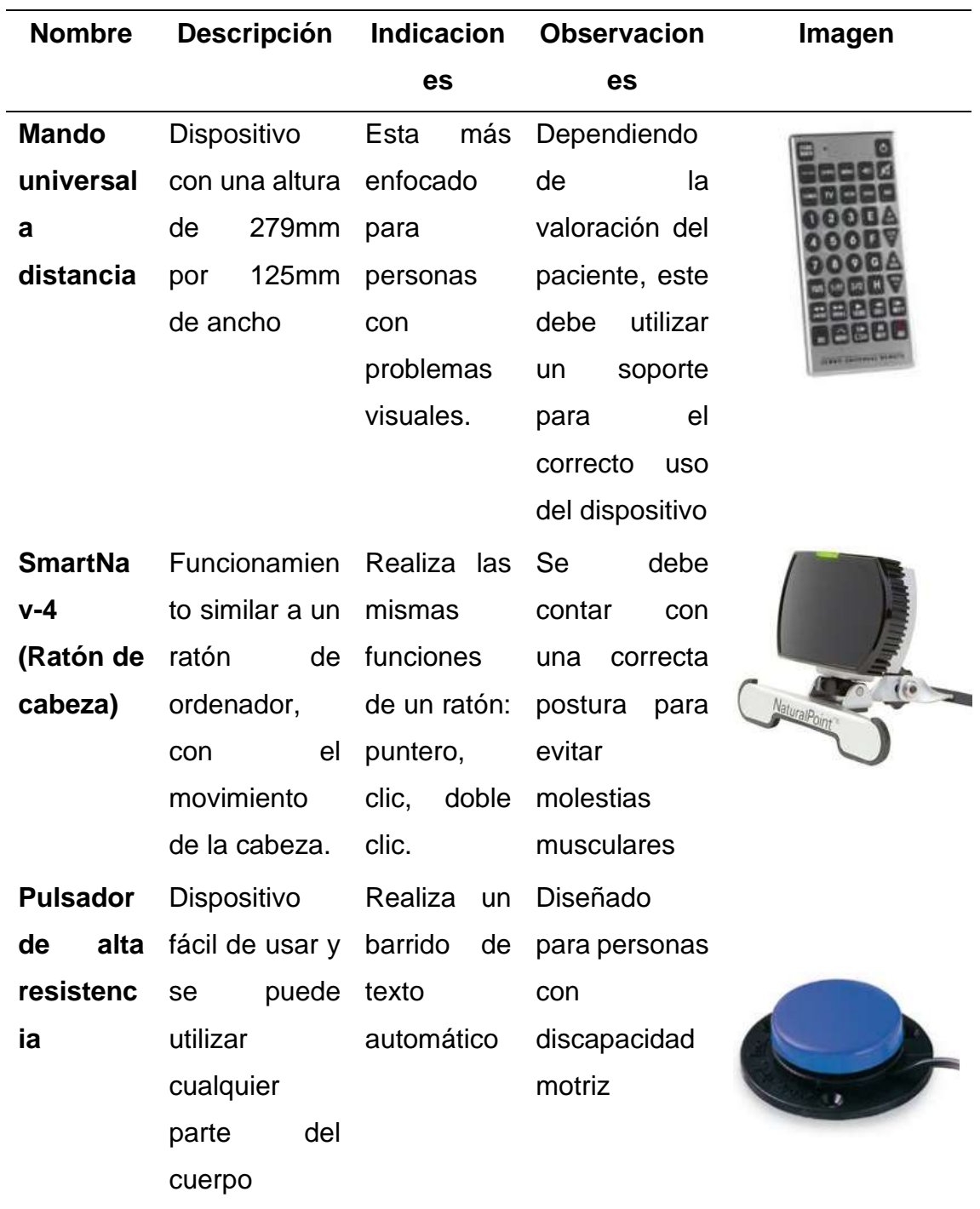

Tomado de Junta de Andalucía, 2009 y Tecnoayudas, 2015

Los diferentes dispositivos expuestos en la tabla 8, son ejemplos de diferentes tecnologías que existen. Sin embargo, cada uno de ellas presenta diferentes limitaciones, como es el caso del primer dispositivo que se dedica íntegramente a controlar de uno a un máximo de 8 dispositivos.

En la siguiente tabla, se realizará un análisis de las ventajas y desventajas de los tres dispositivos presentados en la tabla 8.

<span id="page-35-0"></span>Tabla 9*.*

| Nombre del                     | Ventajas             | <b>Desventajas</b>             |
|--------------------------------|----------------------|--------------------------------|
| dispositivo                    |                      |                                |
| <b>Mando</b><br>universal<br>a | Botones de gran      | Dependencia<br>de<br>$\bullet$ |
| distancia                      | tamaño               | un soporte                     |
|                                | Uso<br>con           | <b>Distancia</b>               |
|                                | diferentes partes    | Adaptabilidad                  |
|                                | de cuerpo            |                                |
|                                | Al ser un mando a    |                                |
|                                | distancia solventa   |                                |
|                                | problema<br>de<br>el |                                |
|                                | movilidad            |                                |
| SmartNav-4 (Ratón de           | Conexión directa     | Postura,                       |
| cabeza)                        | Uso<br>de            | problemas                      |
|                                | dispositivos         | corporales                     |
|                                | externos             | Problemas<br>de<br>$\bullet$   |
|                                | Sensibilidad<br>al   | funcionamiento                 |
|                                | movimiento de la     | por la ubicación               |
|                                | cabeza               | de la persona                  |
|                                |                      | Posible uso de un              |
|                                |                      | soporte extra                  |

*Ventajas y desventajas de las tecnologías expuestas anteriormente*
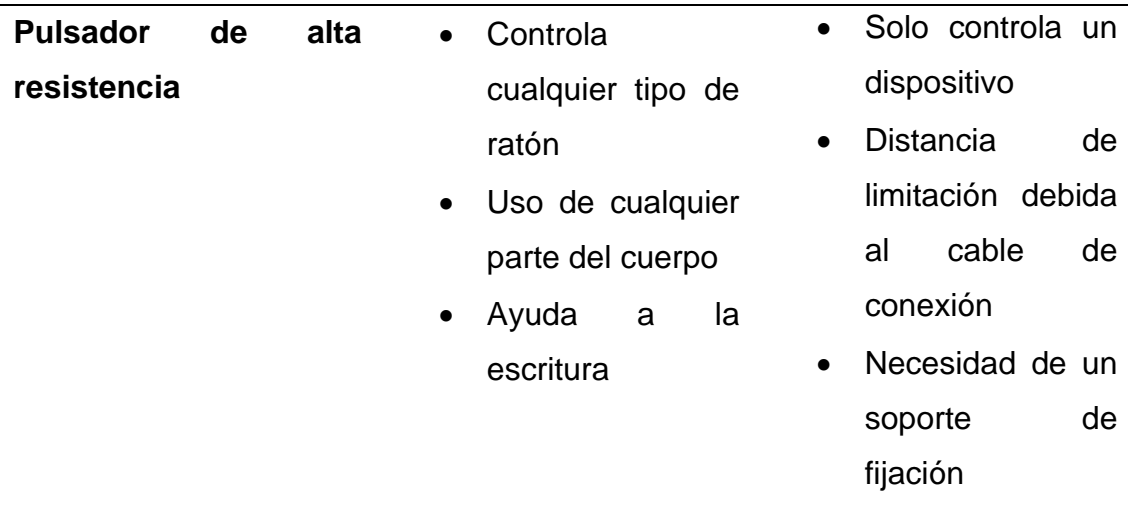

En Ecuador podemos encontrar varios dispositivos de ayuda a las personas con discapacidad, entre ellos presentamos los más importantes en la siguiente tabla.

Tabla 10*.* 

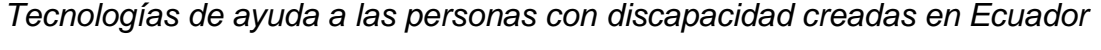

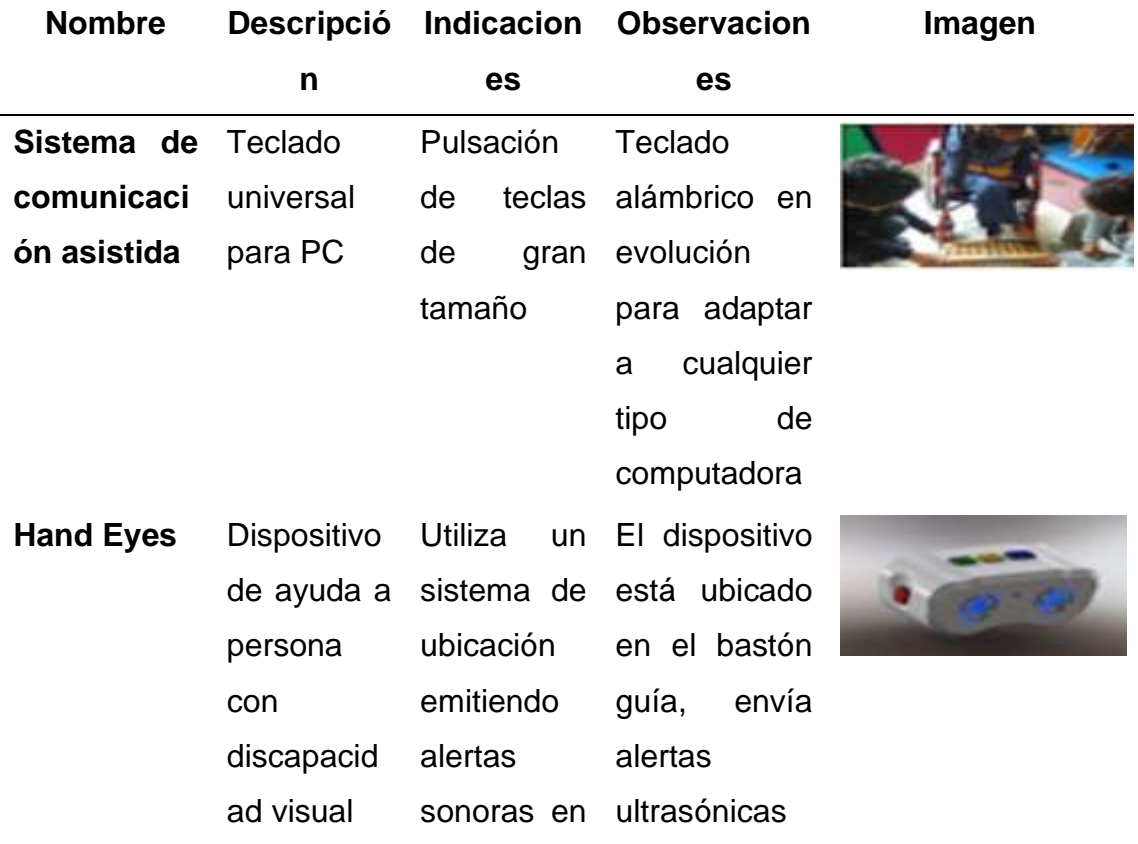

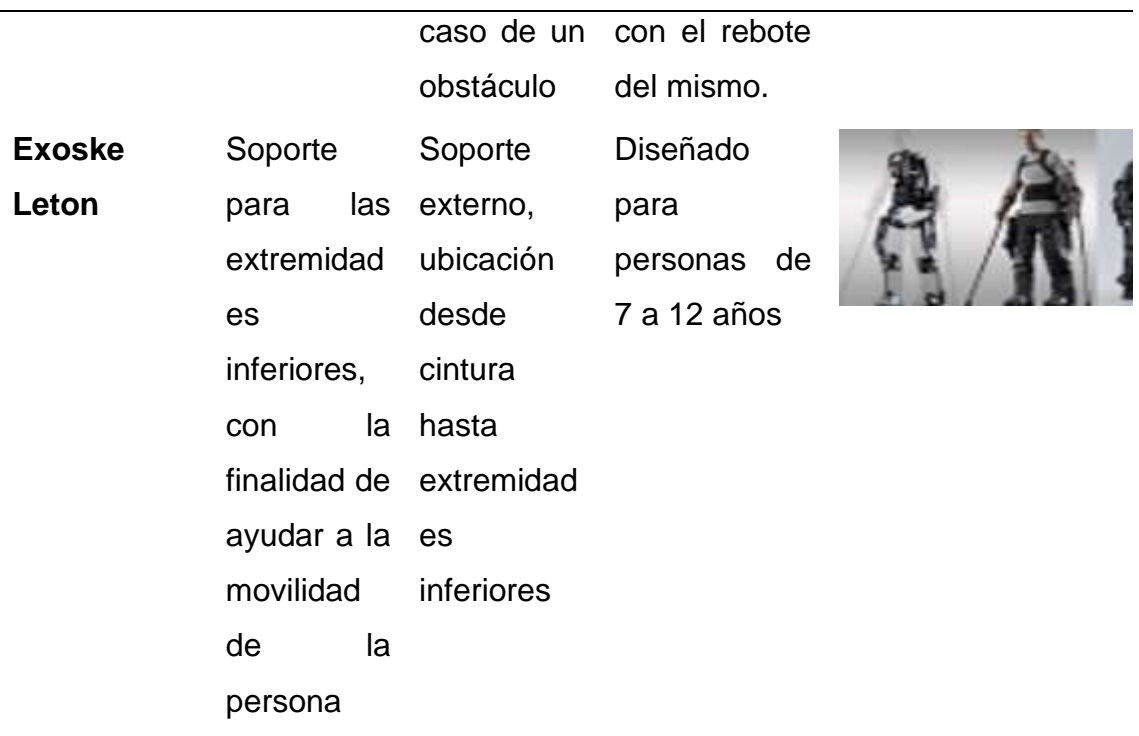

#### **1.3.1 Dispositivos electrónicos**

Con el pasar de los años los dispositivos electrónicos se crean con nuevas funciones entre ellas reducir el consumo de energía y el tamaño. Siendo así, dentro del diseño del prototipo encontramos los siguientes dispositivos.

#### **1.3.1.1 Sensores Flexibles**

Mas conocidos como sensor Flex, producen una resistencia que varía en función del grado al que estos son doblados, así convirtiendo la curvatura en distintos valores de resistencia eléctricos.

En su gran mayoría, tienen una forma de tira de 5cm de largo que varía en resistencia, entre 10 a 50 Kohm.

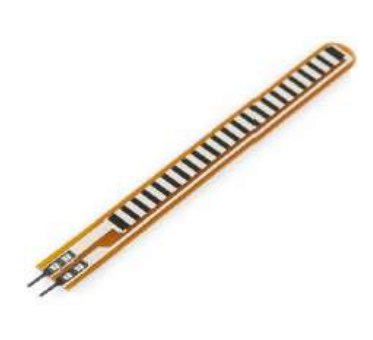

*Figura 10. Sensor Flex*

Tomado de Rambal, 2019

#### **Características:**

- Tolerancia de la Resistencia: ± 30%.
- Potencia nominal: 0,50 Volts continuos.
- La resistencia al no estar doblada es: 25K Ohms.
- Rango de la curva de la resistencia: 45K a 125K Ohms (dependiendo del radio de curvatura).
- Altura: 0.43 mm (0.017 ").
- Rango de temperatura: -35 ° C a +80 ° C.
- Voltaje: 5 a 12 Volts.

Tomado de Rambal, 2019

Estos sensores, son resistencias que trabajan como divisores de tensión analógica. Dentro de cada uno existen elementos de carbono, cuando este es doblado, produce una salida en relación al radio de curvatura.

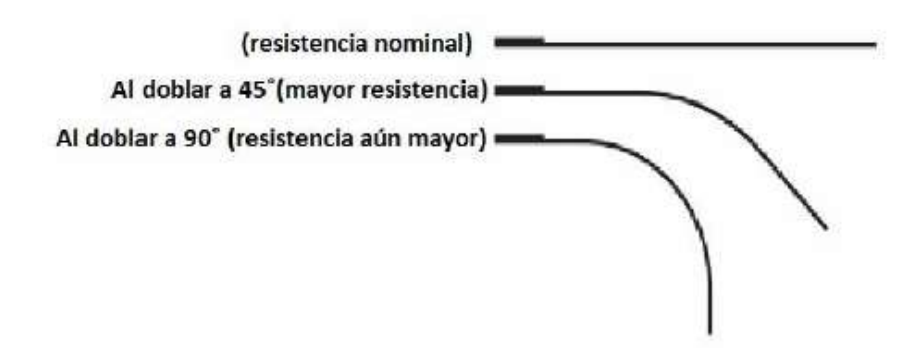

*Figura 11. Valor de resistencia acorde al ángulo de curvatura*

Una flexión de cero grados dará aproximadamente una resistencia de 10K mientras que una flexión de noventa grados llega a una resistencia de entre 30ª 40 ohmios.

El sensor Flex varia su resistencia mientras este varia el ángulo de curvatura, para poder medir ese cambio usando los pines de un microcontrolador se debe usar una resistencia fija de 22 Kohms. A esto se le conoce como división de tensión y divide el voltaje entre el sensor Flex y la resistencia.

#### **1.3.1.2 Sensor de impacto**

El sensor de impacto tiene como finalidad receptar golpes o choques, donde se encuentre ubicado, mismo que emite una alerta de activación similar a un switch.

#### **Sensor KY-031**

Este módulo permite el registro de un movimiento brusco o choque. Está conformado por una resistencia de 10k pull-up, por lo cual al detectar el un impacto este funcionara como un interruptor, trabajando como contacto abierto de unos y ceros, permitiendo adecuar y transformar la información para que esta pueda ser fácilmente entendida por un microcontrolador.

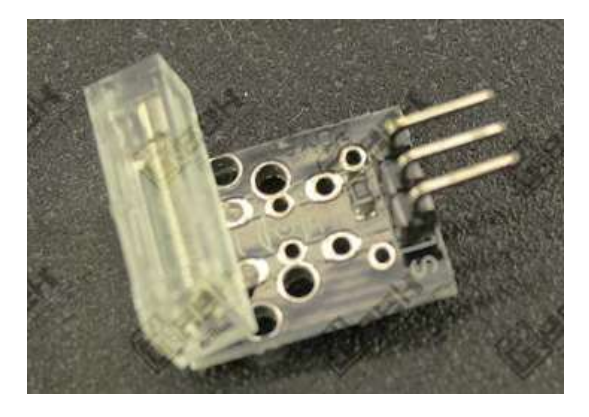

*Figura 12. Sensor de impacto KY-031* Tomado de Geek Factory, 2019

Este dispositivo cuenta con tan solo 3 pines, que son voltaje, tierra y la señal de salida generada. Es bastante utilizado, debido a su simplicidad y eficiencia en el funcionamiento además de tener un costo relativamente bajo.

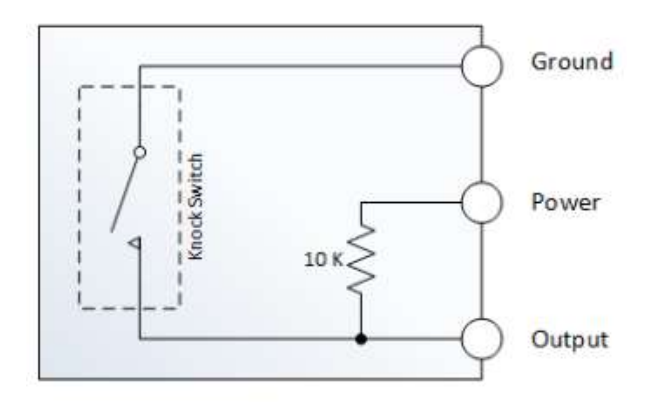

*Figura 13. Pines del sensor KY-031*

Se puede utilizar en diversas aplicaciones como, sistema de seguridad, robot de batalla y como dispositivo de detonación al impacto.

**Especificaciones** 

- Voltaje de operación: 5 VCD
- Tipo de señal emitida: Digital
- Voltaje de Salida: "0" y "1" Lógico (0 y 5 V respectivamente)
- Peso: 4 g
- Dimensiones: 29 mm \* 17 mm \* 4 mm

Tomado de Talos Electronics, 2019

#### **1.3.1.3 Sensor de vibración SW-40**

Este sensor cuenta con un comparador LM393 integrado, el cual tiene una salida digital que puede ser leída mediante una tarjeta de desarrollo. El umbral de recepción puede ser ajustado, mediante un potenciómetro que incluye el sensor.

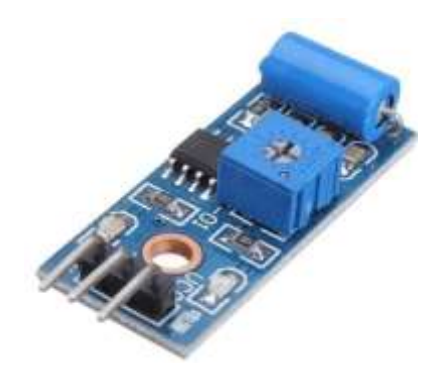

*Figura 14. Sensor de vibración con comparador incluido* Tomado de e-ika electrónica, 2019

#### Tabla 11*.*

#### *Datos sensor de vibración*

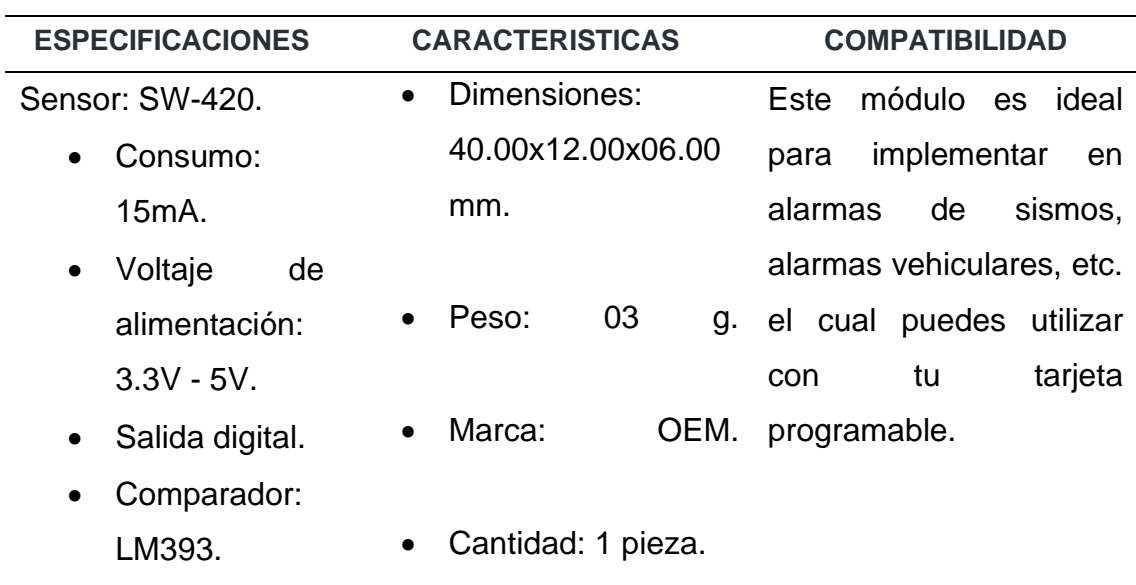

#### Tomado de HeTPro, 2019

Si bien el sensor de vibración tiene muchas similitudes con el sensor de golpe, cada uno se desempeña en diferentes áreas de trabajo, cubriendo de mejor manera la necesidad.

De esta manera, el sensor de vibración es más utilizado en sistemas de alarmas para vehículos y alertas sísmicas. Mientras que el sensor KY-031 es más utilizado en soluciones que presentes golpes bruscos o caídas.

Ambos sensores pueden ser utilizados, debido a sus especificaciones, sin embargo, considerando la información arrojada por la investigación, el sensor de vibración podría arrojas resultados erróneos ya que las personas con parálisis cerebral realizan movimientos bruscos involuntarios, de tal forma, al presentarse un evento de estos, el sensor podría activar y emitir una alerta inadecuada.

Por lo tanto, el sensor KY-031 al ser específico para golpes debido a que su resistencia es más alta, se estaría evitando la activación de alertas repentinas generadas por la persona. Con este análisis, el sensor de impacto KY-031, es el que se utilizara para el desarrollo del prototipo, mismo que será encargado de emitir una alerta emergente cuando el paciente presente o necesite ayuda urgente.

#### **1.3.1.4 Microcontrolador ATMEGA 328p versión SMD**

Es un microcontrolador de 8 bits de gran desempeño, cuenta con una arquitectura RISC, y puede ser utilizado en diferentes placas de desarrollo.

Está conformado de 32 pines, de los cuales 23 son de entrada/salida, su velocidad de procesamiento es de 20 MHZ. Los 5 pines de entrada que presenta este microcontrolador son ADC, mismos que son necesarios para el proyecto, debido a que se hace uso de sensores flexibles.

El microcontrolador también se puede encontrar en una versión normal, la cual viene inmersa en la placa de Arduino 1, manteniendo las mismas características de funcionamiento, con mantener solo el tamaño como diferencia.

En la figura 15, se presenta la placa ATmega 328, con sus respectivos pines. Placa utilizada en el prototipo.

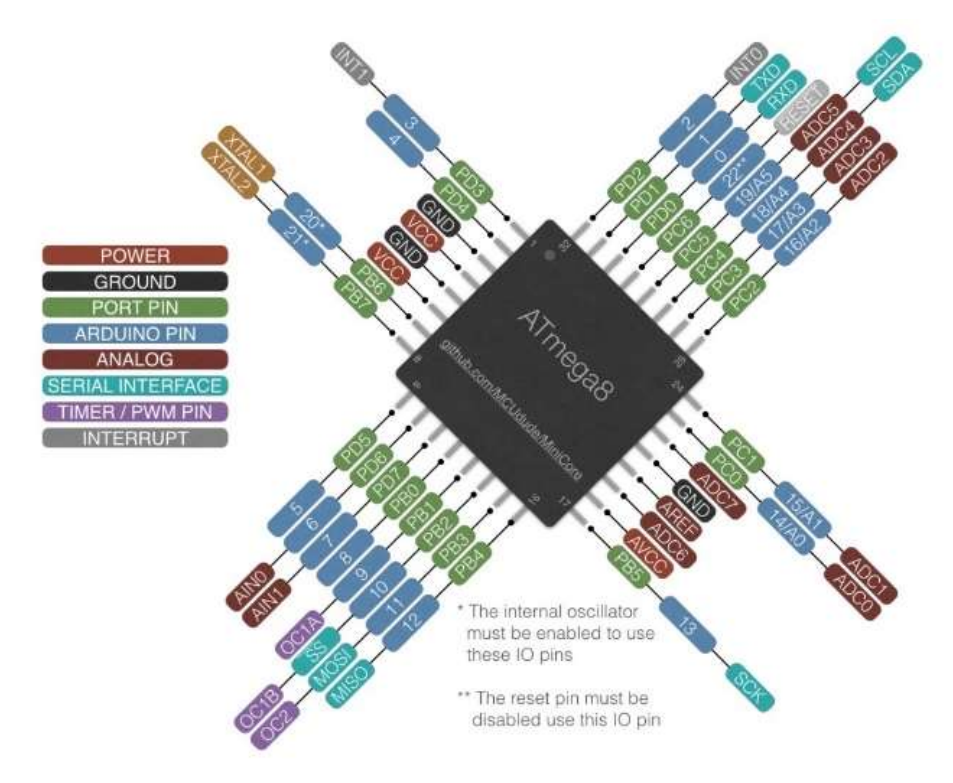

*Figura 15. Pines ATMEGA328P*

Tomado de Arduino, 2016

Estos puertos se encargan de transformar de análogo a digital. el voltaje correcto para el funcionamiento del dispositivo se encuentra entre 1.8 a 5.5v, voltaje que maneja la mayoría de placas de desarrollo.

# **Especificaciones**

- Formato SMD: TQFP
- Pines: 32
- Memoria FLASH: 32KB
- Memoria RAM: 2KB
- Máxima frecuencia de funcionamiento: 20Mhz
- CPU: 8-bit AVR
- Pines de entrada/salida: 23

• Entradas Analógicas (ADC): 8

Tomado de NAYLAMP, 2019

Tabla 12*.* 

*Comparativa de tamaño ATMEGA 328P*

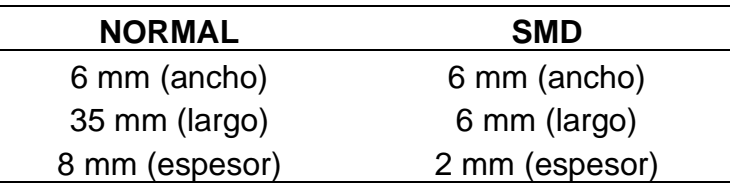

Realizando la comparativa entre las versiones disponibles, se obtine con el ATMEGA328P SMD una reduccion de tamaño del 70% lo que implicaria una mejora en el prototipo, ya que se reduciria el tamaño y peso.

#### **1.3.1.5 Placa Arduino NANO**

Es una de las placas más pequeñas de Arduino, basada en atmega328 SMD. Facilita el uso gracias a la disposición de los pines con el fin de ser usado en un protoboard, teniendo como mayor ventaja su tamaño.

Tiene las mismas funcionalidades de placas similares como Arduino uno, Arduino Duemilanove entre otras, pero con una presentación diferente. No posee conector de alimentación externa, por lo que funciona con una entrada de cable USB mini-B.

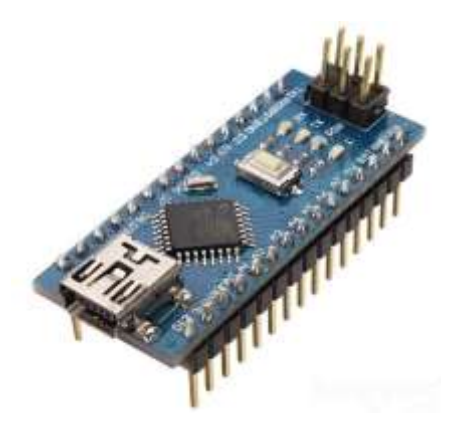

*Figura 16. Arduino NANO v3* Tomado de Tinchorton, 2019

#### Características

- Microcontrolador: Atmel ATmega328 (ATmega168 versiones anteriores)
- Tensión de Operación (nivel lógico): 5 V
- Tensión de Entrada (recomendado): 7-12 V
- Tensión de Entrada (límites): 6-20 V
- Pines E/S Digitales: 14 (de los cuales 6 proveen de salida PWM
- Entradas Analógicas: 8 Corriente máx. por cada PIN de E/S: 40 mA
- Memoria Flash: 32 KB (ATmega328) de los cuales 2KB son usados por el bootloader (16 KB – ATmega168)
- SRAM: 2 KB (ATmega328) (1 KB ATmega168)
- EEPROM: 1 KB (ATmega328) (512 bytes ATmega168)
- Frecuencia de reloj: 16 MHz
- Dimensiones: 18,5mm x 43,2mm

Tomado de Electronilab, 2019

Esta placa tiene la capacidad de recibir señales digitales y analógicas para la transmisión de la información. A esta placa se le pueden conectar diferentes módulos aumentando su funcionalidad, módulos wi-fi, bluetooth, entre otros.

#### **1.3.1.6 Placa NodeMCU LOLIN V3**

Al igual que otras placas de desarrollo como Arduino, MCU facilita la programación directa desde un IDE, esta placa de desarrollo es totalmente abierta a nivel de hardware y software.

Esta placa consta de un chip Wifi integrado (ESP8266), producido por la compañía china Espressif Systems, misma que se ha hecho popular por sus bajos costos y la posibilidad de usarlo sin contar con un microcontrolador externo, ya que cuenta con procesador y memoria propia de la placa, logrando así crear dispositivos pequeños y de bajo costo.

NodeMCU, ha evolucionado desde su primera versión, llegando a la versión LOLIN V3, que, si bien no es reconocida como una versión NodeMCU, se le ha agregado un pin extra reservado de 5 voltios. Aumentando su tamaño ante sus antecesores.

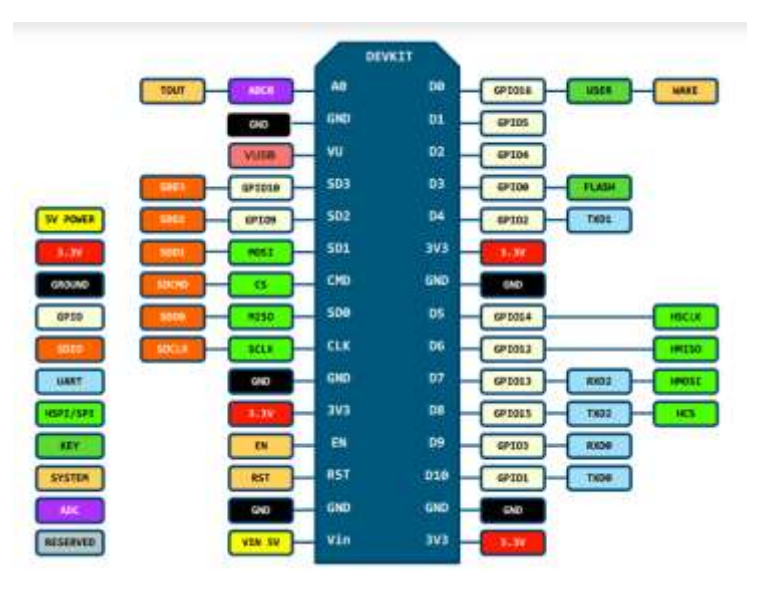

*Figura 17. NodeMCU LOLIN V3*

Tomado de Llamas. L, 2019

# **Características LOLIN V3**

- Procesador: ESP8266 @ 80MHz (3.3V) (ESP-12E)
- 4MB de Memoria FLASH (32 Mbit)
- Wifi 802.11 b/g/n
- Regulador 3.3V integrado (500mA)
- Conversor USB-Serial CH340G / CH340G
- Función Auto-reset
- 9 pines GPIO con I2C y SPI
- 1 entrada analógica (1.0V máx.)
- 4 agujeros de montaje (3mm)
- Pulsador de RESET
- Entrada alimentación externa VIN (20V máx.)

Tomado de BricoGeeK,2018

A pesar de su pequeño tamaño, el módulo LOLIN cuenta con un gran desarrollo en su interior, como se puede ver a continuación.

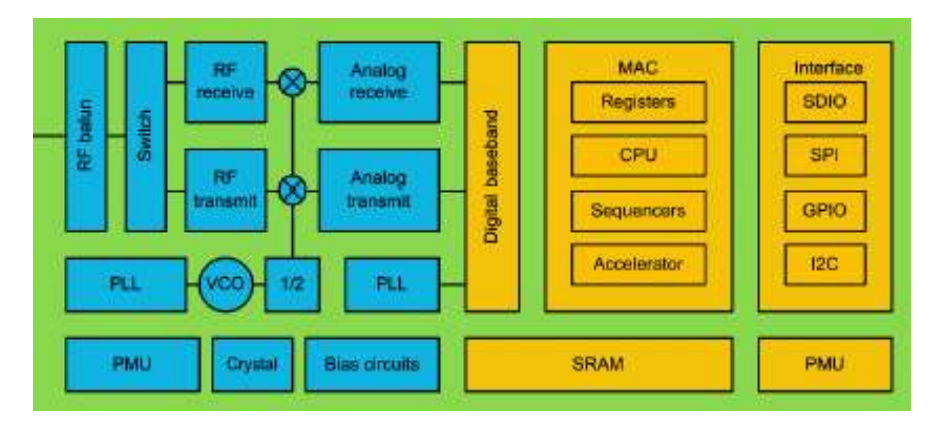

*Figura 18. Diagrama LOLIN v3* Tomado de Espressif Systems IOT Team, 2015

El módulo a su vez puede trabajar como punto de acceso, como estación o en modo hibrido, el cual es una combinación de los dos modelos.

Cuenta con seguridad WPA2, encriptación AES, WEP, TKIP, así como soporta diferentes protocolos como: FTP, UDT, TCP e IPV4.

# **1.3.1.7 Características de las placas**

Tabla 13*.* 

*Comparación entre placas*

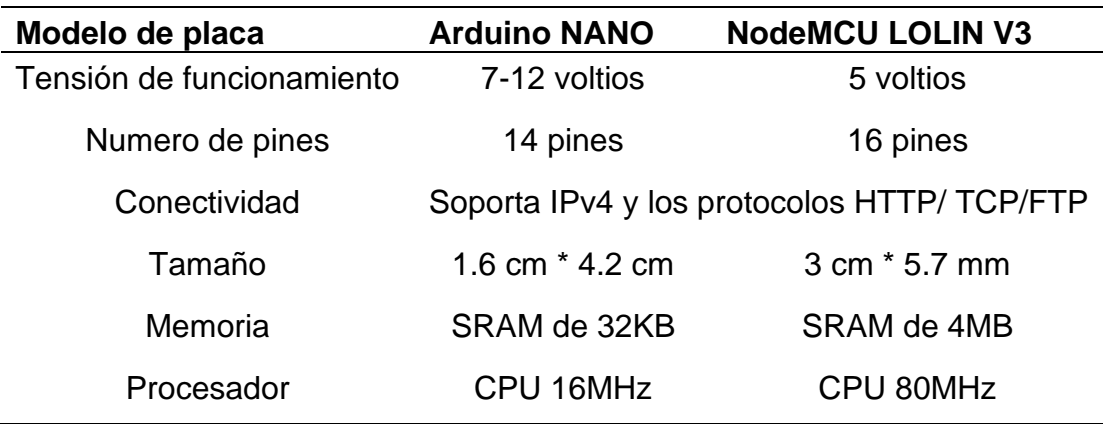

#### **1.3.1.8 Ventajas y desventajas de las placas**

Tabla 14*.* 

*Ventajas y desventajas entre placas*

| Modelo de<br>placa                | <b>Ventajas</b>                                                                                                    | <b>Desventajas</b>                                                                   |
|-----------------------------------|----------------------------------------------------------------------------------------------------|--------------------------------------------------------------------------------------|
| <b>Arduino</b><br><b>NANO</b>     | Adaptabilidad con diferentes<br>dispositivos.<br>Pequeño tamaño, por lo que                                                                                                    | Pueden<br>presentar<br>errores<br>manuales en la conexión.<br>Regulación de voltaje. |
|                                   | es utilizado en dispositivos<br>IoT.<br>Aumenta                                                                                                    | Programación<br>limitada<br>dependiendo del lenguaje de<br>programación.             |
| <b>NodeMCU</b><br><b>LOLIN V3</b> | Consta de un módulo wifi Tamaño mayor, comparado<br>integrado.<br>aumenta a pesar de tener el<br>módulo wifi.<br>Fácil programación.<br>La placa es la encarga da de<br>regular el voltaje para el<br>módulo wifi. | con el Arduino Nano.<br>El consumo de energía no Solo tiene un puerto analógico      |

# **2. Capítulo II. Diseño del prototipo del Guante electrónico inalámbrico.**

En el segundo capítulo se detalla el diseño del prototipo electrónico inalámbrico, evidenciando los materiales y dispositivos que se utilizaran en el proyecto. Teniendo en cuenta que el prototipo tiene un enfoque mayor a las personas con parálisis cerebral.

# **2.1 Requerimientos previos del prototipo**

De acuerdo a la investigación realizada en el capítulo anterior, se establecen los siguientes requerimientos para el prototipo.

# Tabla 15*.*

| Requerimiento Descripción |                                                                                        |  |
|---------------------------|----------------------------------------------------------------------------------------|--|
| <b>Monitoreo</b>          | Descripción de las actividades que realiza el paciente e                               |  |
|                           | historial de alertas.                                                                  |  |
| <b>Alertas</b>            | Indica la actividad necesaria del paciente                                             |  |
| <b>Movilidad</b>          | Desplazamiento en diferentes ambientes, con la limitante de<br>la red wifi.            |  |
| Comunicación              | Interacción entre el paciente y la persona encargada de su<br>cuidado.                 |  |
| Adaptabilidad             | Capacidad para operar en cualquier ambiente enfocado a las<br>discapacidades.          |  |
| <b>Activación</b>         | Activación con movimiento de los dedos de la mano.                                     |  |
| funcionalidad             | Puede estar operativo las 24 horas del día con un espacio<br>de recarga de 30 minutos. |  |

*Requerimientos del prototipo de guante electrónico.*

# **2.2 Diagrama de bloques**

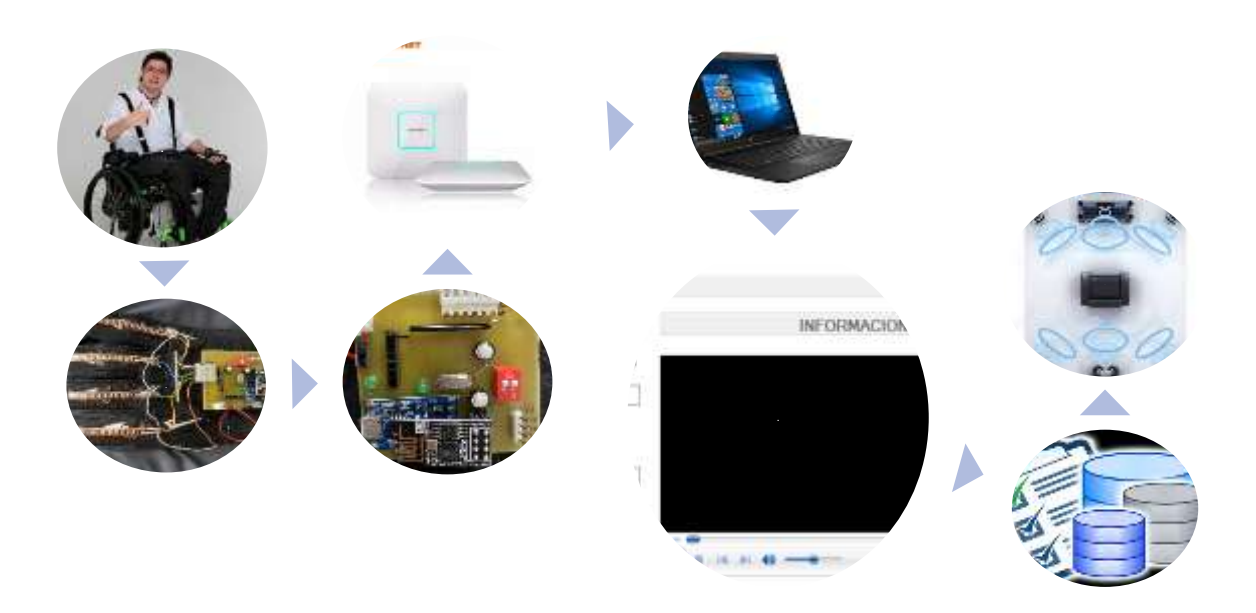

*Figura 19. Diagrama de bloques del sistema*

#### **2.3 Módulos del sistema**

Primero se determina un diagrama de fujo, donde se identifican los diferentes módulos que están inmersos en el prototipo, misma que se muestra en la siguiente figura.

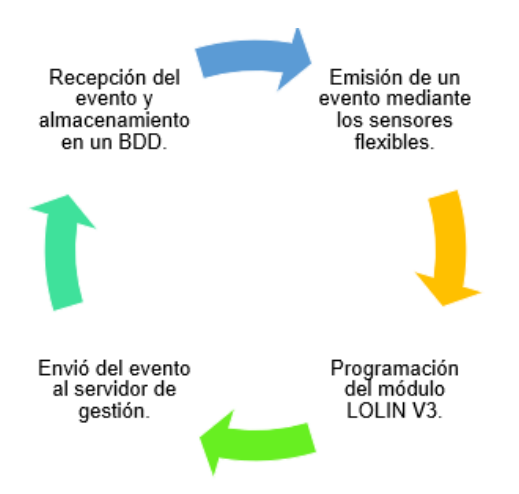

*Figura 20. Diagrama de flujo del sistema*

Los cinco sensores flexibles, independientes de cada dedo de la mano de la persona con discapacidad, están conectados al microcontrolador ATMEGA y este a su vez a la placa LOLIN v3, conformando el primer módulo el cual se encarga de emitir los eventos para que estos sean procesados.

En el segundo modulo, se procesa la información mediante una programación adecuada, para ello se incluyen diferentes librerías útiles para el manejo de los sensores y las alertas sonoras.

Una vez procesada la información, la placa LOLIN envía los datos al servidor de gestión, vía wifi mismo que previamente está configurado en una computadora, conformando el módulo tres.

El cuarto modulo hace referencia a la base de datos, que se encuentra alojada en el servidor de gestión, mismo que cuenta con una interfaz gráfica donde se podrá visualizar la información de los eventos emitidos.

# **2.4 Eventos**

Las personas con discapacidad están ligados a diferentes necesidades, es por eso que los eventos se apuntan directamente a las mismas, de esta manera se establece dos entornos donde desarrollan sus actividades.

# • **Hogar (Ambiente Uno)**

definido al lugar donde el paciente pasa la mayor parte del tiempo, dependiendo de la posición económica de la familia la persona puedo o no tener el cuidado correcto o la atención necesaria. En cualquiera de los casos las personas con discapacidad no tienen la comunicación optima, ya que se basa en gestos o sonidos que pueden resultar confusos a sus necesidades.

Convencido de esto tanto la persona con discapacidad como del cuidado, están inmersas en tener una buena comunicación, Para esto se ha establecido diferentes tipos de alerta frente a los requerimientos de la persona con discapacidad.

Los siguientes requerimientos hacen referencia al cuidado del hogar, donde su atención es media.

Tabla 16*.* 

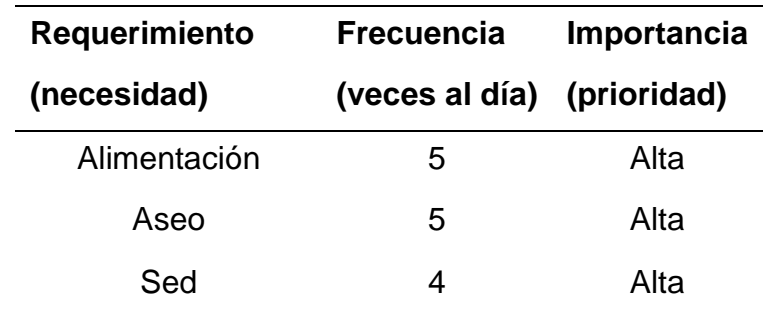

*Requerimientos del ambiente uno*

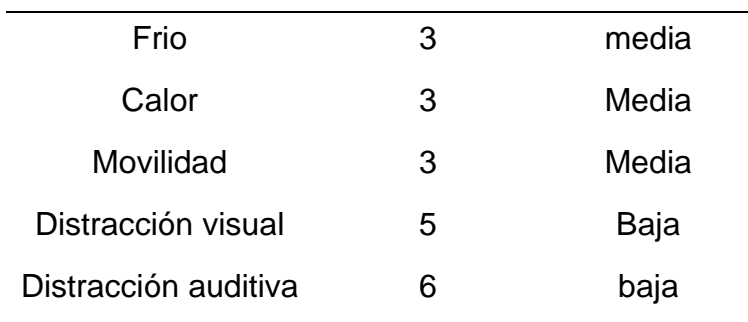

#### • Especializado (Ambiente Dos)

Es fundamental entender la diferencia entre un ambiente casero y uno especializado en personas con discapacidad, para ello se presenta la siguiente investigación.

Un ambiente especializado, es el que está diseñado y equipado para personas con discapacidad. Como centros de atención o clínicas, estos lugares cuentan con personal capacitado y equipos requeridos para las diferentes discapacidades.

Este cuidado, es primordial ya que se hace bajo el conocimiento de médicos, auxiliares, equipos y tecnología.

De esta manera se establecen los requerimientos necesarios, los cuales no se pueden realizar en ambientes tipo hogar.

Tabla 17*.* 

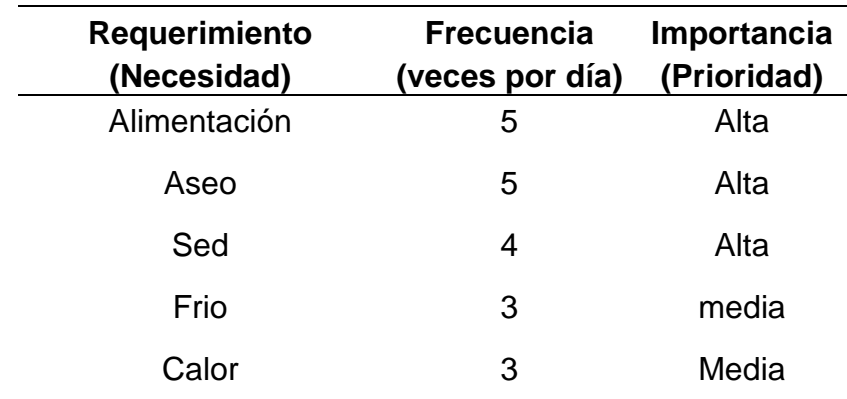

*Requerimientos del ambiente dos*

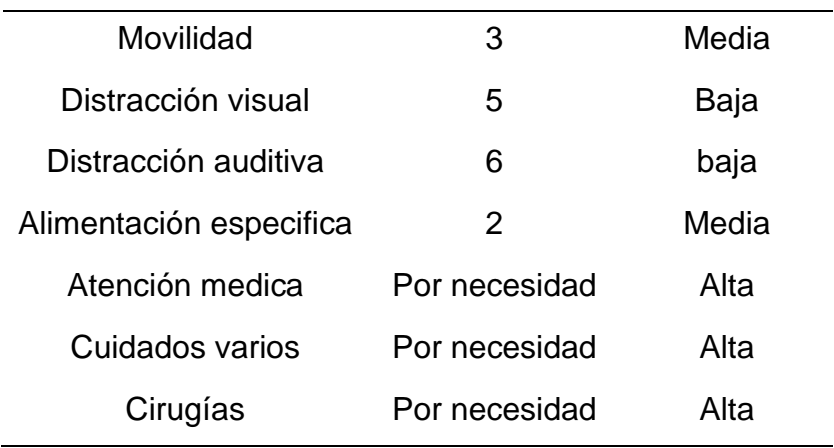

Comparando las tablas de requerimientos de los diferentes ambientes, se establece requerimientos comunes y la prioridad establecida. Mismos que son presentados en la siguiente tabla.

#### Tabla 18*.*

#### *Requerimientos comunes*

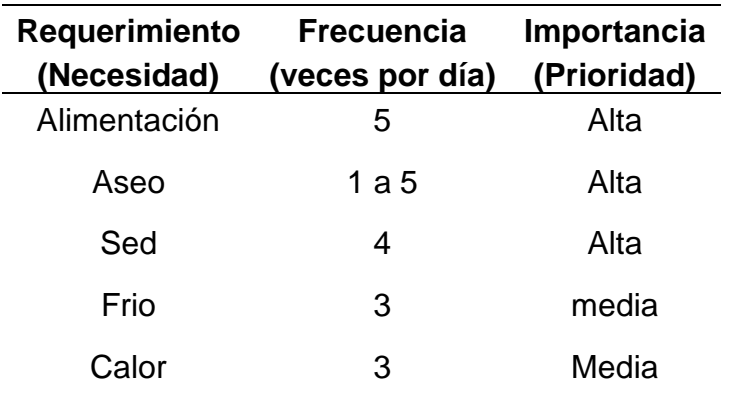

Los requerimientos mostrados en la tabla 18, son los que mantienen una mayor prioridad, por ende, son los seleccionados para conformar las alertas para el prototipo.

Los datos mostrados en las tablas 17 y 18, fueron obtenidos mediante varias visitas y encuestas a personas y centros especializados en el cuidado de personas con discapacidad.

# **2.5 Conexión de dispositivos**

Los dispositivos están conectados de la siguiente manera:

- Los sensores se conectan a los puertos ADC del módulo ATMEGA.
- El módulo ATMEGA se enlaza al NodeMCU LOLIN mediante el puerto GPIO (puerto digital).

La placa LOLIN v3, al tener integrado el módulo ESP8266 tiene la capacidad de conectarse a una red inalámbrica, permitiendo la conexión al servidor de gestión, quien a su vez se enlaza a la base de datos, que se aloja en un computador, para almacenar la información adquirida.

El sistema de gestión almacena y procesa cada evento enviado por los sensores flexibles, estos eventos son procesados para emitir una alerta sonora dependiendo el dedo al cual este enlazado el sensor

El circuito es energizado con una batería recargable de 3,7 voltios con un sistema de carga directa sin tener la necesidad de desmontar el guante y con un led indicador cuando la batería esta próxima a agotarse.

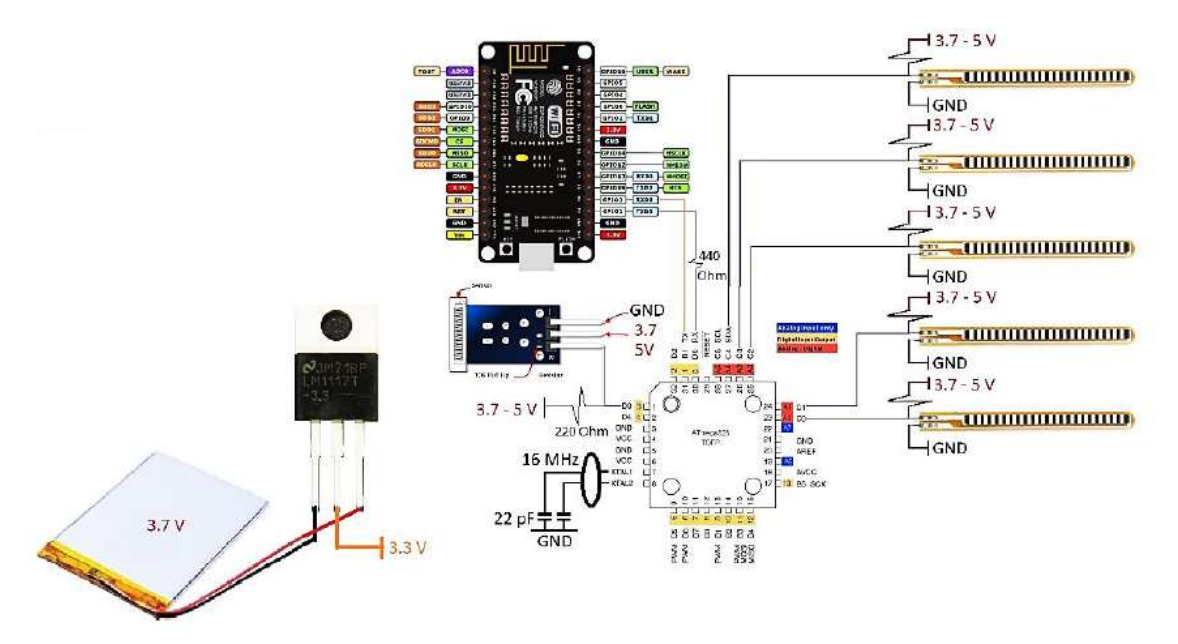

Figura 21. Diagrama de conexión de los componentes que conforman el prototipo

# **2.6 Componentes del prototipo**

La lista de componentes del prototipo electrónico está conformada por los siguientes elementos:

Tabla 19*.* 

*Lista de componentes para el prototipo*

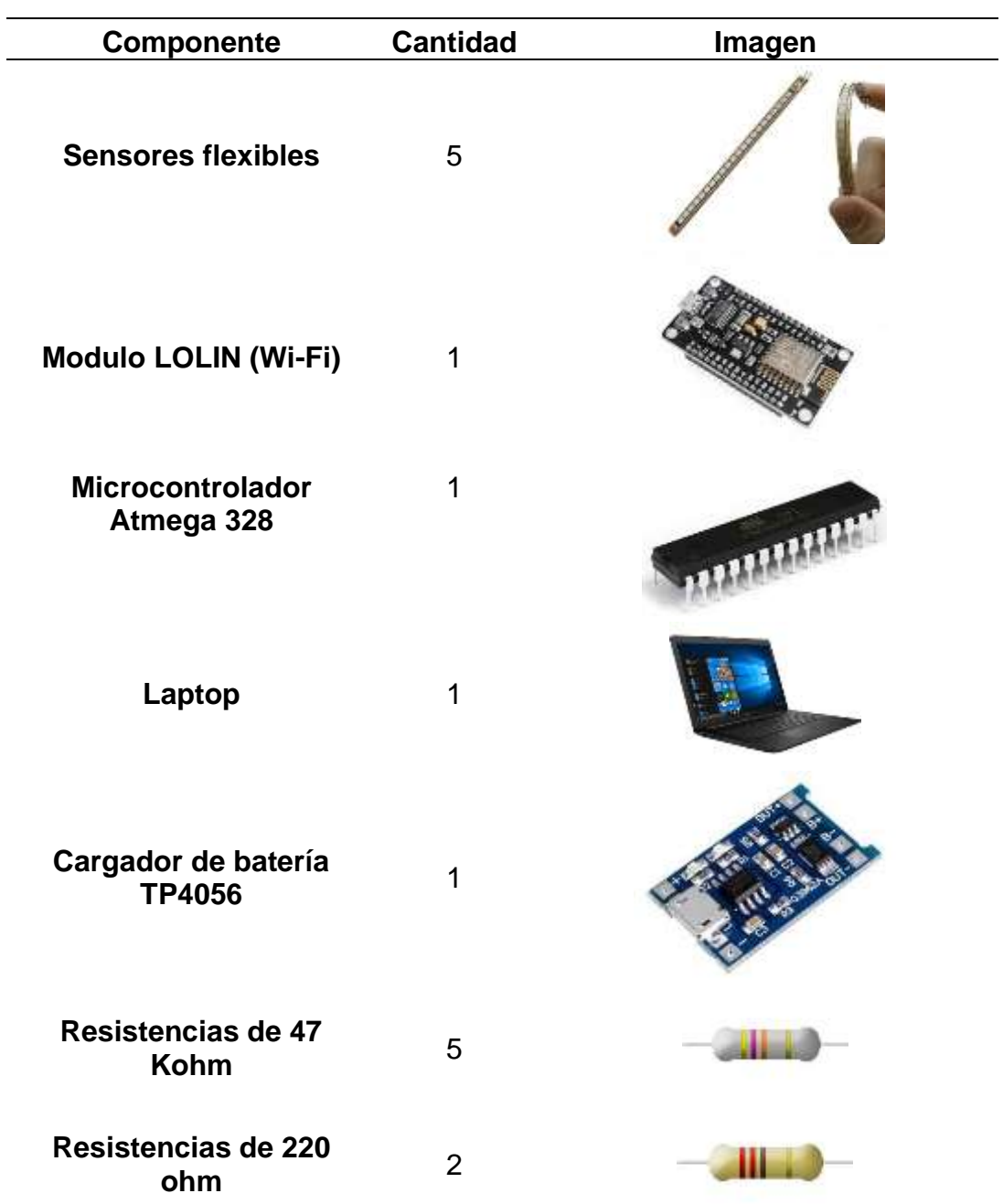

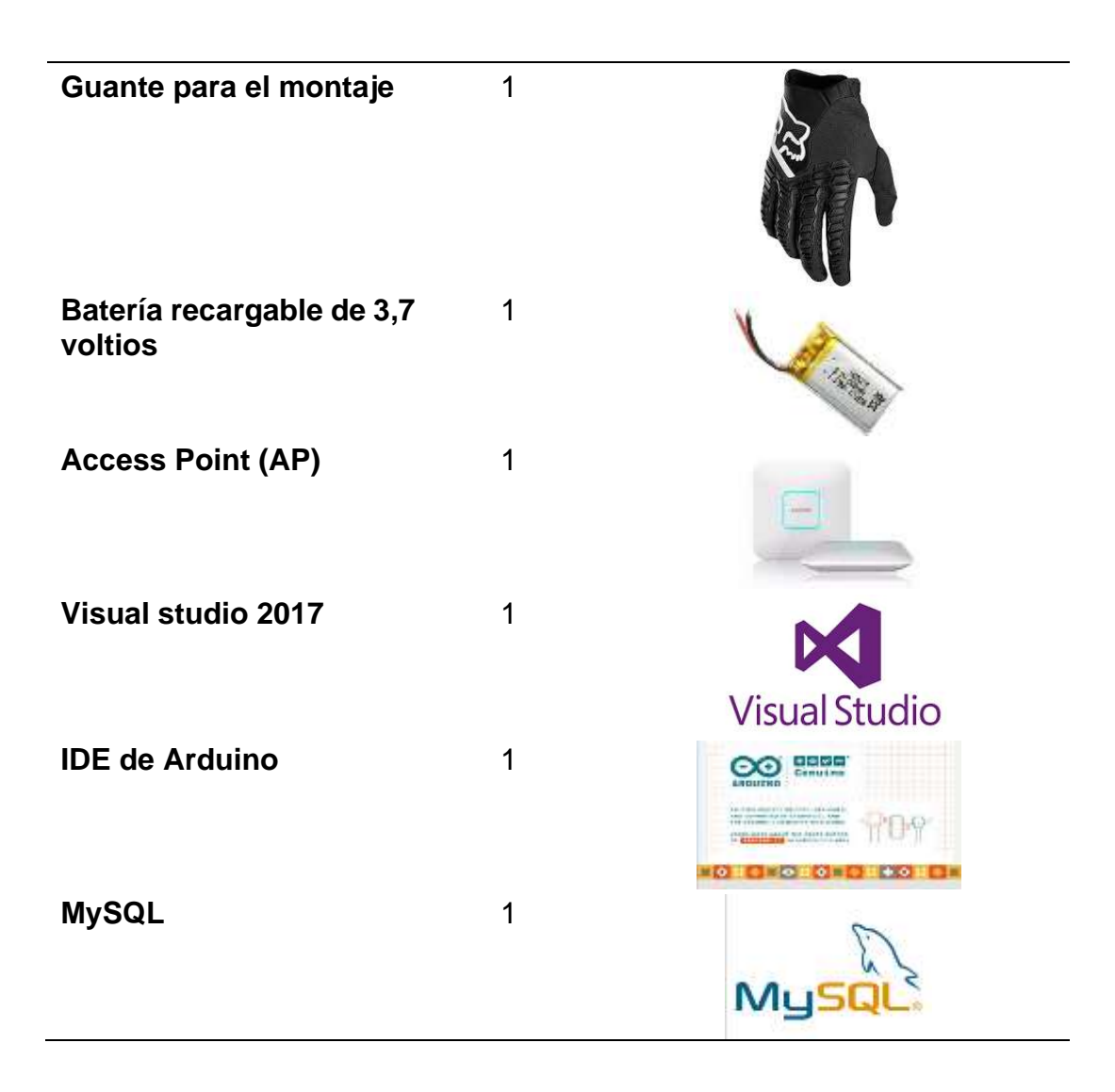

# **2.7 Configuraciones de software**

Dentro de las diferentes herramientas que cumplen la función de programación para el módulo LOLIN y por su facilidad de uso, se ha elegido el siguiente:

# **2.7.1 IDE Arduino**

Este IDE permite la fácil configuración de diferentes placas entre ellas el módulo LOLIN v3, además de ser elegido por ser una herramienta completa y muy versátil.

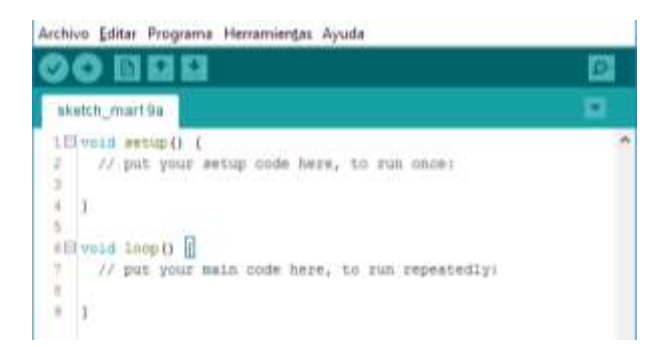

*Figura 22. Escritorio de IDE Arduino*

En la figura 22, se aprecia el escritorio de Arduino, donde se realiza la programación correspondiente para el prototipo. La versión utilizada es la 1.8.5.

### • **Configuración de IDE Arduino 1.8.9**

A inicios Arduino IDE, fue creado específicamente para configuración de placas Arduino, pero tiempo atrás se vio obligado a agregar librerías que permitan el control de otros fabricantes. Esto debido a perdida de mercado con las diferentes placas de un valor menor, entre ellas y la que se va a utilizar para este proyecto. Se instala una IDE, misma que contiene las librerías útiles para el control del módulo LOLIN.

El primer paso, es descargar el IDE desde el sitio oficial de Arduino, el cual es gratuito. https://www.arduino.cc/en/main/software.

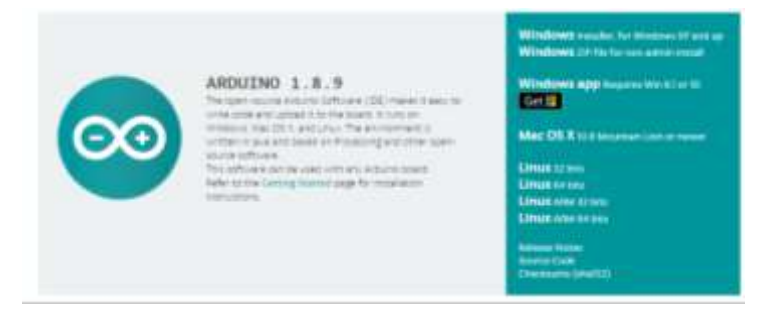

*Figura 23. Página principal de descarga de Arduino*

En la figura 23 se indica la página principal de Arduino, donde se realiza la descarga. El código de activación se guarda en un archivo ejecutable.

La instalación es muy sencilla de realizar, una vez descargado el ejecutable, se extrae el archivo y se instala siguiendo los pasos del wizard. Cumpliendo con los pasos de instalación, se genera automáticamente un acceso directo del IDE de Arduino en el escritorio.

Instalado correctamente el IDE, se configura la dependencia para el control de la placa LOLIN, para ello se cumplen los siguientes pasos.

• Ingresar a preferencias, que se encuentra en la barra de herramientas del IDE como lo muestra la figura 24.

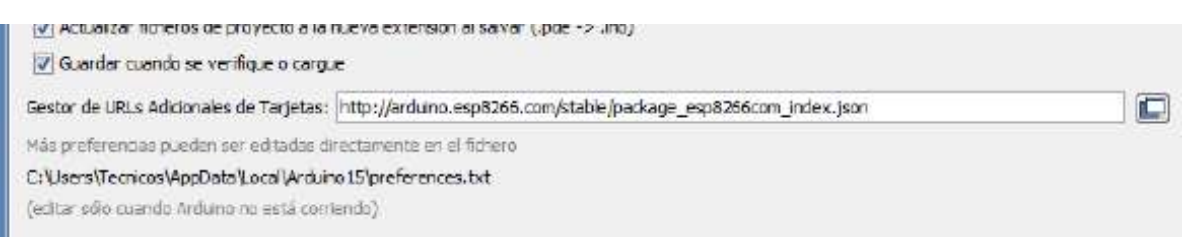

*Figura 24. Configuración de preferencias del IDE de Arduino*

En la sección de gestor de URLs adicionales de tarjetas, se ingresa la siguiente URL: http://arduino.esp8266.com/stable/package\_esp8266com\_index.json

Este paso permite que el IDE, descargue el código de control para la placa NodeMCU LOLIN, y en el paso siguiente solo aceptar los cambios realizados.

• Cumpliendo este paso, se selecciona Gestor de herramientas, donde será agregado el módulo LOLIN, como muestra la figura 25.

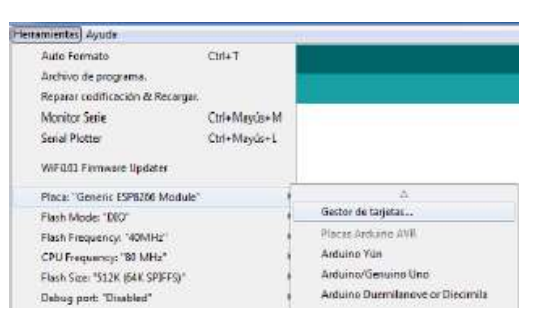

*Figura 25. Gestor de tarjetas de Arduino*

Al ingresar en esta sección se despliega una nueva pestaña, en donde se busca el módulo wifi correspondiente a la placa LOLIN "ESP8266", como lo indica la figura 26.

| <b>OO</b> Gestor de tarietas                                   |                                                                                                    |  |
|----------------------------------------------------------------|----------------------------------------------------------------------------------------------------|--|
| Tipo Todos                                                     | $\bullet$ esp8266                                                                                                    |  |
| Tarietas incluidas en éste paquete<br>Online help<br>More info | esp8200 by ESP8200 Community versión 2.3.0 INSTALLED<br>Generic ESP8266 Module, Olimex MOD-WIFI-ESP8266(-DEV), NodeMCU 0.9 (ESP-12 Module), NodeMCU 1.0 (ESP-12E Module),<br>Adafruit HUZZAH ESP8266 (ESP-12), ESPresso Lite 1.0, ESPresso Lite 2.0, Phoenix 1.0, Phoenix 2.0, SparkFun Thing, SweetPea<br>ESP-210, WaMos D1, WeMos D1 mini, ESPino (ESP-12 Module), ESPino (WROOM-02 Module), WifInfo, ESPDuino. |  |

*Figura 26. Dependencia del módulo LOLIN*

Ubicada la dependencia correspondiente en el IDE de Arduino, se procede a la instalación.

La instalación es automática y no lleva mayor tiempo, al finalizar se puede observar que el módulo ya consta en la lista de tarjetas del Arduino, con lo que ya se puede manipular el módulo LOLIN.

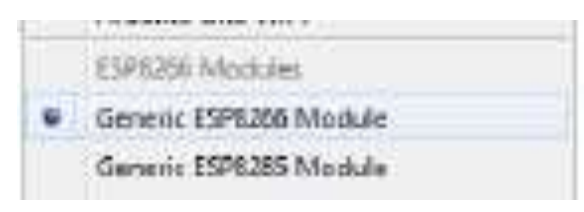

*Figura 27. Verificación de la instalación del módulo ESP8266*

A continuación, se procede a la configuración del módulo LOLIN el cual permite él envió y control de eventos del guante, de forma inalámbrica.

Previo al desarrollo se crea una secuencia de paso a seguir:

#### **Emisión de eventos**

- 1. Ingresar datos a la red (Nombre, contraseña, puerto).
- 2. Establecer la conexión. (Inicio o fin del Programa).
- 3. Lectura de los sensores.
- 4. Activación sensor 1 (Pulgar), si, enviar evento A, activar alerta sonora.
- 5. Activación sensor 2 (Índice), si, enviar evento B, activar alerta sonora.
- 6. Activación sensor 3 (Medio), si, enviar evento C, activar alerta sonora.
- 7. Activación sensor 4 (Anular), si, enviar evento D, activar alerta sonora.
- 8. Activación sensor 5 (Meñique), si, enviar evento E, activar alerta sonora.
- 9. Activación sensor 6 (Golpe), si, enviar evento F, activar alerta sonora.

Teniendo claro los pasos, se realiza el diagrama de flujo.

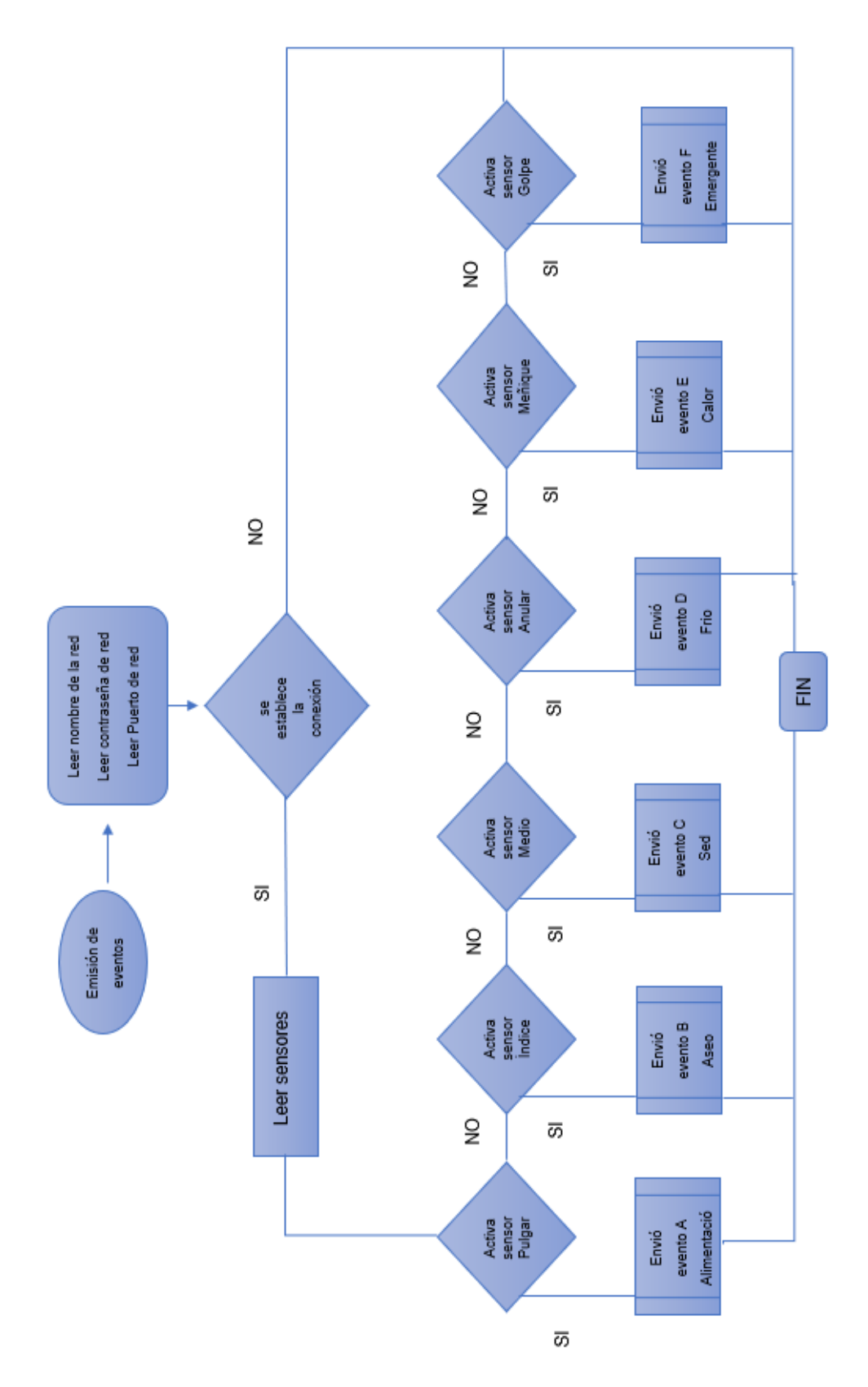

*Figura 28. Diagrama de flujo del sistema*

La aplicación donde se procesa los eventos, se localiza en el servidor de gestión, mismo que es desarrollado en visual studio 2017.

Visual studio permite crear interfaces graficas amigables a los usuarios, es considerado un sistema compacto de desarrollo y fácil uso.

#### **2.7.3 Instalación de visual Studio Community 2017**

La instalación de visual studio es sencilla, sin embargo, demanda, cierta cantidad de tiempo. Para ello se tiene que dirigir al siguiente link: <https://visualstudio.microsoft.com/es/downloads/>

En el sitio oficial de Microsoft, se presentan varias versiones a descargar, es recomendable utilizar la Community 2017, ya que es una versión gratuita.

Esta versión no necesita una clave de activación, para el completo funcionamiento. Sin embargo, Microsoft presenta ciertas limitaciones para que su uso sea netamente académico.

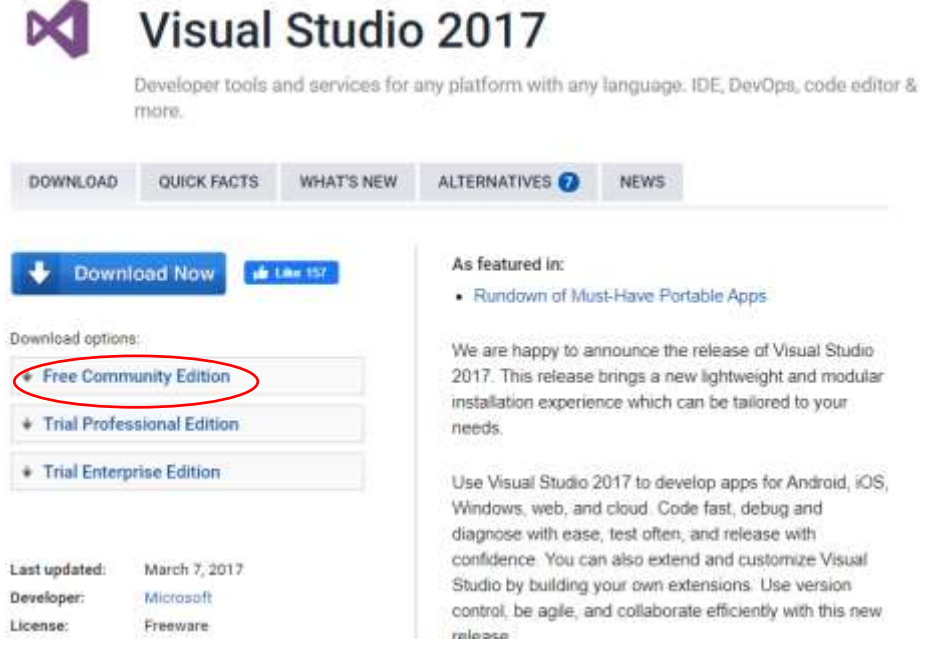

*Figura 29. Versiones de visual studio 2017*

La figura 29, muestra la ubicación del archivo descargado para su próxima instalación.

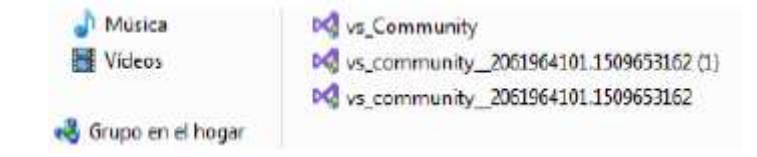

*Figura 30. Ubicación del instalador de visual studio*

Para la instalación no se realiza ninguna configuración extra, más que seguir los pasos propios del software, considerar los recursos requeridos del computador.

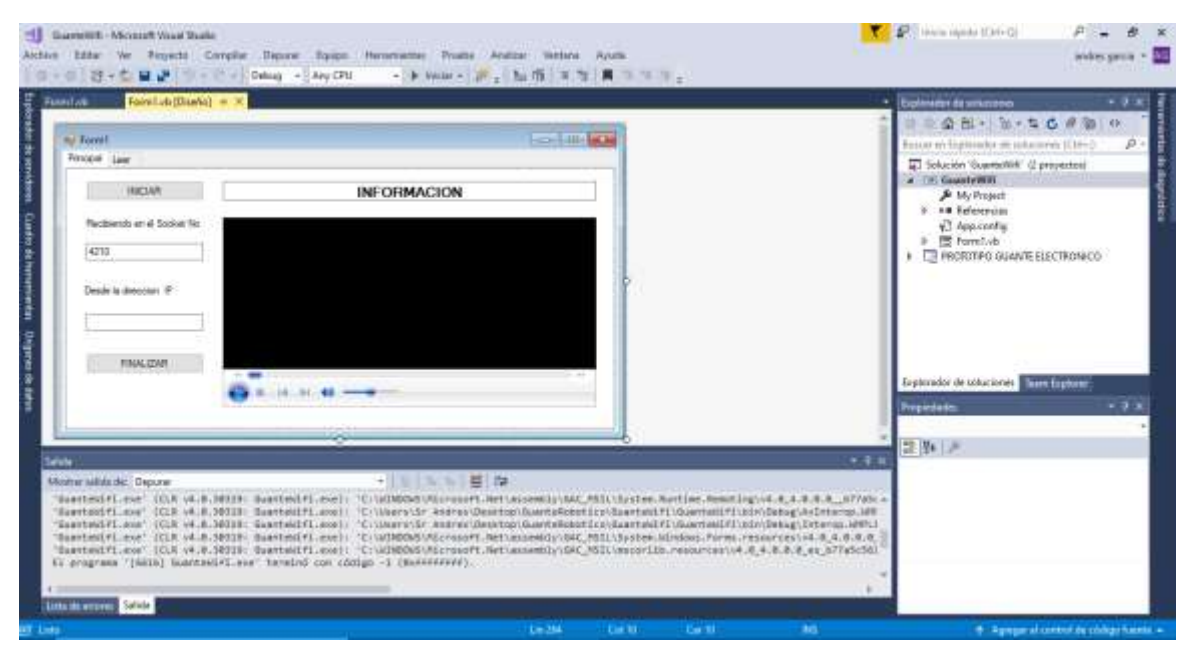

*Figura 31. Pantalla principal de Visual studio instalado*

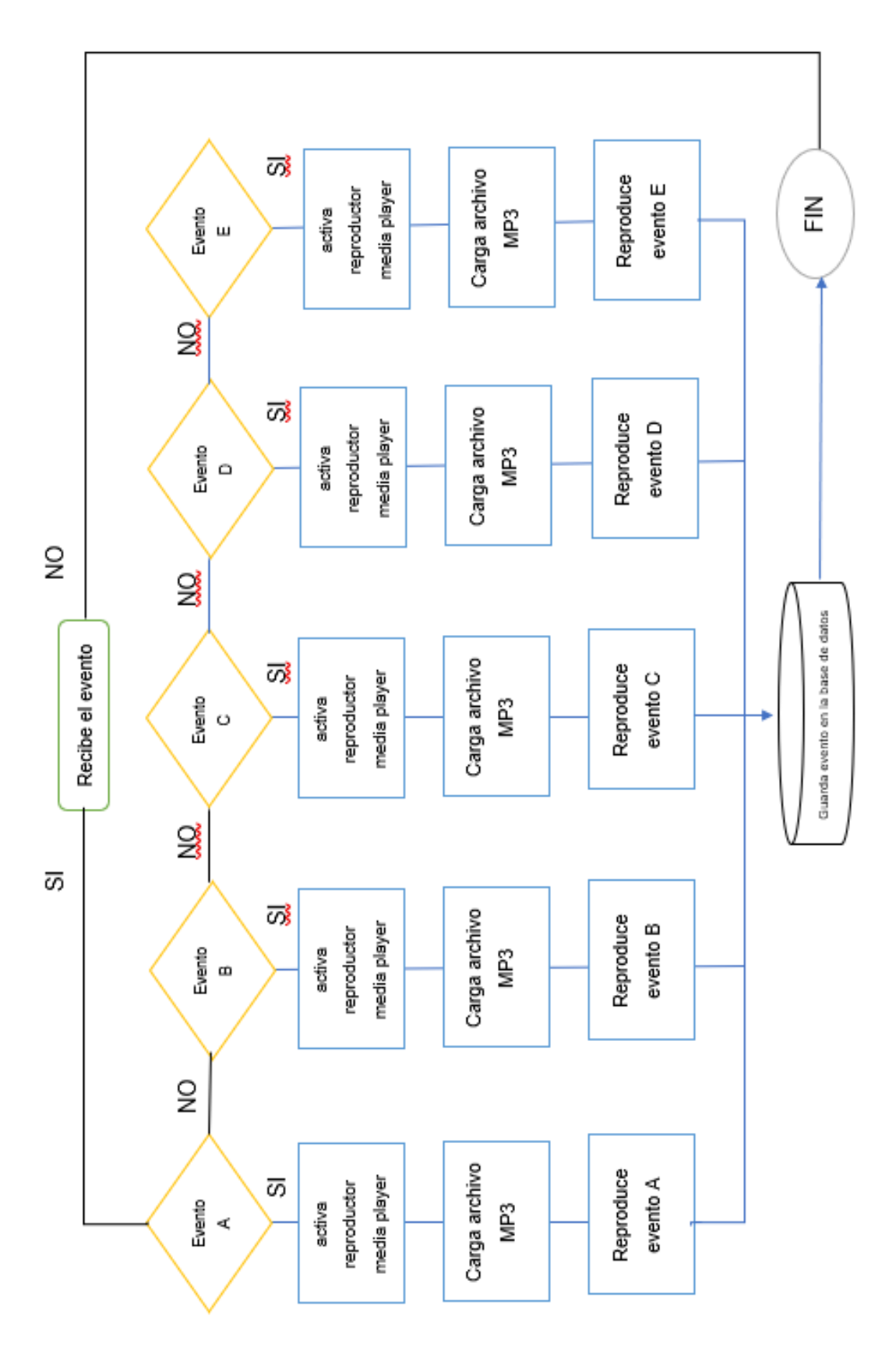

*Figura 32. Diagrama de flujo del servidor de gestión*

Con la herramienta visual studio instalada correctamente, se crea la forma con sus respectivas pestañas a ser utilizadas en el proyecto, como se indica en la figura 31.

La pestaña principal, consta de los datos de conexión y los botones que permiten iniciar y finalizar, la ejecución del sistema.

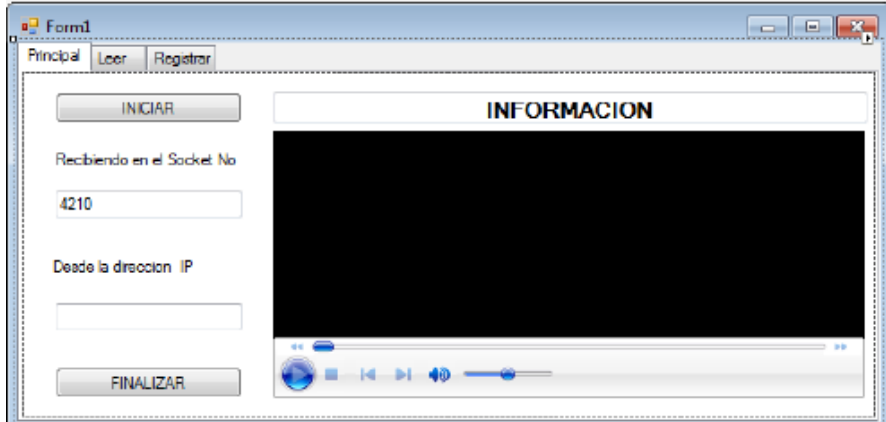

*Figura 33. Pestaña ¨Principal¨ de la forma*

La pestaña principal también incluye el reproductor medio player misma que permite la ejecución de archivos mp3, para las alertas correspondientes de los eventos emitidos por los sensores flexibles.

La siguiente pestaña denominada ¨leer¨, muestra un historial de registros creados en la base de datos, en la cual se almacenan diferentes campos como, nombre del evento, fecha, hora de cada proceso.

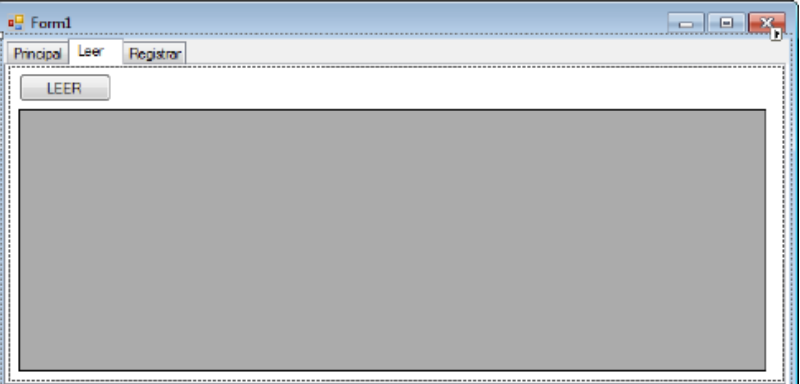

*Figura 34. Pestaña leer de la forma*

La tercera y última pestaña de la forma, es la de registro donde se almacenan los datos del paciente, como: Nombre, Apellido, Dirección, Teléfono, los cuales van a servir para identificar los eventos que realiza cada paciente.

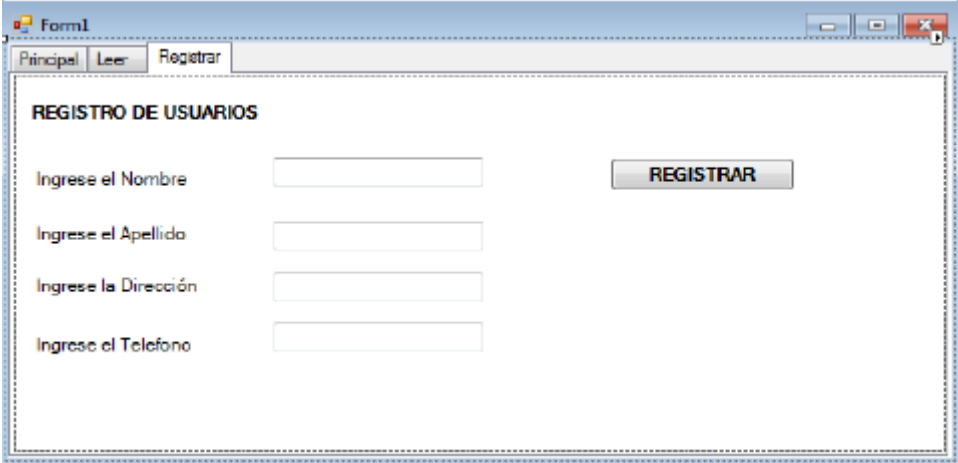

*Figura 35. Pestaña registro de la forma*

### **2.7.5 Instalación de la Base de Datos a utilizar**

#### **MySQL**

El almacenamiento de los datos, tanto de registro de usuarios, como de eventos emitidos por los sensores se almacenan en la base de datos.

La misma es desarrollada en MySQL, misma que es descargada del sitio oficial y la versión community.

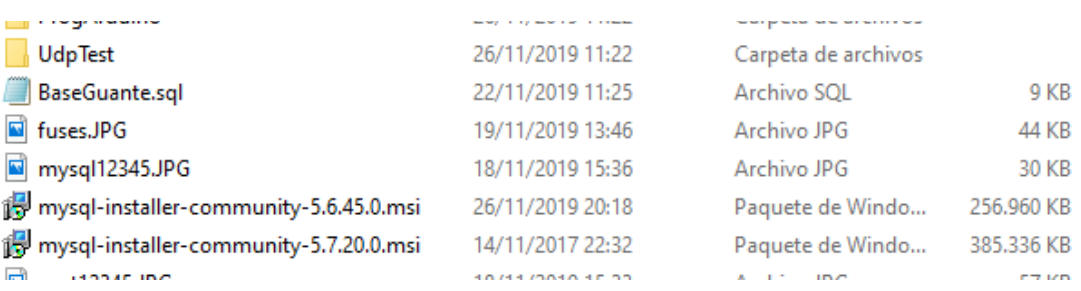

#### *Figura 36. Ubicación de ejecutable MySQL*

Para la instalación, se debe iniciar como modo administrador y seguir los pasos de la instalación a lo largo del proceso. Como primer punto, se aceptan los términos y elección de la base de datos a utilizar.

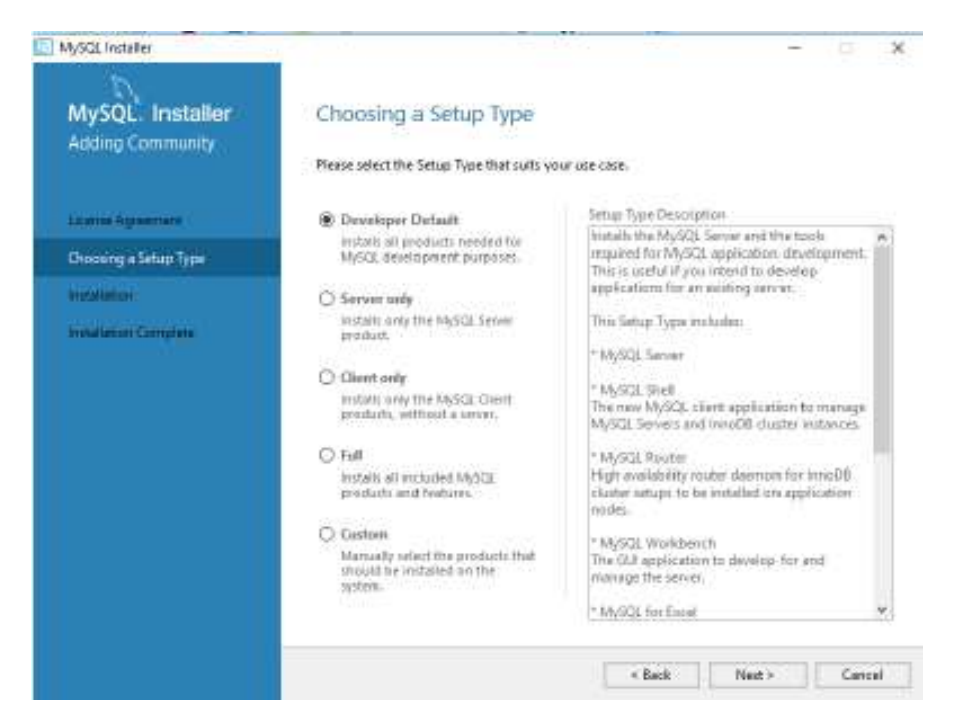

*Figura 37. Aceptación de términos y elección de la base de datos.*

Una vez elegida la base de datos a instalar, se da clic en siguiente, donde nos muestra los paquetes que serán instalados, posterior a esto, nos indica un mensaje de alerta, donde se debe dar clic en "si".

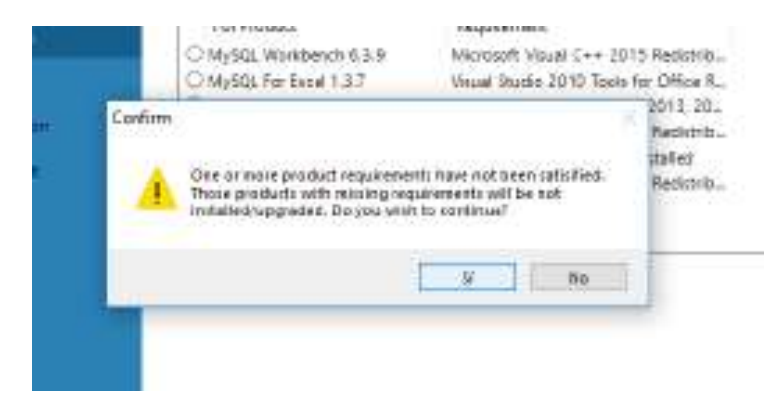

#### *Figura 38.Pauetes a ser instalados y aceptación de alerta*

Se despliegan los componentes a ser instalados, con clic en ejecutar, comienza la instalación de cada uno de los paquetes. como se muestra en la figura 37, el motor de la base de datos no se instaló por un error, el cual se lo explicara en los siguientes pasos.

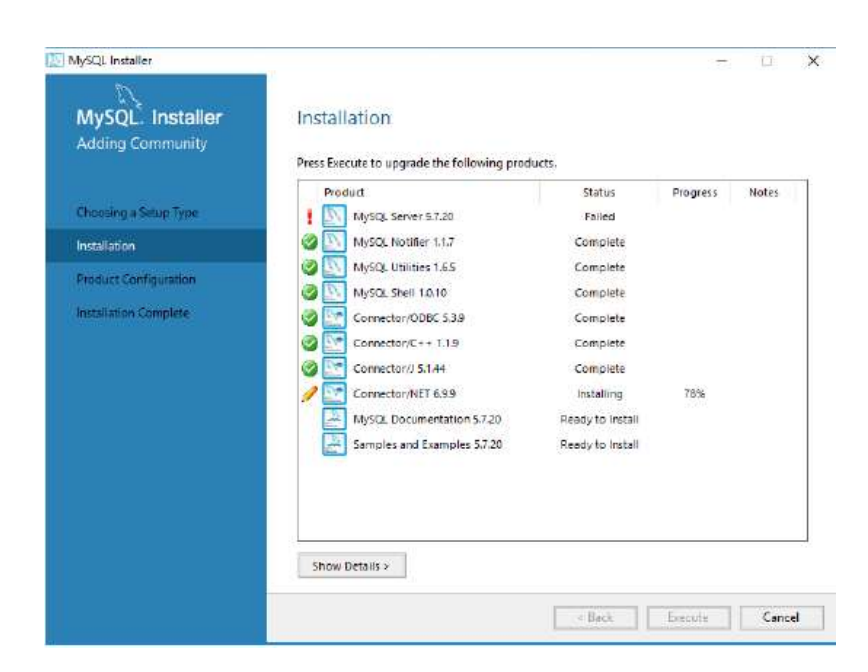

*Figura 39. Error de instalación del motor de la base de datos*

Cumpliendo con los pasos se termina la instalación de la base de datos.

Para corregir el error presentado en el proceso de instalación del motor de la base de datos es necesario, actualizar el paquete de visual c++, la cual se descarga del sitio web oficial de Microsoft y se procede a la instalación.

El proceso de instalación no es complejo, ya que cuenta con un ejecutable y un paso de instalación.

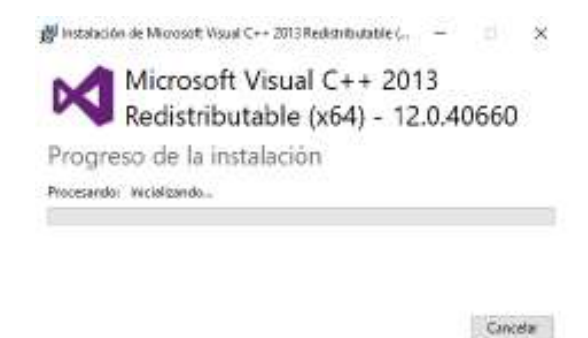

*Figura 40. Instalación del paquete c++*

Cumpliendo con este requisito previo, volvemos al proceso de instalación de la base de datos y ejecutamos el instalador del motor de búsqueda.

Con los módulos y el motor de base de datos instalados correctamente, se prosigue a configurarla. Los datos a almacenar son pocos, así que la versión estándar es considerada adecuada para este proceso. Debido a esto se crean roles y cuentas de usuario para su correcta administración.

En la primera ventana, se configura el usuario root, mismo que tiene acceso total a la base de datos, por lo que se debe establecer una contraseña segura, próximo a esto se crea un usuario, el cual a ser encargado del monitoreo.

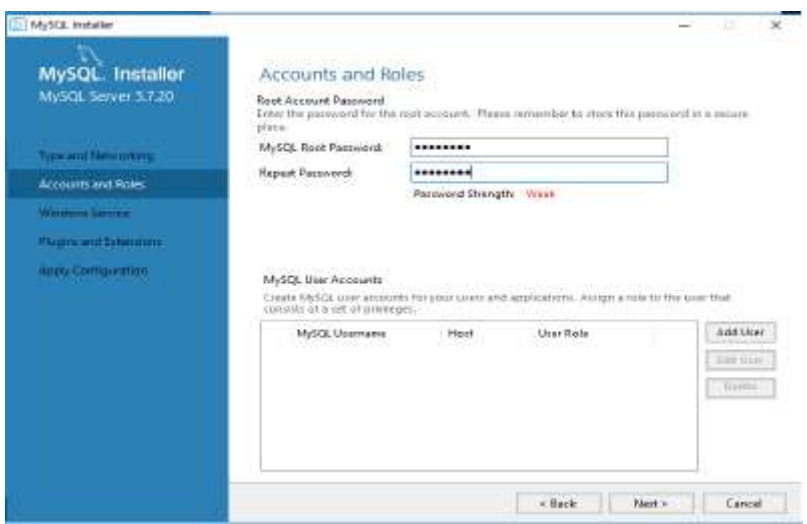

*Figura 41. Configuración de usuario root*

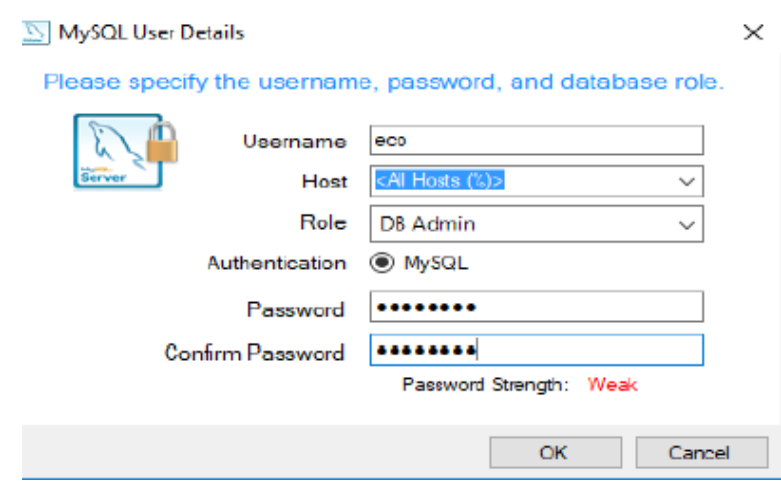

*Figura 42. Configuración de cuentas y roles*

Cumpliendo los pasos como se indica la configuración queda finalizada. Para ingresar a la interfaz gráfica de la base de datos, es necesario ingresar una contraseña, misma que se configuro en el usuario root.

Como último paso, se agrega la interfaz gráfica para que la administración de la base de datos sea eficiente y fácil de usar. Se añade el componente de workbecht, interfaz similar a las anteriores, donde solo se debe seguir los pasos de instalación y descargar los módulos necesarios de ser el caso.

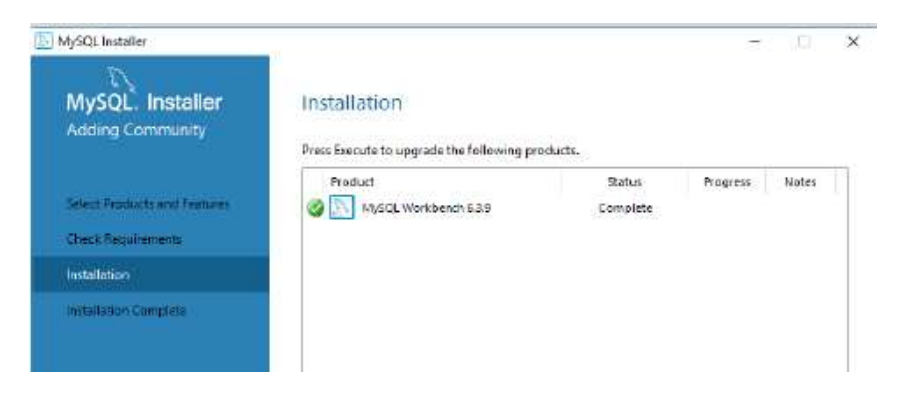

*Figura 43. Workbecht instalado correctamente*

En la figura 41, se muestra como la instalación ha sido completada. Como siguiente paso, se tiene la creación de la base de datos, con el script correspondiente que se encuentra en el anexo 4.

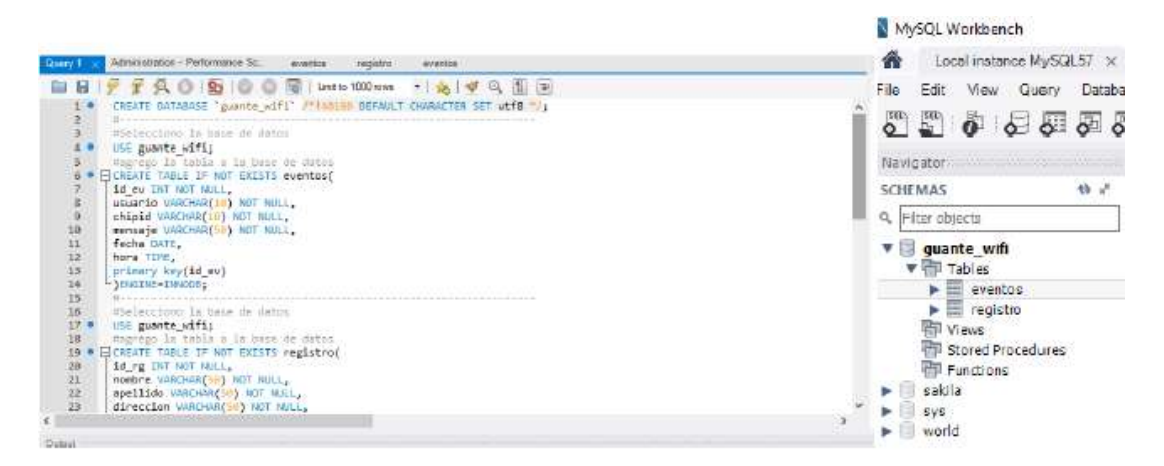

*Figura 44. Script y tabla de la base de datos*

# **2.8 Construcción del guante electrónico**

Contando con los materiales completos, descritos en la tabla 19, el servidor de gestión y la base de datos, el siguiente pase es el montaje de los componentes para el ensamblaje del prototipo.

El primer paso es el montaje de los dispositivos electrónicos, los cuales están soldados a una placa de 5cm de largo, 5 cm de ancho y 2 cm de espesor. Dando un peso total de 70 gramos, incluyendo el peso del guante.

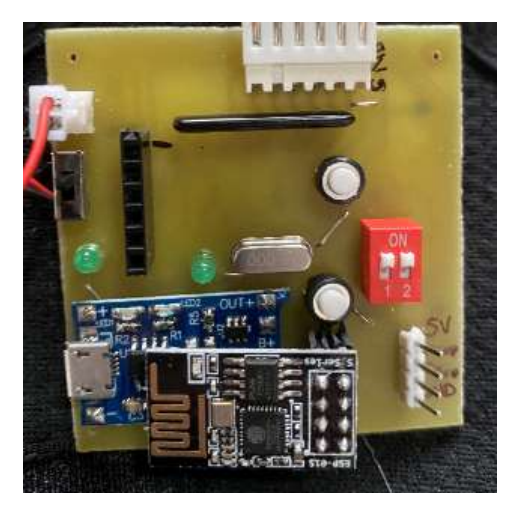

*Figura 45. Dispositivos integrados en la placa*

La batería utilizada Figura 44, tiene un peso aproximado de 20 gramos, es recargable y su tamaño es adecuado para la estación en la caja de protección de los dispositivos.

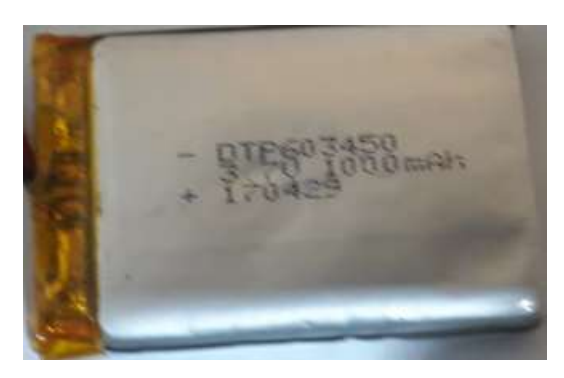

*Figura 46. Batería utilizada en el prototipo*
Por resultados obtenidos en otros proyectos, se determina que el guante debe tener ciertas características para que el funcionamiento de los sensores flexibles sea correcto, es por esto que se determinó, usar un guante de motocross, donde su textura es más rígida y su peso es menor. Al ser guantes usados para un deporte que conlleva una alta exigencia, tiene protecciones en los dedos, mismas que son aprovechadas para la instalación de los sensores y que estos a su vez sufran el menor daño posible.

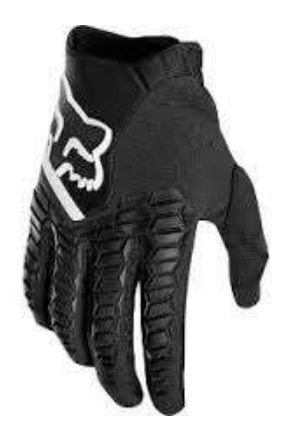

*Figura 47.Guante óptimo para el prototipo*

Con la placa completa, se construye una caja protectora, misma que contendrá los diferentes dispositivos aislados de golpes o posibles accidentes que causen daño en el prototipo.

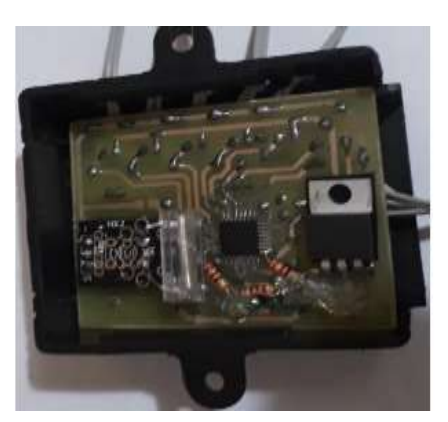

*Figura 48. Contenedor de protección*

Completo el contenedor de la placa, se procede a instalar los sensores en cada uno de los dedos. Para adherir los sensores se utiliza silicón frio y nylon con el fin que queden lo más fijos posibles, sin que los sensores sufran daño.

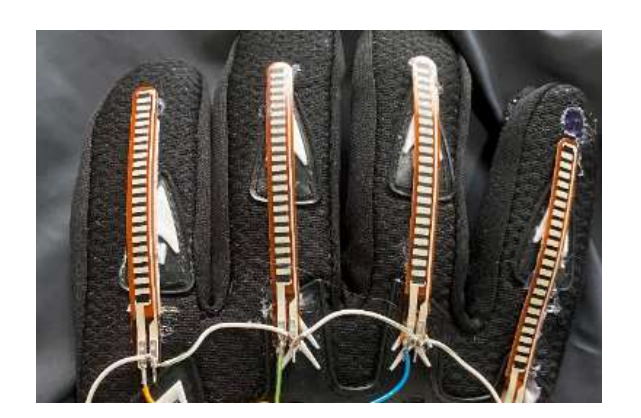

*Figura 49. Sujeción de los sensores y caja contenedora*

La caja contenedora, al ser la parte más pesada del prototipo y más importante. Está sujeta con una mayor resistencia, para ello se utiliza silicón caliente y un ajuste con hilo nylon garantizando su firmeza.

Cada parte del guante está instalada con el fin, que no sufra ningún daño, ya que, con la investigación realizada, las personas con discapacidad motriz presentan movimientos bruscos, que pueden afectar con el funcionamiento. Es por eso que cada parte del guante esta adherida, de tal forma, que si un elemento falla se pueda reemplazar sin mayor problema.

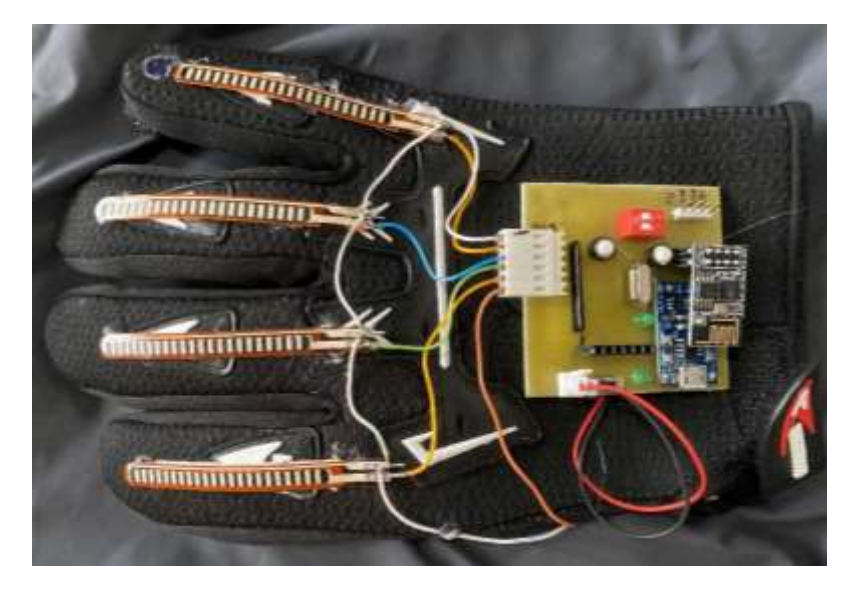

*Figura 50. Guante electrónico terminado*

El sistema de audio, encargado de emitir las alertas en el hogar está conformado por 6 parlantes de 20 watts que estarán distribuidos en las diferentes áreas del hogar con el fin de cubrir la mayor área posible.

Obteniendo un área de cobertura del 90%. Suficiente para que la persona encargada, escuche la alerta y pueda auxiliar a la persona con discapacidad.

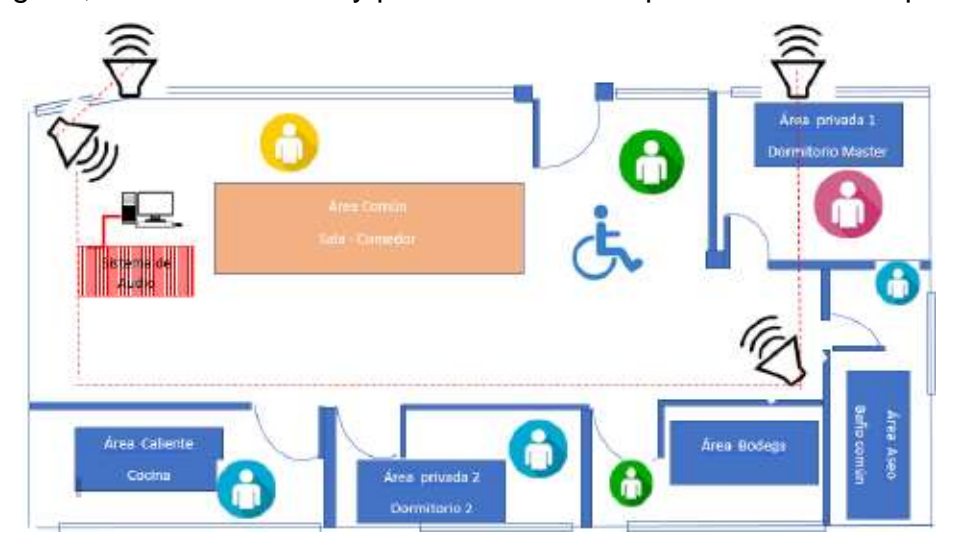

*Figura 51. Sistema de audio*

En la Figura 49, se muestra como están distribuidos los altavoces para emitir las alertas y los diferentes ambientes del hogar, de la persona con discapacidad.

# **2.9 Funcionamiento de sistema**

El funcionamiento del prototipo, esta netamente ligado al servidor de gestión, por lo que se han establecido requerimientos mínimos de software y hardware.

- Sistema Operativo mínimo requerido, Windows 7 de 32 o 64 bits.
- Motor de base de datos, MySQL.
- Arduino 1.8.9

Hardware

- Procesador de 1Ghz
- Memoria RAM 2Gb
- Disco Duro con 40 Gb de espacio
- Tarjeta wifi 802.11n
- periféricos: Mouse, teclado, monitor, etc.

Para el sistema de audio en necesario los siguientes requisitos:

- Entrada auxiliar para la conexión con el servidor (Pc).
- 6 salidas de audio con 20 watts de potencia cada una.

# **3. Capítulo III. Resultados obtenidos en las pruebas de funcionamiento.**

Como capítulo final se presenta los resultados obtenidos en la construcción y pruebas del prototipo para próximamente presentar las conclusiones y recomendaciones arrojadas.

## **3.1 Etapas de prueba**

Las pruebas se realizan en una casa de cuatro pisos ubicada en el centro histórico de Quito, con dimensiones de 300 metros cuadrados. El hogar al contar con paredes de gran profundidad se ha visto obligado a contar con más de un router para cubrir con todas las áreas.

La primera etapa de prueba, consiste en validar la cobertura y alcance del prototipo en las diferentes áreas de la vivienda.

La segunda etapa es verificar el correcto funcionamiento de los sensores Flex, para que estos a su vez emitan una señal al servidor de gestión y su respectivo audio de comunicación.

En la tercera prueba o etapa se valida que el evento emitido por los sensores se almacene correctamente en la base de datos, para obtener un registro diario.

En la cuarta etapa se verifica que exista la conexión entre la base de datos y servidor de gestión, para que se pueda observar el registro de los eventos desde la pestaña leer.

Como quinta etapa y etapa final se comprueba el uso continuo del guante electrónico para validar el tiempo de duración de la batería, el tiempo estimado que demora en cargar completamente y un estimado de vida útil.

# **3.2 Descripción del lugar de prueba**

El hogar de prueba está ubicado en el centro de la ciudad de Quito, en el barrio san Juan diagonal a la Iglesia Basílica del voto nacional. La ubicación exacta se aprecia en la figura 50.

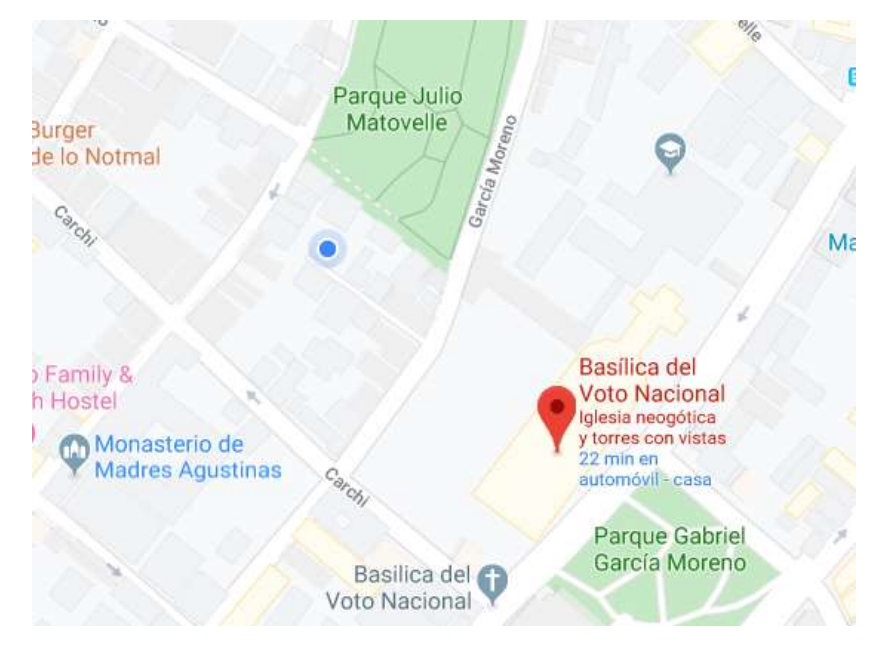

*Figura 52. Ubicación geográfica referencial.*

Tomado de Google maps, 2020.

Las áreas de distribución de la vivienda se presentan en la figura 53.

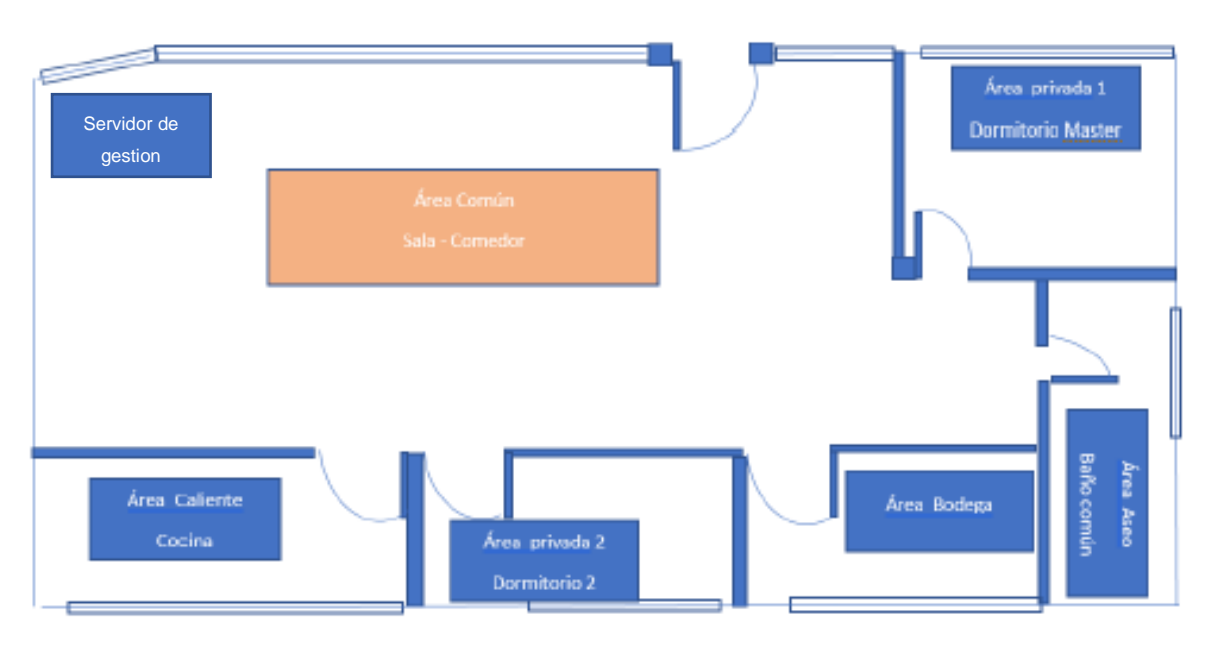

*Figura 53. Área de distribución de la 2da planta*

Las pruebas de funcionamiento se desarrollaron con mayor énfasis en la segunda planta de la vivienda que es donde concurre la persona con discapacidad, dividiendo la planta en las diferentes áreas presentadas en la figura anterior. Detallando cada una de ellas en la siguiente tabla.

#### Tabla 20*.*

*Descripción de las áreas de la vivienda*

| Área                         | <b>Descripción</b>                                                                                                    |  |  |  |
|------------------------------|----------------------------------------------------------------------------------------------------|--|--|--|
| De red                       | Ubicación del servidor de gestión, se encuentra<br>junto al punto de red.                                                  |  |  |  |
| Sala - comedor<br>(Común)    | Área más concurrida de la vivienda, misma que<br>es utilizada por personas residentes o visitas del<br>hogar.              |  |  |  |
| <b>Cocina (Caliente)</b>     | Área donde se realizan los alimentos, un área<br>restringida para la persona con discapacidad.                             |  |  |  |
| <b>Dormitorios (Privada)</b> | Área donde descansan las personas de la<br>vivienda. Es la segunda área más concurrida por<br>la persona con discapacidad. |  |  |  |
| Baño (Aseo)                  | Área donde los residentes realizan sus<br>actividades de aseo.                                                             |  |  |  |
| <b>Bodega</b>                | Área donde se almacenan materiales de uso no<br>concurrido.                                                                |  |  |  |

Tanto el área común como privada tienen mayor énfasis de prueba debido a que es donde más reside la persona con discapacidad, sim embargo las pruebas se desarrollan en toda la planta y demás áreas de la vivienda para tener un mayor alcance y cuidado de la persona.

# **3.3 Prueba de cada una de las etapas**

Para la realización y toma de prueba se realiza una tabla de valoración donde se verifica cada uno de los eventos desde las diferentes áreas del hogar.

Los datos son ingresados en la tabla en manera de porcentaje, esto para tener un mayor entendimiento.

Los eventos solo tienen dos estados:

**100%:** Evento registrado correctamente.

**0%:** Evento no registrado o registrado parcialmente.

Estos dos estados se deben a que un evento no puede ser incompleto por entendimiento de la persona que está a cuidado.

Tabla 21*.* 

*Modelo de toma de pruebas*

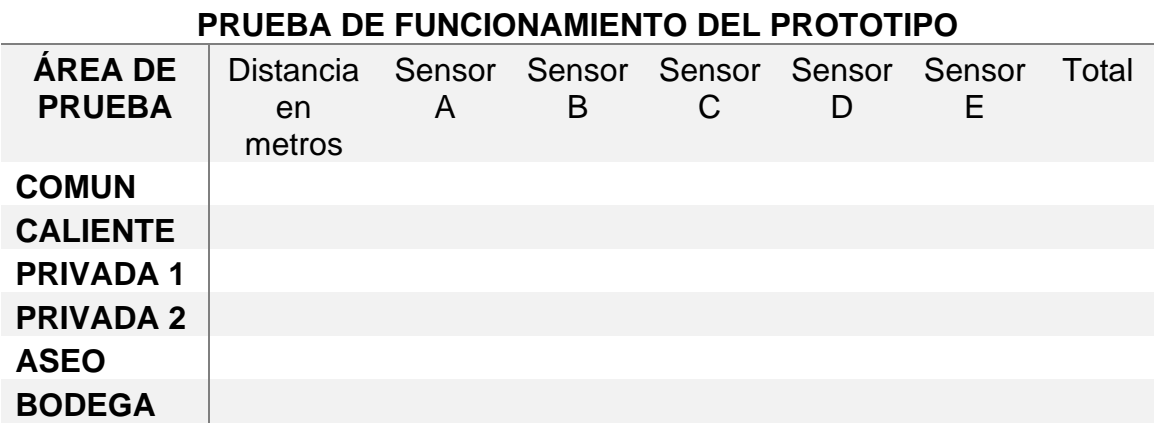

La distancia aproximada a cada una de las áreas es tomada desde el servidor de gestión, en cada área se prueba los 5 sensores. Cada sensor corresponde a un dedo de la mano.

Las pruebas se realizan en orden de eventos correspondientes a cada dedo de la mano como lo indican las siguientes figuras.

#### **Evento A**

El evento A es activado con el sensor número uno, correspondiente al dedo pulgar, indicando que la persona tiene **hambre.**

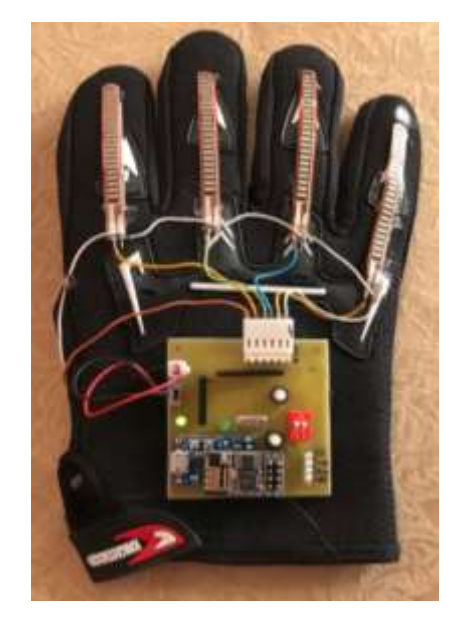

*Figura 54. Activación evento A*

#### **Evento B**

El evento B es activado con el sensor número dos, correspondiente al dedo índice, indicando que la persona tiene **Sed.**

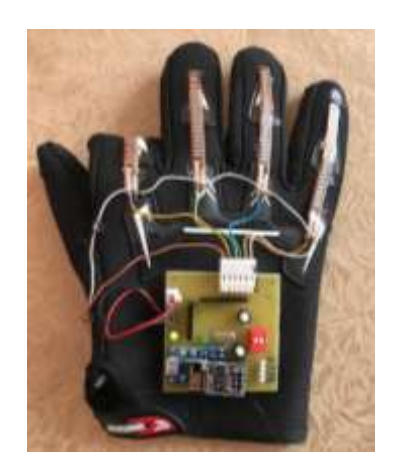

### **Evento C**

El evento C es activado con el sensor número tres, correspondiente al dedo medio, indicando que la persona necesita **Aseo.**

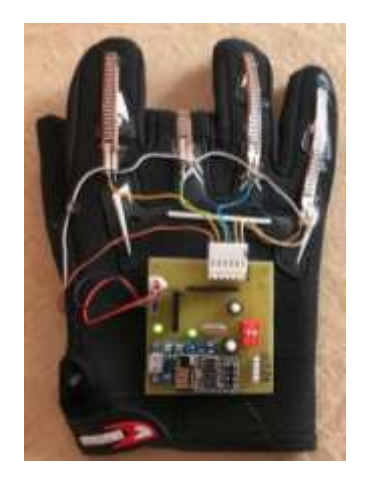

#### **Evento D**

El evento D es activado con el sensor número cuatro, correspondiente al dedo anular, indicando que la persona tiene **Calor.**

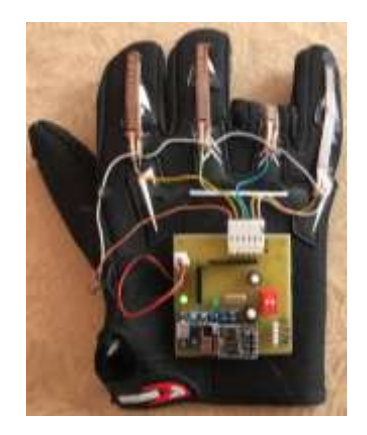

### **Evento E**

El evento E es activado con el sensor número cinco, correspondiente al dedo meñique, indicando que la persona tiene **Frio.**

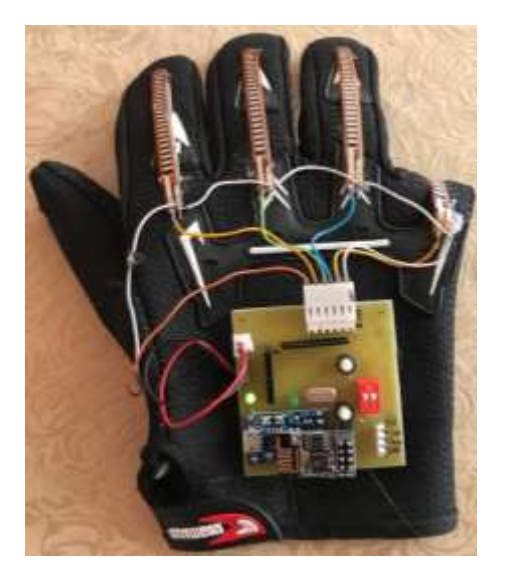

## **3.3.1 Prueba primera etapa**

Para tener mayor precisión en los resultados, se realizan 3 pruebas en diferentes horas del día.

Tabla 22*.* 

*Resultado prueba número 1, 9 de la mañana.*

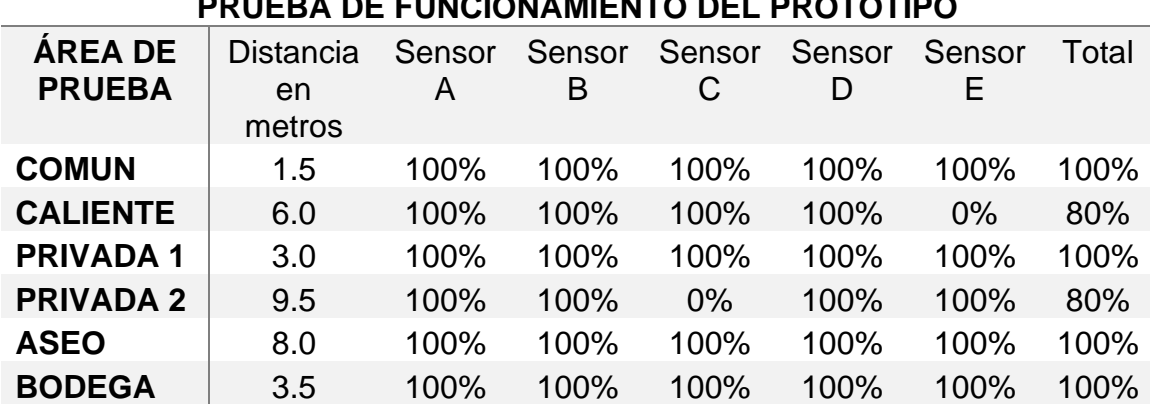

# **PRUEBA DE FUNCIONAMIENTO DEL PROTOTIPO**

Tabla 23*.* 

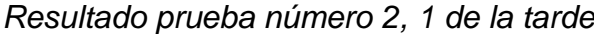

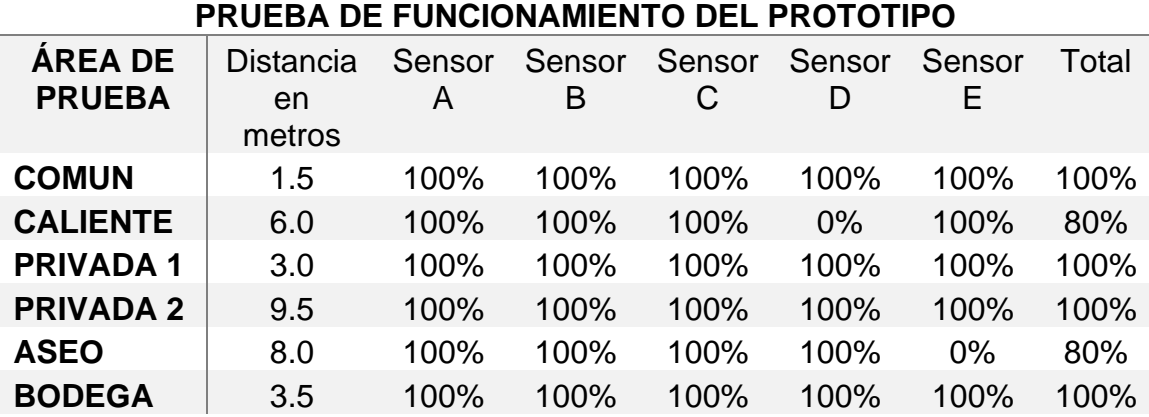

Tabla 24*.* 

*Resultado prueba número 3, 7 de la noche*

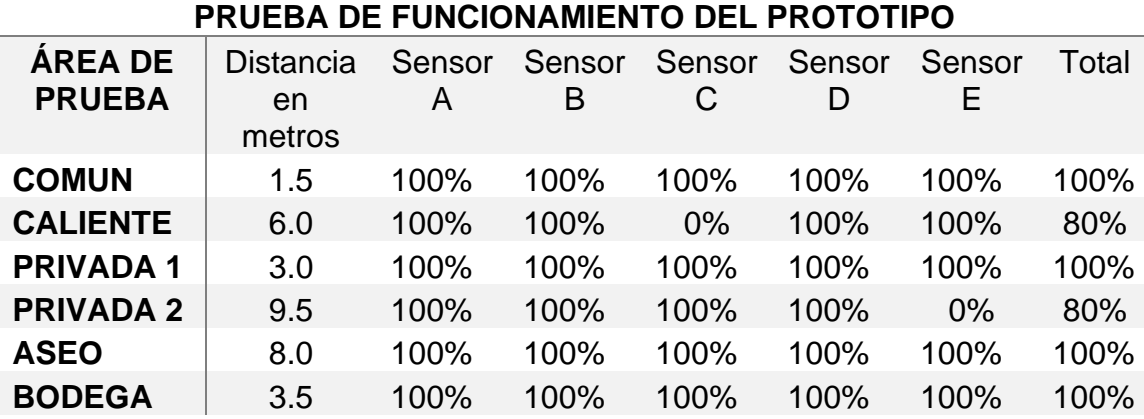

Por los resultados obtenidos se puede identificar que las áreas que presentan irregularidades son: caliente, privada 2, aseo. Esto se debe a varios factores que desencadenan en la distancia, características del área y a la infraestructura de las paredes del hogar.

Las pruebas no presentan afectación ya que las áreas donde hay irregularidades, son áreas donde la persona no tiene acceso solas.

Terminadas las pruebas de la primera etapa, se obtiene un promedio de funcionamiento que se muestra en la siguiente tabla.

Tabla 25*.* 

*Resultado final primera etapa*

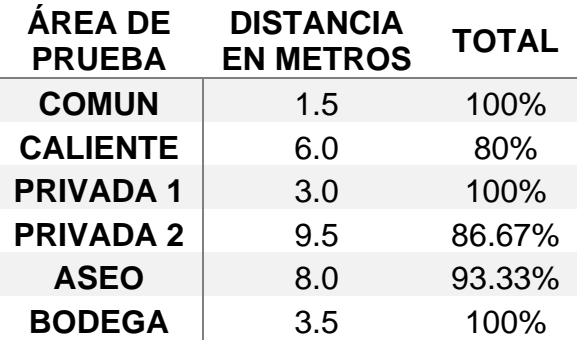

#### **3.3.2 Prueba segunda etapa**

El envío de los eventos, en las diferentes áreas con conexión fue exitoso en el 100% de los casos. Esta etapa se puede validar en 2 partes.

La primera forma de verificar que el sensor este enviando información al servidor de gestión, es con la activación del led indicador, ubicado en el guante.

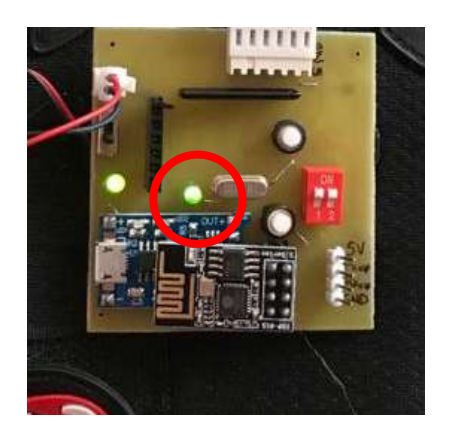

*Figura 55. Led indicador de activación de sensor*

En la pantalla principal de la app se puede observar la ip del guante cada vez que este emita un evento.

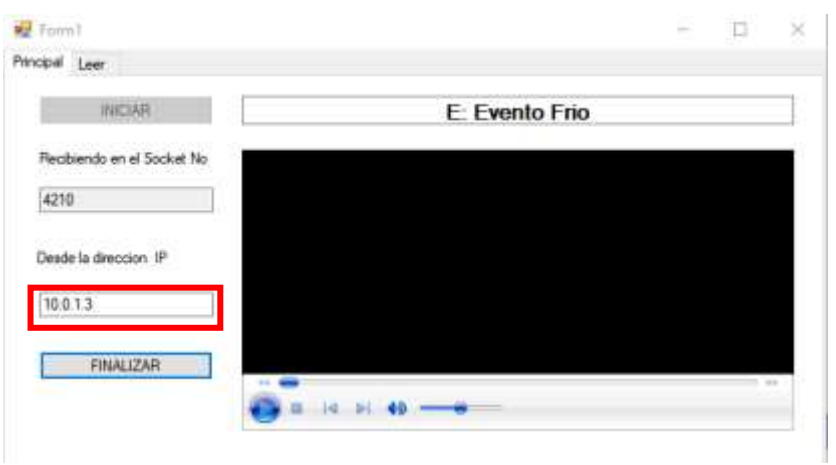

*Figura 56. Ip indicador del evento*

#### **3.3.3 Prueba tercera etapa**

Para verificar que los eventos se hayan almacenado correctamente, se ingresa a la interfaz gráfica de MySQL, donde se hace una consulta directa a la tabla donde se almacenan los eventos.

Para realizar la consulta se utiliza el comando **select \* from "nombre de la tabla".**

| $\bullet$<br><b>SCHEMAS</b><br>Filter objects<br>Q<br>bd guante<br>Tables<br>almacen<br>bodega<br>deteccion<br><b>Views</b> | Limit to 1000 rows<br>н<br>select * from deteccion<br>1<br>2 |                             |                           |                         |  |  |
|----------------------------------------------------------------------------------------------------|--------------------------------------------------------------|-----------------------------|---------------------------|-------------------------|--|--|
| <b>Stored Procedures</b>                                                                                                    | ∢<br>日日<br><b>Filter Rows:</b><br>Edit:<br>Ex                |                             |                           |                         |  |  |
| <b>Functions</b><br>bd sensado                                                                                              | <b>Result Grid</b><br>id_detect                              | finger                      | fecha                     | hora                    |  |  |
| sakila                                                                                                    | 204                                                          | <b>Evento Sed</b>           | 2019-11-27                | 18:34:27                |  |  |
| test<br>world                                                                                                    | 205                                                          | <b>Evento Sed</b>           | 2019-11-27                | 18:34:55                |  |  |
|                                                                                                    | 206                                                          | <b>Evento Sed</b>           | 2019-11-27                | 18:35:04                |  |  |
|                                                                                                    | 207                                                          | <b>Evento Frio</b>          | 2020-01-06                | 13:20:02                |  |  |
|                                                                                                    | 208                                                          | <b>Evento Frio</b>          | 2020-01-06                | 13:20:48                |  |  |
|                                                                                                    | 209<br><b>NULL</b><br>ŵ                                      | Evento Calor<br><b>NULL</b> | 2020-01-06<br><b>NULL</b> | 13:20:56<br><b>NULL</b> |  |  |

*Figura 57. Eventos registrados en la base de datos*

En la figura 55 se muestra el resultado de la consulta, validando que los eventos se almacenan correctamente.

Los eventos registran el nombre del evento, la fecha y la hora en la que se realizó el envío.

#### **3.3.4 Prueba cuarta etapa**

Se verifica que el sistema de gestión funciona correctamente, ya que cumple con los requisitos previos del prototipo.

#### **1.- Alerta sonora de los eventos.**

El audio alerta es reproducido en la app correctamente.

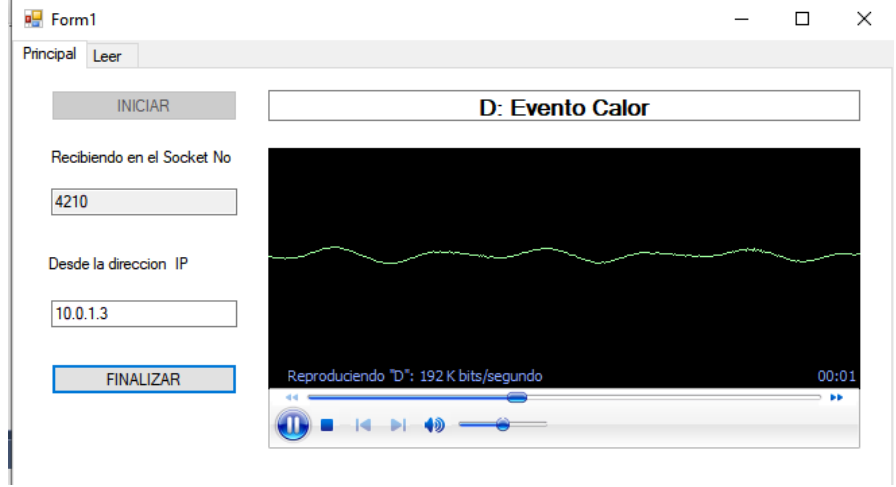

*Figura 58. Activación reproductor mp3*

El evento reproducido en la app detalla que es el evento D, que hace referencia a que la persona tiene calor y fue emitido del guante con la ip: 10.0.1.3.

#### **2.- Conexión a la base de datos desde la app.**

| $\frac{1}{2}$ Form1 |  |                  | $\hspace{0.1mm}-\hspace{0.1mm}$ | П | $\times$ |
|---------------------|--|------------------|---------------------------------|---|----------|
| Principal Leer      |  |                  |                                 |   |          |
| LEER                |  |                  |                                 |   |          |
|                     |  |                  |                                 |   |          |
|                     |  |                  |                                 |   |          |
|                     |  |                  | ×                               |   |          |
|                     |  |                  |                                 |   |          |
|                     |  | Conexion exitosa |                                 |   |          |
|                     |  |                  |                                 |   |          |
|                     |  | Aceptar          |                                 |   |          |
|                     |  |                  |                                 |   |          |

*Figura 59. Conexión a la base de datos*

# **2.- Muestra de los eventos registrados en la base de datos desde la pestaña leer.**

| $F$ Form1         |                     |              |             |  | П | $\times$     |
|-------------------|---------------------|--------------|-------------|--|---|--------------|
| Leer<br>Principal |                     |              |             |  |   |              |
| <b>LEER</b>       |                     |              |             |  |   |              |
| <b>ITEM</b>       | <b>EVENTO</b>       | <b>FECHA</b> | <b>HORA</b> |  |   | $\wedge$     |
| 203               | Evento Calor        | 27/11/2019   | 18:27:21    |  |   |              |
| 204               | <b>Evento Sed</b>   | 27/11/2019   | 18:34:27    |  |   |              |
| 205               | Evento Sed          | 27/11/2019   | 18:34:55    |  |   |              |
| 206               | Evento Sed          | 27/11/2019   | 18:35:04    |  |   |              |
| 207               | Evento Frio         | 6/1/2020     | 13:20:02    |  |   |              |
| 208               | Evento Frio         | 6/1/2020     | 13:20:48    |  |   |              |
| 209               | <b>Evento Calor</b> | 6/1/2020     | 13:20:56    |  |   |              |
|                   |                     |              |             |  |   | $\checkmark$ |

*Figura 60. Eventos en la pestaña leer*

#### **3.3.5 Prueba quinta etapa**

Para esta etapa de prueba es necesario aclarar que la duración de la batería depende de varios factores. Las pruebas que se describen a continuación es un aproximado de autonomía y duración de carga.

Para la validación de la respectiva carga, se hace uso de un multímetro. Mismo ayuda a medir el voltaje que tiene la batería.

La prueba empieza a las 6 de la mañana con la batería cargada al 100%, como se muestra en la figura 59.

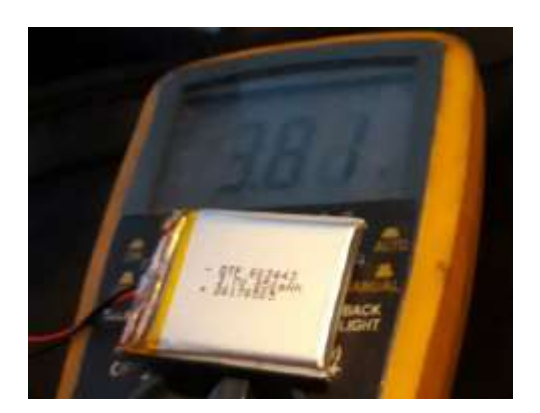

*Figura 61. Carga completa de la batería.*

Se realiza la prueba de autonomía con un aproximado de 15 a 20 eventos por hora. Teniendo como resultado, una batería sin carga a las 18:20 horas.

Se tiene una autonomía aproximada de 12 horas, por lo que es recomendable adquirir dos baterías. Ya que el tiempo de carga total es de 2 horas aproximadamente.

Después de realizar varias pruebas con diferentes cargas y descargas de la batería, se evidencia que no existen alteraciones en el funcionamiento de los sensores, ni del guante en general.

## **3.4 Resultados finales**

Al termino de las pruebas realizadas al prototipo, se verifica que la efectividad esta el 92%, esto debido a la respuesta y accionar de cada uno de los eventos.

La diferencia del 8% restante, se debe al no funcionamiento o dificultad de accionar los sensores.

Evidenciado en las pruebas, el resto del funcionamiento del prototipo funciona al 100%, teniendo una cobertura total de las diferentes áreas, cabe mencionar que el alcance es mayor, ya que la distancia máxima de cobertura depende del modem que, de la señal wifi, llegando a cubrir fácilmente de 5 a 7 metros fuera del hogar.

El sistema de gestión al igual cumple con los requisitos planteados teniendo un tiempo de respuesta aceptable en la reproducción de las alertas para que la persona que este al cuidado pueda asistir a la persona con discapacidad.

# **3.5 Costos de implementación**

Los costos de cada uno de los materiales de puede evidenciar en la siguiente tabla.

Tabla 26*.* 

*Costos de materiales*

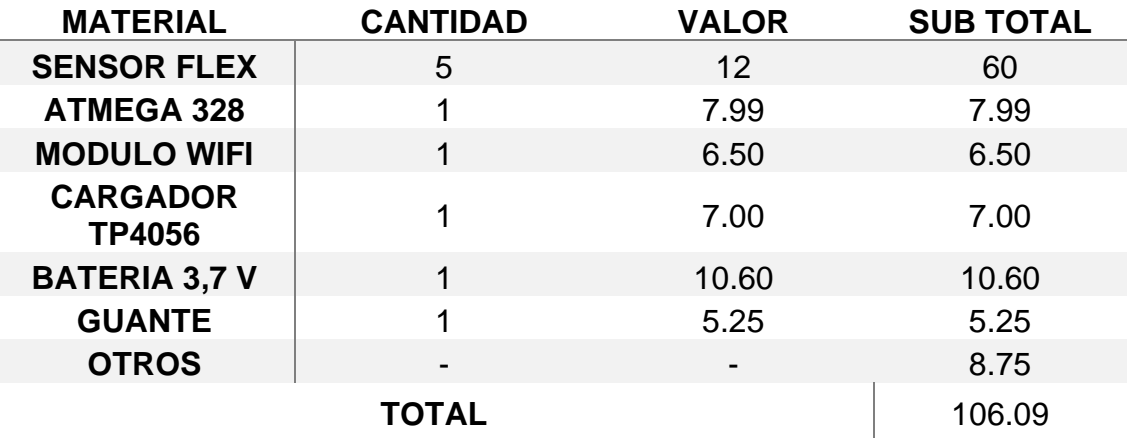

Adicional a los costos de materiales, en el prototipo se estiman costos de equipos necesarios para la construcción y funcionamiento del prototipo:

Un computador con los requisitos mínimos planteados en el literal 2.9. En el mercado se encuentra desde 300 dólares.

La red wifi que puede ser instalada por un proveedor de servicio de internet con un costo desde 20 dólares.

Actualmente la mayoría de hogares cuenta con una computadora y red wifi. Lo que facilita la implementación de este sistema.

De tal manera la implementación del sistema, es una opción viable para las familias que cuenten con una persona con discapacidad, reduciendo la completa atención un 40%. Tiempo que la persona puede aprovechar haciendo otras actividades, mejora la autonomía de la persona y la calidad de vida. Esto gracias a que ella va a poder desempeñar actividades por si sola y cuando necesite una ayuda, activara las respectivas alertas.

# **4. Conclusiones y Recomendaciones**

## **4.1 Conclusiones**

En el ecuador el 46% del total de personas con discapacidad, tienen una discapacidad motriz. Por el mismo hecho el enfoque principal del proyecto estaba dirigido hacia esas personas. Sin embargo, a lo largo de la construcción y de la realización de las pruebas se puede concluir que el sistema también brinda beneficios a otras discapacidades como: Visual y del habla. Esto debido a que los audios que emite cada uno de los eventos, son variables y configurables según la necesidad de la persona.

Las discapacidades motrices, así como la parálisis cerebral no afecta los niveles de conocimiento ni aprendizaje. Si bien lo que logran estas enfermedades es disminuir la fuerza de los músculos, reducir en cierto grado el nivel intelectual. Las personas pueden utilizar el prototipo sin problema, el único requisito que se tendría, es un cierto tiempo de aprendizaje de uso. Una vez concluido el mismo, lo único que obtendría la persona, es el beneficio de comunicaciones brinda el prototipo.

En términos generales, las discapacidades acarrean varias situaciones que afectan el estado emocional y físico de las personas. Lo que busca la tecnología y este proyecto, es mejorar el estilo de vida, bríndales facilidades para reintegrarse con la sociedad y permitirles desarrollar sus actividades lo más normal posible. Es por eso que, tanto en el país como en diferentes partes del mundo, los ingenieros le están dando un mayor enfoque en la actualidad.

De acuerdo a las necesidades previstas en la investigación, el material del guante debe ser liviano, de tela para que no genere molestia o cansancio en la persona. El prototipo debe ser de fácil uso y que genere las alertas lo más inmediato posible para que la persona que este ha cuidado cubra la necesidad a tiempo.

El prototipo cumple con todos los requerimientos necesarios para las personas con discapacidad, está pensado su peso, su movilidad y su facilidad de uso. Sin embargo, existe una limitante y es que, al depender de una red wifi, nos limita su alcance. Y es que este factor es determinante para el funcionamiento. Para el alcance del proyecto cumple al 100% su funcionalidad, pero si se quiere extender la cobertura es primordial buscar otra tecnología.

Las personas con discapacidad tienden a tener movimientos bruscos, lo que puede generar ciertos daños en el guante. Por tal motivo, se construyó el guante con el mayor grado de firmeza sin que esto aumente el peso y que en el caso de requerir un cambio de componente, este sea fácil de realizar. El guante no es impermeable y al contar con componentes eléctricos, el agua puede causar grandes daños en el prototipo.

Cumpliendo con las 5 etapas de pruebas, el guante electrónico se ajusta a los requerimientos planteados, cubriendo al 100% las necesidades de las personas con discapacidad como del prototipo.

## **4.2 Recomendaciones**

La funcionalidad del prototipo se ajusta a los requerimientos planteados, si bien cuenta con niveles de aceptación muy buenos, luego de realizar las pruebas y conclusiones como también de comentarios obtenidos por personas que han utilizado el prototipo puedo recomendar lo siguiente:

Los sensores flexibles cumplen muy bien su funcionamiento en el envío de las alertas, pero se recomienda ver otro tipo de tecnología y es que al momento de activar los eventos individualmente presenta cierto grado de dificultad para activar los sensores y mayormente en el dedo meñique que hace referencia al evento E.

Es recomendable que en un comienzo la persona que vaya a utilizar el prototipo cuente con un nivel de instrucción y ayuda para que entienda el funcionamiento. Así lograr el mayor provecho y evitar posibles daños en el guante.

Una de las limitantes del prototipo es la cobertura y es que está anclado a una red wifi. Por lo que se recomienda estudiar una alternativa, donde se pueda implementar un módulo GSM en donde el guante no solo se conecte a una red wifi, sino que también tenga acceso una red de datos. Esto mejoraría significativamente el alcance del proyecto. Además, cambiar de un sistema de red local a uno en la nube donde los eventos ya se puedan almacenar en una base de datos desde cualquier ubicación con conexión a la red.

Adaptar una construcción más hostil para cubrir con ambientes como: altas temperaturas, lluvias, granizos, que se presentan en las diferentes ciudades del país, esto sin afectar su funcionamiento.

Implementar más tecnologías al sistema, esto para hacer un prototipo completo. Entre las tecnologías que se recomienda adecuar es: el uso de un giroscopio para emitir una alerta en caso caídas, Implementar un sistema de cámaras para monitoreo, un botón de pánico en caso de emergencias. En caso de recurrir a otras tecnologías el proyecto sirve como base para crear mejores sistemas y ayudar a las personas con discapacidad.

El guante cuenta con un indicador led, mismo que alerta cuando la batería esta próxima a agotarse. Pero el prototipo se ve en la necesidad de incorporar una pantalla que indique ciertas características como: porcentaje de batería, estado de conexión. También se recomienda contar con una segunda batería para hacer el respectivo cambio mientras la otra se carga.

Para todo cambio que se requiera hacer tanto a nivel de hardware o software es recomendable primero leer el manual de instalación adjunto en el anexo 1 y recurrir al código fuente.

## **REFERENCIAS**

- A. Takacs, D. Dragomirescu, S. Charlot and P. Calmon, "Flexible technology for millimeter-wave wireless sensors applications," in 2017 IEEE International Workshop of Electronics, Control, Measurement, Signals and their Application to Mechatronics (ECMSM), Donostia, San Sebastian, Spain, 2017 pp. 1-4.
- Aicardi J. Diseases of the nervous system in childhood. 2ª edición. Cambridge: Mac Keith Press, 1998.
- Aparicio J. Espina bífida. Sección de Nuropediatría. Hospital Ramón y Cajal, Madrid, 2008.
- Baumgartner, M., & Argüello, R. D. (2008). Distrofia muscular de Duchenne. Revista Médica de Costa Rica y Centroamérica, 316–318. Recuperado el 18 de enero de 2020, de: https://www.medigraphic.com/pdfs/revmedcoscen/rmc2008/rmc085b.pdf.
- Braidot A., Canalis G., Dieser P., Argüello SG, Crespo M. (2013) Análisis del Gesto de Alcanzar y Agarrar un Objeto en Pacientes con ACV. En: Folgueras Méndez J. et al. (eds) V Congreso Latinoamericano de Ingeniería Biomédica CLAIB 2011 16-21 de mayo de 2011, Habana, Cuba. Actas de IFMBE, vol. 33. Springer, Berlín, Heidelberg.
- C. Preetham, G. Ramakrishnan, S. Kumar, A. Tamse and N. Krishnapura, "Hand Talk-Implementation of a Gesture Recognizing Glove," in 2013 Texas Instruments India Educators' Conference (TIIEC), Bangalore, Karnataka, India, 2013 pp. 328-331.
- C. Zhang, et al., "Input Devices to Support Communication for People with Serious Disability," in 2013 Ninth International Conference on Mobile Adhoc and Sensor Networks (MSN), Dalian, China, 2013 pp. 454-460.
- Cerebral Palsy: Hope Through Research, NINDS. Publication date July 2006, NIH Publication No. 06-159.
- CONADIS. (2019, diciembre). Estadísticas de Discapacidad Consejo Nacional para la Igualdad de Discapacidades. Recuperado el 18 de diciembre de 2019, de: https://www.consejodiscapacidades.gob.ec/estadisticas-dediscapacidad/
- Confederación ASPACE. (2007). Descubriendo la parálisis cerebral. Recuperado el 18 de diciembre de 2019, de: https://aspace.org/assets/uploads/publicaciones/726a6-descubriendo-p. cerebral.pdf
- CPS. (2019). Assistive Technology and Cerebral Palsy. Recuperado el 30 diciembre de 2019, de: http://www.cerebralpalsysource.com/aboutcp/assistive-technology/
- CREENA/NHBBZ. (2019). DISCAPACIDAD MOTORA. Recuperado el 11 de diciembre de de 2019, de: https://creena.educacion.navarra.es/web/necesidadeseducativasespecial es/equipo-motoricos/discapacidad-motora/
- De los Reyes, J. Andres, & Álvarez, F. María. (2016a). CAMPAÑA NI MÁS, NI MENOS, YO PUEDO CONCIENTIZAR SOBRE LA PARÁLISIS CEREBRAL. Recuperado el 18 de diciembre de 2019, de: http://repositorio.usfq.edu.ec/bitstream/23000/5219/1/124525.pdf
- DH Stefanov, Z. Bien, y WC Bang, "La casa inteligente para personas mayores y las personas con discapacidades físicas: Estructura, arreglos tecnológicos y perspectivas", IEEE Transactions on Neural Sistemas e Ingeniería de Rehabilitación, vol. 12, no. 2. pp. 228-250.
- DynamoElectronics. (2016, 9 noviembre). Batería Polimero Ion litio 3.7V 1000mah. Recuperado el 18 de diciembre de 2019, de: https://www.dynamoelectronics.com/tienda/bateria-polimero-ion-litio-37v-1000mah/
- E. Ahmed, A. Islam, F. Sarker, M. Huda and K. Abdullah-Al-Mamun, "A road to independent living with smart homes for people with disabilities," in 2016 International Conference on Informatics, Electronics and Vision (ICIEV), Dhaka, Bangladesh, 2016 pp. 472-477.
- E-ika. (2019). Sensor de vibración SW-420. Recuperado el 18 de diciembre de 2019, de: https://www.e-ika.com/sensor-de-vibracion-sw-420
- EloctronicLab. (2019). Módulo Cargador Batería de LiPo 1A Micro Usb 5V TP4056. Recuperado el 18 de diciembre de 2019, de: https://electronilab.co/tienda/modulo-cargador-bateria-de-lipo-1a-microusb-5v/
- Geek Factory. (2019). Módulo Sensor de Impacto KY-031. Recuperado el 18 de diciembre de 2019, de: https://www.geekfactory.mx/tienda/sensores/modulo-sensor-impacto-ky-031/
- H. Pokhariya, P. Kulkarni, V. Kantroo and T. Jindal, "Navigo--Accessibility Solutions for Cerebral Palsy Affected," in 2006 International Conference on Computational Inteligence for Modelling Control and Automation and

International Conference on Intelligent Agents Web Technologies and International Commerce (CIMCA'06), Sydney, NSW, 2006 pp. 143-143.

- HETPRO. (2019). SENSOR DE VIBRACIÓN SW-420 CON COMPARADOR. Recuperado el 18 de diciembre de 2019, de: https://hetprostore.com/sensor-de-vibracion-sw-420-con-comparador/
- Infogen. (2017). ESPINA BÍFIDA. Recuperado el 12 de diciembre de 2019, de: https://infogen.org.mx/espina-bifida/
- Iparmedia. (2018). Tratamientos Aspace Navarra. Recuperado el 19 de diciembre de 2019, de: https://www.aspacenavarra.org/paralisiscerebral/tratamientos
- Junta de Andalucía. (2009). Catálogo de Productos de Apoyo para las TIC. Recuperado el 20 de diciembre de 2019, de: http://www.elaandalucia.es/WP/wpcontent/uploads/CatalogoInnovacion.p df
- K. H S, S. Rai S, S. Pal, U. Sulthana K and S. Chakma, "Development of Device for Gesture to Speech Conversion for the Mute Community," in 2018 International Conference on Design Innovations for 3Cs Compute Communicate Control (ICDI3C), Bangalore, India, 2018 pp. 97-99.
- KCK Kuban, y Alan Leviton, parálisis cerebral, The New England Journal of Medicine, Volumen 330: 188-195, 20 de enero de 1994, Número 3.
- L. Liu, S. Niu and S. McCrickard, "Non-contact Human Computer Interaction System Design and Implementation," in 2017 IEEE/ACM International Conference on Connected Health: Applications, Systems and Engineering Technologies (CHASE), Philadelphia, PA, USA, 2017 pp. 312-320.
- Ministerio de educación Chile. (2007, diciembre). Necesidades educativas especiales asociadas a discapacidad motora. Recuperado el 11 de diciembre de 2019, de: http://especial.mineduc.cl/wpcontent/uploads/sites/31/2016/08/GuiaMotora.pdf
- National Institute of Neurological Disorders and Stroke (NINDS). (2007). Distrofia muscular. Recuperado el 18 de diciembre de 2019, de: https://espanol.ninds.nih.gov/trastornos/distrofia\_muscular.htm
- National Institute of Neurological Disorders and Stroke. (2019). Parálisis cerebral - International. Recuperado el 18 de diciembre de 2019, de: https://www.christopherreeve.org/es/international/top-paralysis-topics-inspanish/cerebral-palsy
- Naylamp Mechatronics Perú. (2019). ATMega328P SMD. Recuperado el 18 de diciembre de 2019, de: https://naylampmechatronics.com/atmel/262 atmega328p-smd.html
- Naylamp Mechatronics Perú. (2019). Módulo WiFi Serial ESP-01 ESP8266. Recuperado el 18 de diciembre de 2019, de: https://naylampmechatronics.com/inalambrico/48-modulo-wifi-serial-esp-01-esp8266.html
- O. Chanu, A. Pillai, S. Sinha and P. Das, "Comparative study for vision based and data based hand gesture recognition technique," in 2017 International Conference on Intelligent Communication and Computational Techniques (ICCT), Jaipur, India, 2017 pp. 26-31.
- R. Bagree, M. Maheshwari, H. Sabnani, P. Ranjan and P. Garg, "CePal: An InfraRed Based Remote Control for Cerebral Palsy Patients," in 2010 International Symposium on Electronic System Design, Bhubaneswar, Orissa India, 2010 pp. 153-157.
- R. Lucas-Carrasco, E. Eser, Y. Hao, K.M. McPherson, A. Green, L. Kullmann, T.W.- D. Group, The quality of care and support (QOCS) for people with disability scale: development and psychometric properties, Res. Dev. Disabil. 32 (3) (2011).
- Rambal (automatización y robótica). (s.f.). Sensor Flex. Recuperado el 18 de diciembre de 2019, de: https://rambal.com/presion-peso-nivel-flex/250 sensor-flex.html
- S. Thiemjarus and N. Tanyawiwat, "Design of an Assistive Communication Glove Using Combined Sensory Channels," in Wearable and Implantable Body Sensor Networks, International Workshop on, London, United Kingdom, 2012 pp. 34-39.
- Salzbrenner, M. (2018). Parálisis cerebral Nemours KidsHealth. Recuperado el 18 de diciembre de 2019, de: https://kidshealth.org/es/parents/cerebralpalsy-esp.html
- Scielo. (2016). Aplicación de la hipoterapia en los niños con parálisis cerebral. Recuperado el 18 de diciembre de 2019, de: http://scielo.sld.cu/scielo.php?script=sci\_arttext
- T. Linner, J. Güttler, T. Bock, and C. Georgoulas, "Assistive robotic micro-rooms for independent living," Autom. Constr., vol. 51, pp. 8–22, 2015.
- Y. Kim, Y. Koh, N. Chang and J. Lee, "Bluetooth wireless handset for people with severe motor disabilities: Capstone design project for rehabilitation technology," in 2011 IEEE International Conference on Microelectronic Systems Education (MSE), San Diego, CA, 2011 pp. 5-8.

# **ANEXOS**

# **Anexo 1 Manual de instalación del prototipo**

Para el correcto funcionamiento del prototipo es necesario cumplir con ciertos requisitos de instalación, los cuales se indican a continuación:

**Paso 1:** Ejecución del instalador del sistema de gestión

Para cumplir con el primer paso, se debe ir a la ruta donde se encuentra el archivo ejecutable, empezar con la instalación siguiendo los pasos predeterminados por el asistente de instalación.

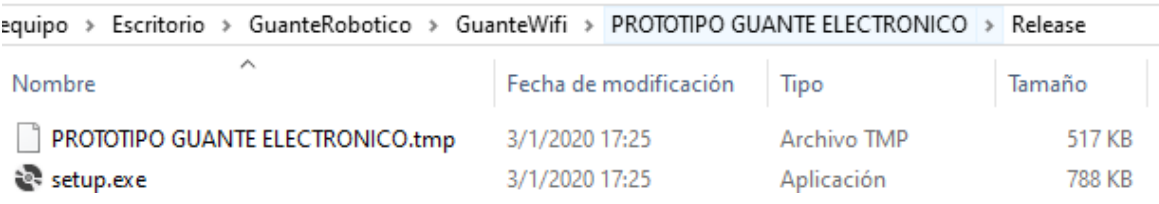

**Paso 2:** Crear en el disco c:/ una carpeta con el nombre **PacienteVoces** en donde se almacenarán los audios a ser reproducidos. Tomar en cuenta que el nombre de dicha carpeta como de los archivos que en ella se almacenan no se deben cambiar de nombre, ya que la aplicación extrae los archivos solo de esa ruta.

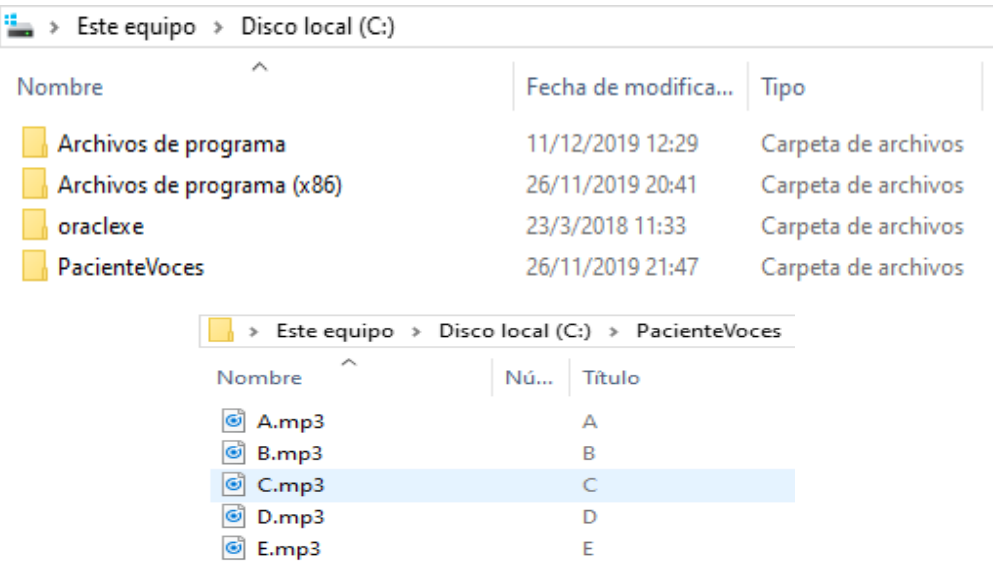

Dado el caso en que los audios requieran ser actualizados o cambiados, se puede cambiar su contenido, pero el nombre debe ser el mismo al evento en el cual requiera ser emitido.

**Paso 3:** Instalar la base de datos MySQL, para ello se debe seguir los pases por defecto que brinda el asistente de instalación. Lo importante a resaltar es que la clave del root debe ser **root12345**, debido a que esta clave esta quemada en el aplicativo de gestión para establecer la conexión a la base de datos.

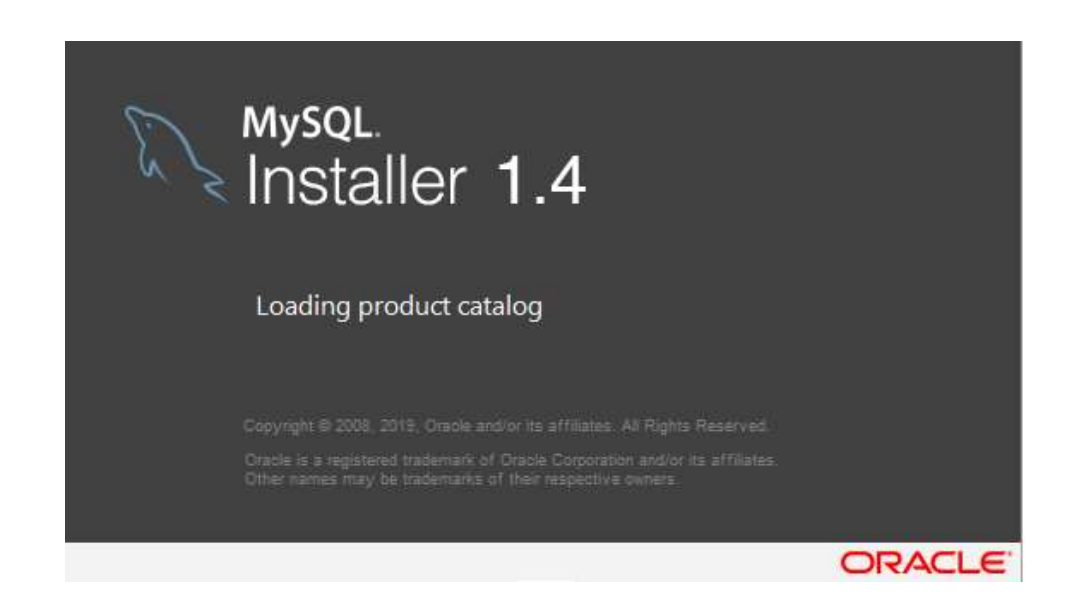

**Paso 4:** Ejecutar en la interfaz gráfica de la base de datos, el archivo adjunto de los códigos del prototipo.

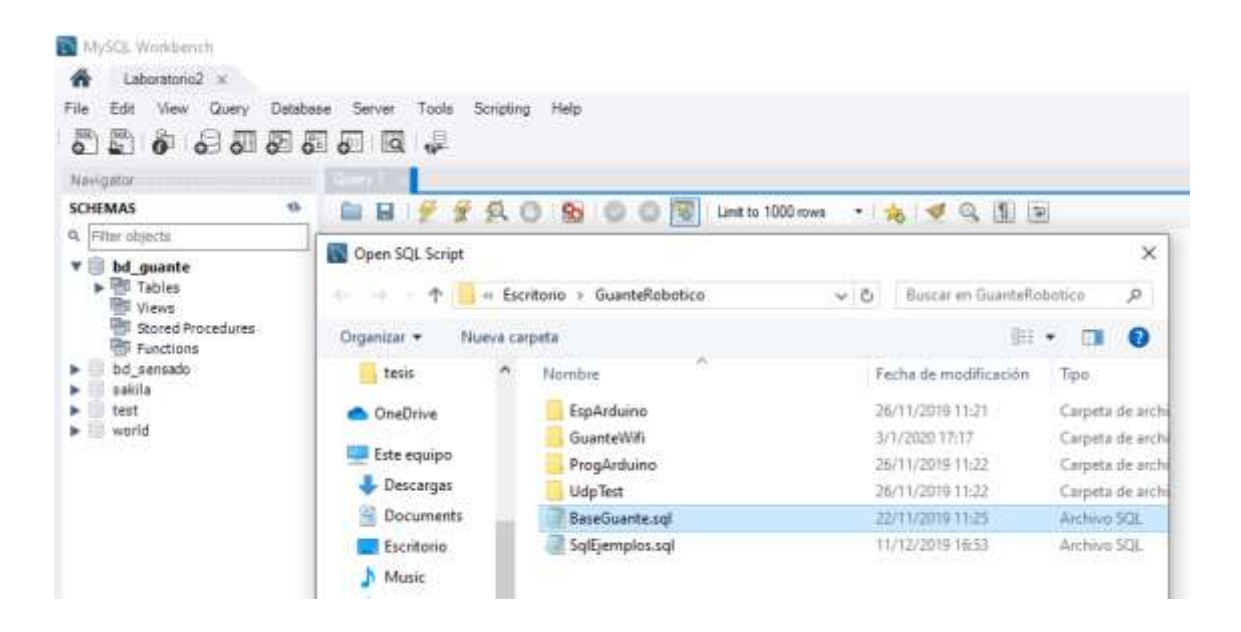

Instaladas todas las herramientas necesarias, lo último que queda es crear una red de conexión local que es a donde van a apuntar tanto la aplicación como la base de datos.

#### **Paso 5:** Red de área local

El guante electrónico apunta directamente a la ip **10.0.1.4** red perteneciente al servidor local (PC), con el nombre de red **Red\_JAGR** de tal manera que es necesario configurar la red con estos datos o recurrir al código fuente para cambiar la información de la red. Para configurar la red primero se debe conectar a la wlan.

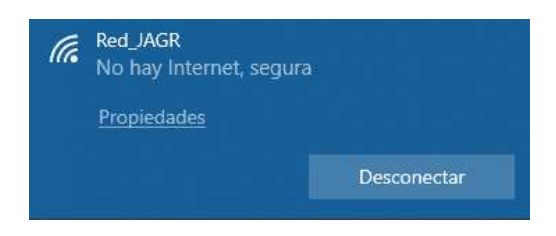

Una vez conectados se dirige a Panel de control => Redes e Internet => Conexiones de red.

Dentro de esta ruta, se encuentra las conexiones a la red disponibles en su pc, se observa la red a la cual está conectada actualmente la máquina, se da clic derecho => propiedades.

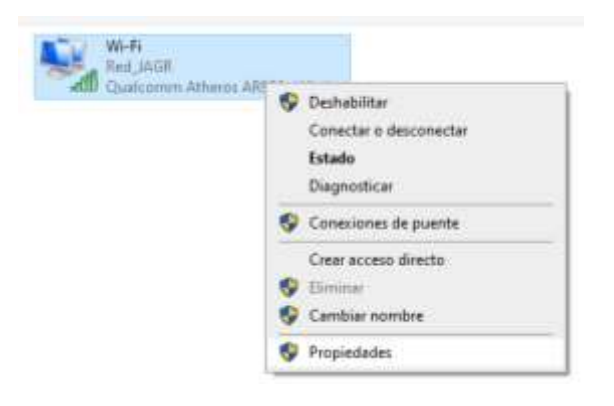

En funciones de red se configura el protocolo ip version 4, en el cual se asigna un ip (10.0.1.4) fija a la maquina, una mascara sub red (255.255.255.0) y una puerta de enlace (10.0.1.1) determinada.

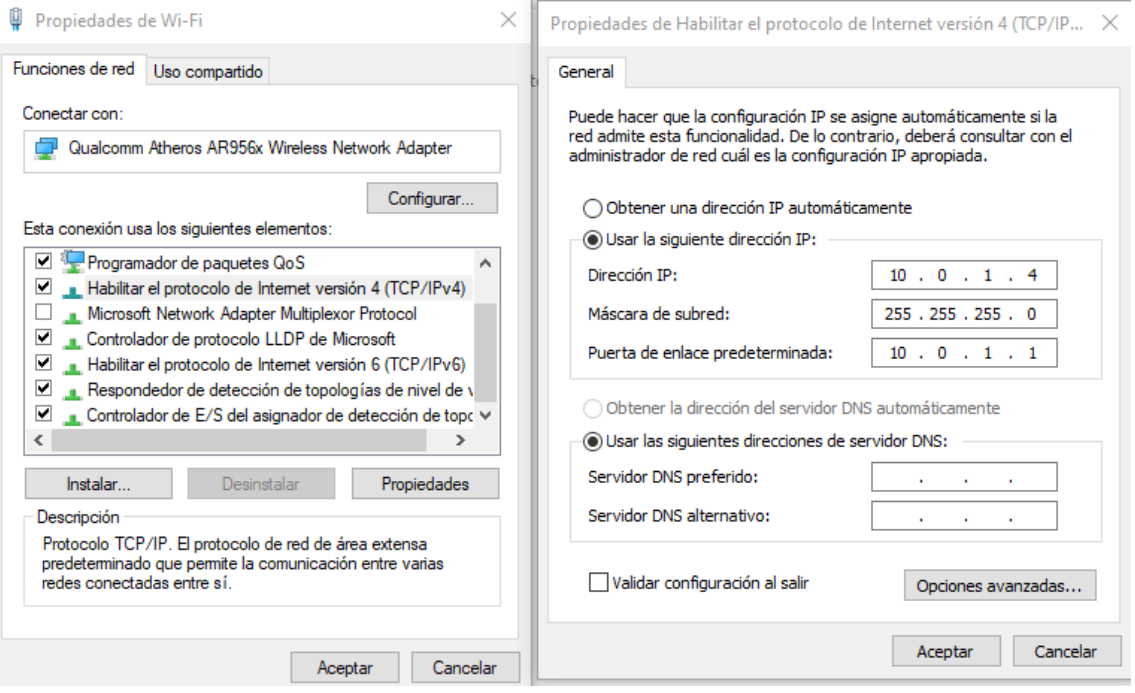

Configurada la red el prototipo ya está listo para ser utilizado, como paso final queda dar inicio al programa ya instalado en el paso 1 y encender el guante electrónico.

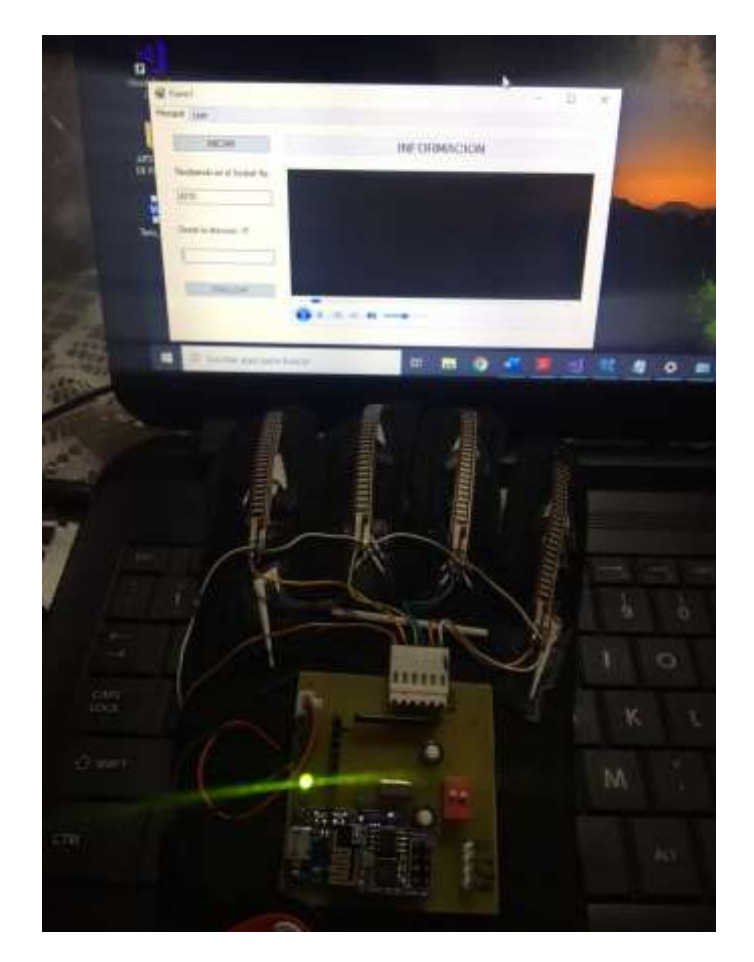

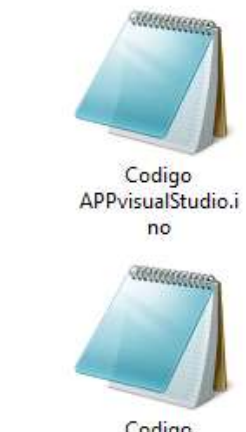

Codigo<br>ATmega.ino

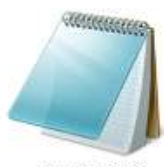

Codigo BD<br>mySQL.sql

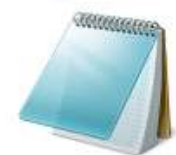

Codigo modulo<br>wifi.ino

Anexo 2

Anexo 3

Anexo 4

Anexo 5

# **Anexo 2**

## **Código App Guante electrónico**

Imports System.Net Imports System.Net.Sockets Imports System.Text Imports MySql.Data.MySqlClient 'referencias Imports System.Threading Public Class Form1 Dim MysqlConexion As MySqlConnection Dim Str\_NombreCompleto As String Friend MyMainForm As Form1 Private Delegate Sub AccessFormMarshalDelegate(ByVal textToAdd As String, item As Byte) Private AccessFormMarshalDelegate1 As AccessFormMarshalDelegate Public receivingUdpClient As UdpClient Public RemoteIpEndPoint As New System.Net.IPEndPoint(System.Net.IPAddress.Any, 0) Public ThreadReceive As System.Threading.Thread Dim SocketNO As Integer Dim InitConexion As Boolean = False Private Sub AccessFormMarshal(ByVal formText As String, ByVal item As Byte) AccessFormMarshalDelegate1 = The New AccessFormMarshalDelegate(AddressOf AccessForm) Dim args() As Object =  ${formText, item}$  MyBase.Invoke(AccessFormMarshalDelegate1, args) End Sub Private Sub AccessForm(ByVal formText As String, ByVal NumItem As Byte) Select Case NumItem Case 1  $txtP\nText = formText$  Case 2 TextBox1.Text = formText Dim MivalStr As String = formText

> Dim valg As String 'valida el evento If form Text  $=$  "A" Then

```
 TextBox1.Text = MivalStr + ": Evento Comida" & vbCrLf
   MensajeUDP("Evento Comida")
   valg = "C:\PacienteVoces\A.mp3"
  Me.MediaPlayer1.URL = valg
   Me.MediaPlayer1.Ctlcontrols.play()
 End If
If form Text = "B" Then
   TextBox1.Text = MivalStr + ": Evento Sed" & vbCrLf
   MensajeUDP("Evento Sed")
   valg = "C:\PacienteVoces\B.mp3"
  Me.MediaPlayer1.URL = valg
   Me.MediaPlayer1.Ctlcontrols.play()
 End If
If form Text = "C" Then
   TextBox1.Text = MivalStr + ": Evento Aseo" & vbCrLf
   MensajeUDP("Evento Aseo")
   valg = "C:\PacienteVoces\C.mp3"
  Me.MediaPlayer1.URL = valg
   Me.MediaPlayer1.Ctlcontrols.play()
 End If
If form Text = "D" Then
   TextBox1.Text = MivalStr + ": Evento Calor" & vbCrLf
   MensajeUDP("Evento Calor")
   valg = "C:\PacienteVoces\D.mp3"
  Me.MediaPlayer1.URL = valg
   Me.MediaPlayer1.Ctlcontrols.play()
 End If
If form Text = "E" Then
   TextBox1.Text = MivalStr + ": Evento Frio" & vbCrLf
   MensajeUDP("Evento Frio")
   valg = "C:\PacienteVoces\E.mp3"
  Me.MediaPlayer1.URL = valg
   Me.MediaPlayer1.Ctlcontrols.play()
 End If
If form Text = "F" Then
   TextBox1.Text = MivalStr + ": Evento Caida" & vbCrLf
   MensajeUDP("Evento CAIDA")
   valg = "C:\PacienteVoces\F.mp3"
  Me.MediaPlayer1.URL = valg
   Me.MediaPlayer1.Ctlcontrols.play()
 End If
```

```
 Case Else
     End Select
   End Sub
   Public Sub NewInitialize()
     ThreadReceive = New System.Threading.Thread(AddressOf 
ReceiveMessages)
     ThreadReceive.Start()
   End Sub
   Private Sub Button1_Click(sender As Object, e As EventArgs) Handles 
Button1.Click
    Try
       InitConexion = True
       SocketNO = txtSocket.Text 'GUARDA EL NUMERO DEL SOCKET
       receivingUdpClient = New System.Net.Sockets.UdpClient(SocketNO)
       ThreadReceive = New System.Threading.Thread(AddressOf 
ReceiveMessages)
       ThreadReceive.Start() 'INICIA EL RECIBIMIENTO DE MENSAJES
      TextBox1. Enabled = True
      Button2. Enabled = True Button1.Enabled = False
       txtSocket.ReadOnly = True
     Catch x As Exception
       TextBox1.Text = TextBox1.Text & vbCrLf & x.Message
       MessageBox.Show(x.Message)
     End Try
   End Sub
   Private Sub Button2_Click(sender As Object, e As EventArgs) Handles 
Button2.Click
     Try
       InitConexion = False
       ThreadReceive.Abort()
       receivingUdpClient.Close()
       TextBox1.Text = "INFORMACION"
       TextBox1.Enabled = False
       Button2.Enabled = False
      Button1. Enabled = TruetxtIP Text = "" txtSocket.ReadOnly = False
     Catch ex As Exception
```
'Console.WriteLine(ex.Message) 'MessageBox.Show("ERROR stop: " + ex.Message) End Try End Sub Public Sub ReceiveMessages() Dim MIS\_DATOS As String = "" Dim MI\_IP As String = "" Try Dim receiveBytes As [Byte]() = receivingUdpClient.Receive(RemoteIpEndPoint) MI\_IP = RemoteIpEndPoint.Address.ToString AccessFormMarshal(MI\_IP, 1) Dim BitDet As BitArray BitDet = New BitArray(receiveBytes) Dim strReturnData As String = System.Text.Encoding.Unicode.GetString(receiveBytes) MIS\_DATOS = MIS\_DATOS & Encoding.ASCII.GetChars(receiveBytes) AccessFormMarshal(MIS\_DATOS, 2) NewInitialize() Catch e As Exception 'MessageBox.Show("ERROR start: " + e.Message) End Try End Sub Private Sub Form1\_FormClosing(sender As Object, e As FormClosingEventArgs) Handles MyBase.FormClosing **Trv** If InitConexion = True Then receivingUdpClient.Close() End If Catch ex As Exception MessageBox.Show("ERROR closing: " + ex.Message) End Try End Sub Private Sub Form1\_Load(sender As Object, e As EventArgs) Handles MyBase.Load  $TextBox1$  Enabled = False End Sub

 Public Sub MensajeUDP(Str\_Mensaje As String) MysqlConexion = New MySqlConnection MysqlConexion.ConnectionString = "server=localhost;userid=root;password=root12345;database=bd\_guante" 'configuracion de la base de datos Dim StrMsgUDP As String = Str\_Mensaje "INSERT INTO `bd\_sensado`.`almacen` (`id\_alm`,`chipid`,`mensaje`,`fecha`,`temperatura`) 'VALUES(1, 'VB021', 'Sensor INGRESADO', CURDATE(), 15.57)" Dim MyString As String = "INSERT INTO `bd\_guante`.`deteccion` (`finger`,`fecha`,`hora`)VALUES(" MyString = MyString + "'" + StrMsgUDP + "'," MyString = MyString + "CURDATE(), " MyString = MyString + "CURTIME() "  $MyString = MyString + "$  'MessageBox.Show(MyString) **Try**  MysqlConexion.Open() 'MessageBox.Show("Conexion exitosa") Dim cmd As New MySqlCommand(String.Format(MyString), MysqlConexion) If cmd.ExecuteNonQuery() Then 'MessageBox.Show("Dato Ingresado Correctamente") End If MysqlConexion.Close() Catch ex As MySqlException MessageBox.Show(ex.Message) Finally MysqlConexion.Dispose() End Try End Sub Private Sub Button6\_Click(sender As Object, e As EventArgs) Handles Button6.Click

MysqlConexion = New MySqlConnection

MysqlConexion.ConnectionString = match and the strategy of the strategy of the strategy of the strategy of the strategy of the strategy of the strategy of the strategy of the strategy of the strategy of the strategy of the "server=localhost;userid=root;password=root12345;database=bd\_guante" Dim myDataAdapter As New MySqlDataAdapter Dim my\_tabla As New DataTable

**Try**  MysqlConexion.Open() MessageBox.Show("Conexion exitosa")

Dim MyCommand As MySqlCommand

 MyCommand = New MySqlCommand("SELECT \* FROM bd\_guante.deteccion", MysqlConexion) myDataAdapter.SelectCommand = MyCommand

Try

myDataAdapter.Fill(my\_tabla)

DgvTablaSensores.DataSource = my\_tabla

 With DgvTablaSensores .RowHeadersVisible = False .Columns(0).HeaderCell.Value = "ITEM" .Columns(1).HeaderCell.Value = "EVENTO" .Columns(2).HeaderCell.Value = "FECHA" .Columns(3).HeaderCell.Value = "HORA" End With

 Catch ex As Exception MessageBox.Show("Error occurred loading records: " & ex.Message) End Try

MysqlConexion.Close()

 Catch ex As MySqlException MessageBox.Show(ex.Message) Finally MysqlConexion.Dispose() End Try

End Sub

End Class

# **Anexo 3 Código ATMEGA 328**

```
int SenDedo01 = 0;
int SenDedo02 = 0:
int SenDedo03 = 0;
int SenDedo04 = 0:
int SenDedo05 = 0;
byte PinLed = 5;
const int Valor referencia = 900;
void setup() 
{
  Serial.begin(115200);
  pinMode(PinLed, OUTPUT);
  delay(100);
  OnOff();
  OnOff();
}
void loop() 
{
 SenDedo01 = analogRead(AO); SenDedo02 = analogRead(A1);
  SenDedo03 = analogRead(A2);
  SenDedo04 = analogRead(A3);
 SenDedo05 = analogRead(A4); Serial.println(SenDedo03);
  if (SenDedo01 >=Valor_referencia){Serial.println("A");OnOff();}//pulgar
 if (SenDedo02 >=Valor_referencia){Serial.println("B");OnOff();}
  if (SenDedo03 >=Valor_referencia){Serial.println("C");OnOff();}
 if (SenDedo04 >=Valor_referencia){Serial.println("D");OnOff();}
  if (SenDedo05 >=Valor_referencia){Serial.println("E");OnOff();}
  delay(1);
}
void OnOff (void)
{
  digitalWrite(PinLed, HIGH);
  delay(200);
  digitalWrite(PinLed, LOW); 
  delay(520);
}
// C:\Users\luis\AppData\Local\Temp\arduino_build_157699
```
### **Anexo 4 Código base de datos Mysql**

#Creacion de una base de datos CREATE DATABASE IF NOT EXISTS `bd\_guante` /\*!40100 DEFAULT CHARACTER SET utf8 \*/;

#Selecciono la base de datos USE bd\_guante;

#agrego la tabla a la base de datos CREATE TABLE `deteccion` ( `id\_detect` int(11) NOT NULL AUTO\_INCREMENT, `finger` varchar(45) NOT NULL, `fecha` date DEFAULT NULL, `hora` time DEFAULT NULL, PRIMARY KEY (`id\_detect`) ) ENGINE=InnoDB AUTO\_INCREMENT=162 DEFAULT CHARSET=utf8;

#ELIMINA LA INFORMACION TOTAL DE UNA TABLA TRUNCATE `bd\_guante`.`deteccion`;

#eliminar base de datos DROP DATABASE bd\_quante;

### **Anexo 5 Código modulo wifi**

#include <ESP8266WiFi.h> #include <WiFiUdp.h>

#define D0 16 //GPIO16 - WAKE UP #define D1 5 //GPIO5 #define D2 4 //GPIO4 #define D3 0 //GPIO0 #define D4 2 //GPIO2 - TXD1 #define D5 14 //GPIO14 - HSCLK #define D6 12 //GPIO12 - HMISO #define D7 13 //GPIO13 - HMOSI - RXD2 #define D8 15 //GPIO15 - HCS - TXD2 #define RX 3 //GPIO3 - RXD0 #define TX 1 //GPIO1 - TXD0 const char\* ssid = "Innova2019";

```
const char* password = "innova2019";
WiFiUDP Udp;
unsigned int localUdpPort = 4210; // local port to listen on
char incomingPacket[255]; // buffer for incoming packets
char replyPacekt[] = "Hi there! Got the message :-)"; // a reply string to send
back
char caracter = 0;
void setup() 
{
  Serial.begin(115200);
  Serial.println();
  Serial.printf("Connecting to %s ", ssid);
  WiFi.begin(ssid, password);
 while (WiFi.status() != WL_CONNECTED)
  { 
   Serial.print(".");
   delay(400);
 }
 Serial.println(" connected"):
  Udp.begin(localUdpPort);
 Serial.printf("Now listening at IP %s, UDP port %d\n",
WiFi.localIP().toString().c_str(), localUdpPort); 
}
void loop()
{
  caracter = 0;
   while (Serial.available() > 0) {
    caracter = Serial.read();
    //Serial.println(char(caracter));
   }
    if ((caracter =='A')||(caracter =='B')||(caracter =='C')||(caracter =='D')||(caracter 
=='E')||(caracter =='F'))
   \{ Udp.beginPacket( "192.168.100.16", localUdpPort);
      Udp.write(caracter);
      Udp.endPacket();
      delay(400);
    }
}
```
#### **Anexo 6 Encuestas**

Para conocer las diferentes necesidades de las personas con discapacidad y con que frecuencia requieren estas atenciones, se realizó 10 encuestas en diferentes hogares obteniendo los siguientes resultados.

#### **Tabulación de encuestas en hogares con personas con discapacidad Identificación de una necesidad**

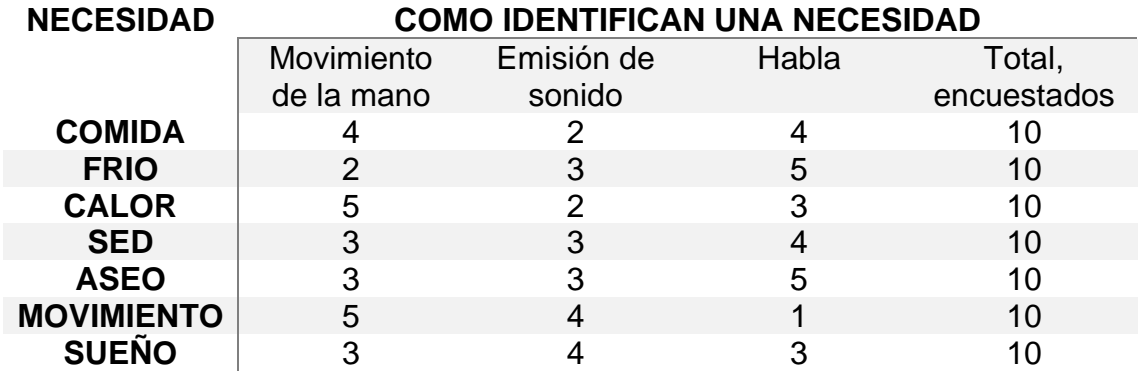

## **IDENTIFICACION DE NECESIDADES**

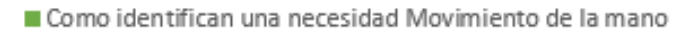

- Como identifican una necesidad Emisión de sonido
- Como identifican una necesidad Habla

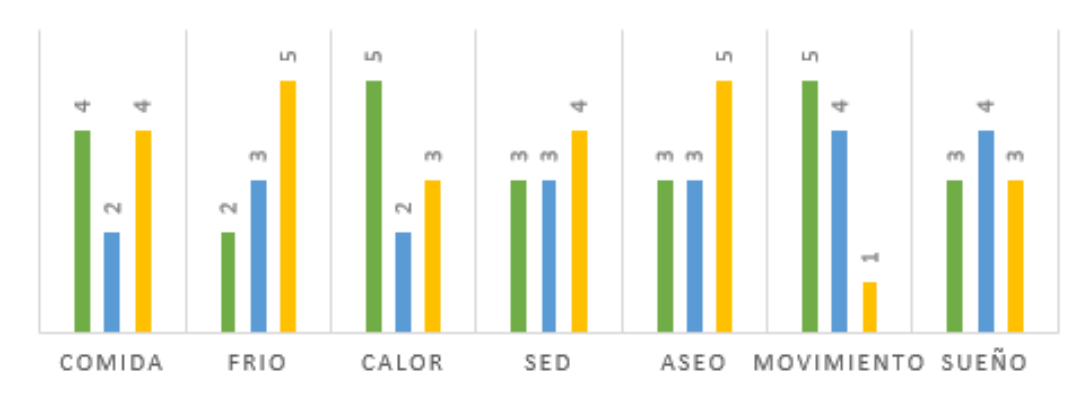

**Tabulación de encuestas en hogares con personas con discapacidad Frecuencia de una necesidad**

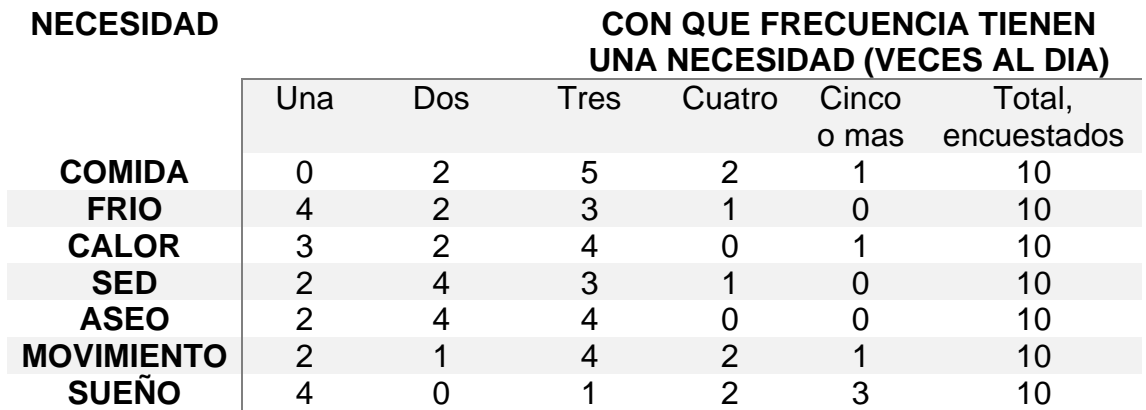

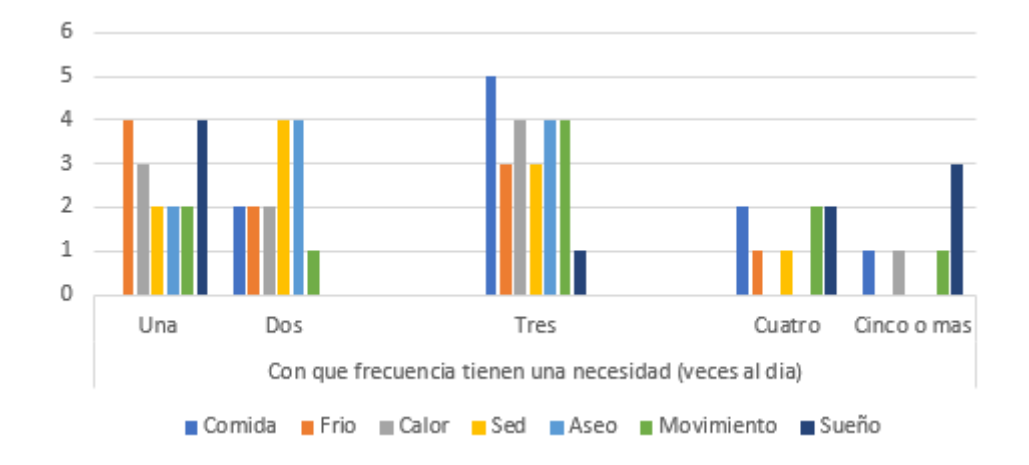

 $\blacksquare$